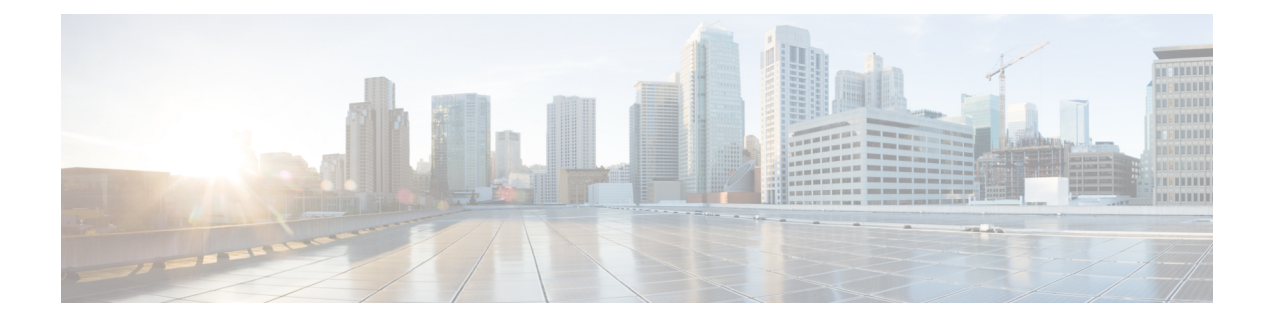

# **monitor event-trace through Q**

• monitor [event-trace](#page-1-0) through Q, on page 2

## <span id="page-1-0"></span>**monitor event-trace through Q**

### **monitor event-trace (EXEC)**

To monitor and control the event trace function for a specified Cisco IOS software subsystem component, use the **monitor event-trace** command in privileged EXEC mode.

**monitor event-trace** *component* {**clear** | **continuous** | **destroy-buffer** | **disable** | **dump** [**pretty**] | **enable** | **one-shot**}

**Cisco 10000 Series Routers**

**monitor event-trace** *component* {**disable** | **dump** | **enable** | **size** | **stacktrace**}

**Catalyst 6500 Series Switches and Cisco 7600 Series Routers monitor event-trace all-traces** {**continuous** [**cancel**] | **dump** [**merged**] [**pretty**]} **monitor event-trace l3** {**clear** | **continuous** [**cancel**] | **disable** | **dump** [**pretty**] | **enable** | **interface** *type mod***/***port* | **one-shot**} **monitor event-trace spa** {**clear** | **continuous** [**cancel**] | **disable** | **dump** [**pretty**] | **enable** | **one-shot**} **monitor event-trace subsys** {**clear** | **continuous** [**cancel**] | **disable** | **dump** [**pretty**] | **enable** | **one-shot**}

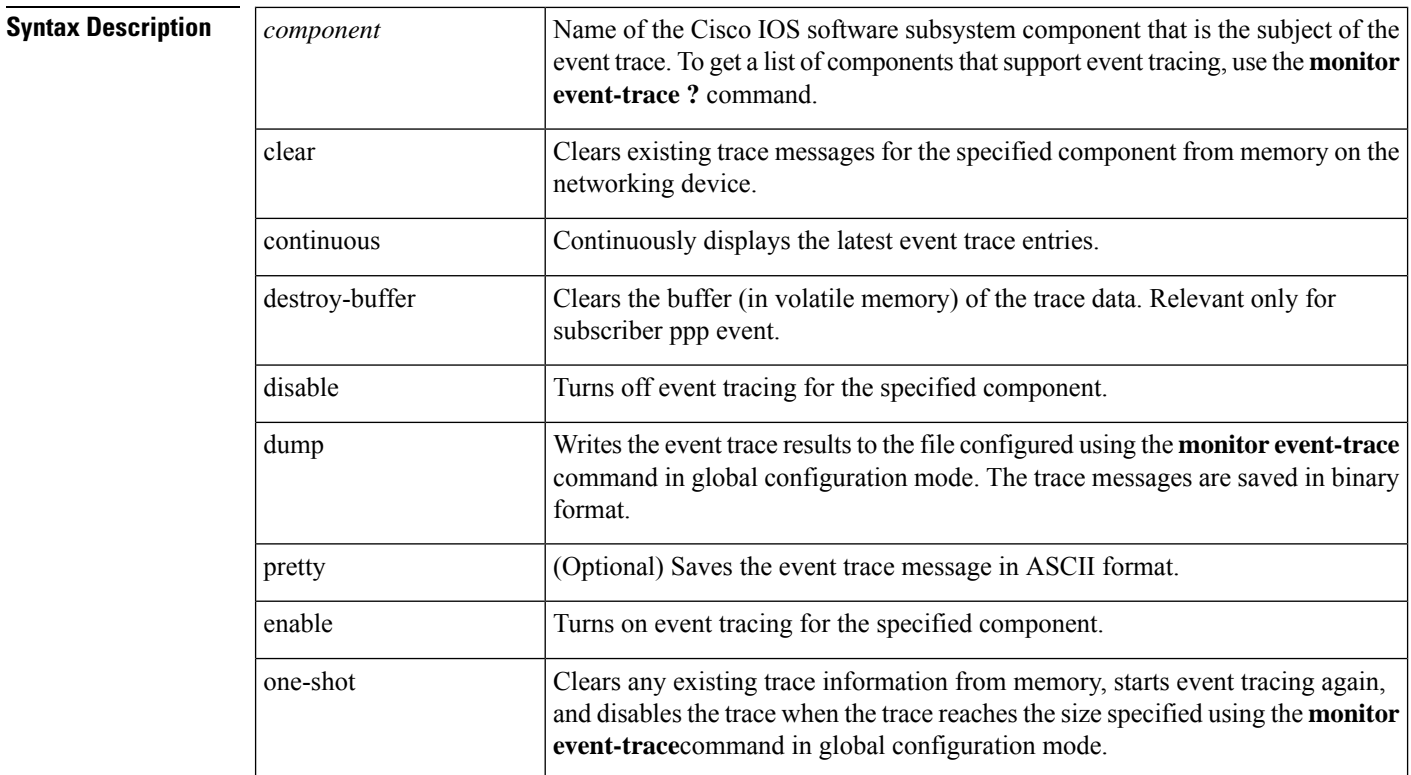

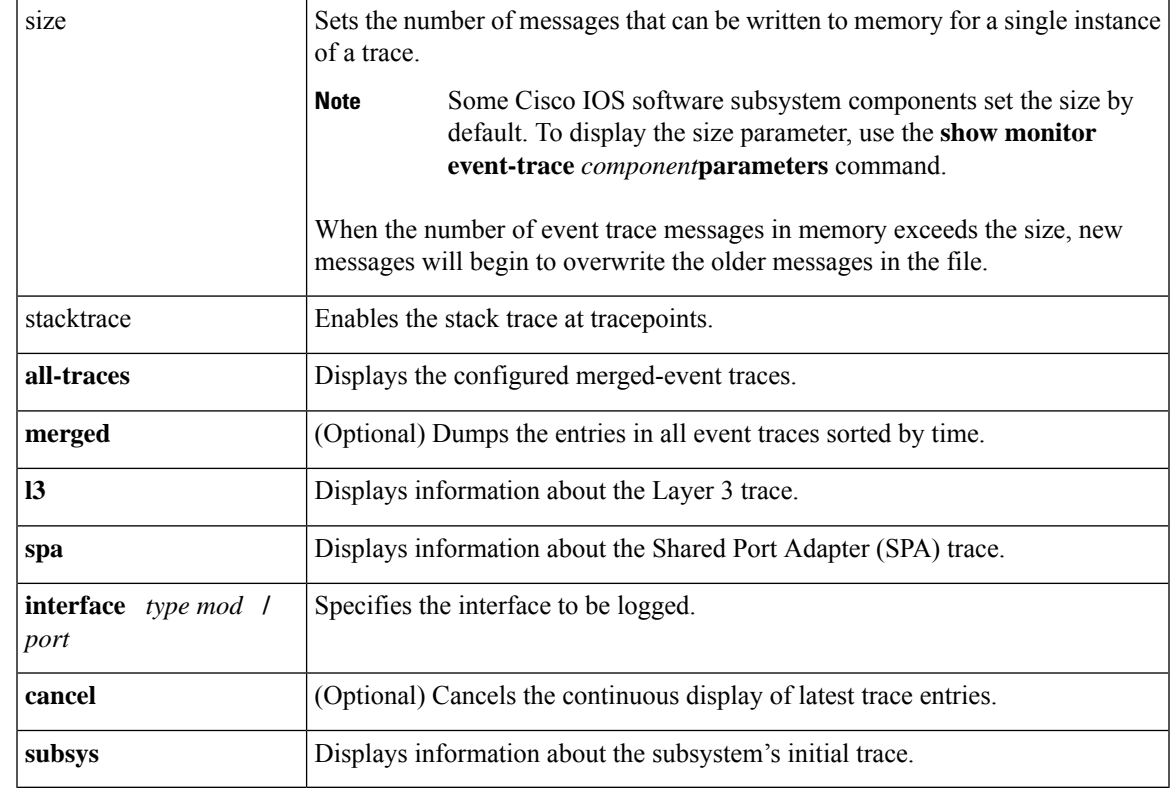

### **Command Default** The event trace function is disabled by default.

**Command Modes** Privileged EXEC (#)

 $\overline{\text{Command History}}$ 

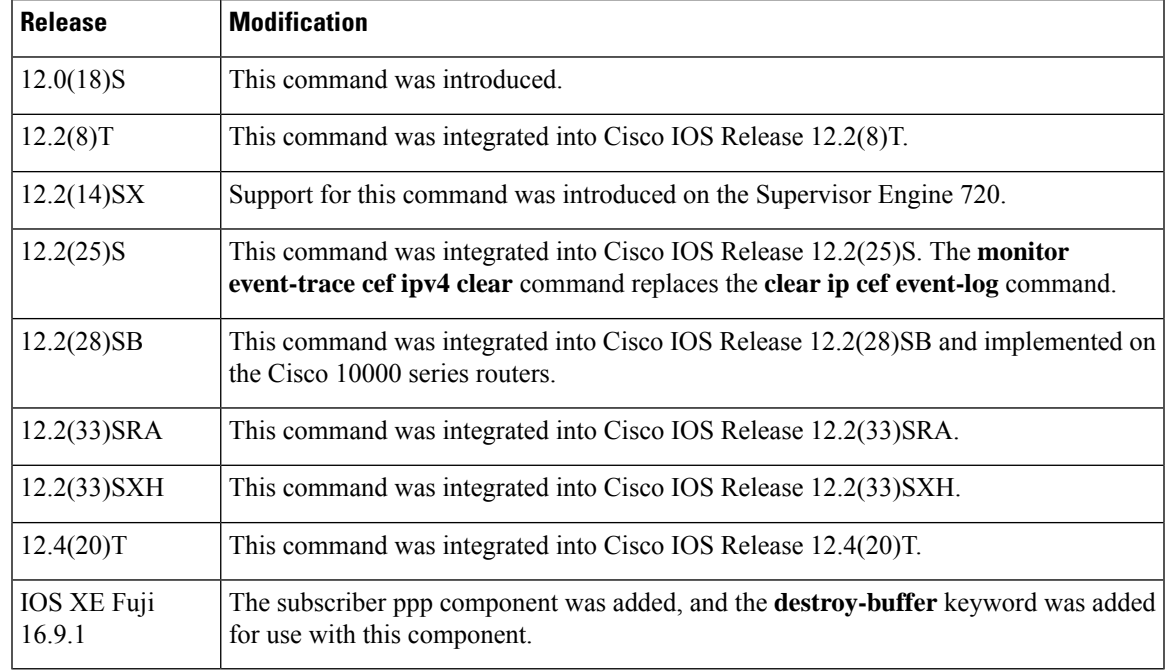

**Usage Guidelines** Use the **monitor event-trace** command to control what, when, and how event trace data is collected. Use this command after you have configured the event trace functionality on the networking device using the **monitor event-trace** command in global configuration mode.

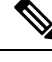

The amount of data collected from the trace depends on the trace message size configured using the **monitor event-trace**command in global configuration mode for each instance of a trace. **Note**

The Cisco IOS software allows for the subsystem components to define whether support for event tracing is enabled or disabled at boot time. You can enable or disable event tracing in two ways: using the **monitor event-trace**command in privileged EXEC mode or using the **monitor event-trace**command in global configuration mode. To disable event tracing, you would enter either of these commands with the disable keyword. To enable event tracing again, you would enter either of these commands with the enable keyword.

To determine whether you can enable event tracing on a subsystem, use the **monitor event-trace ?**commandto get a list of software components that support event tracing. To determine whether event tracing is enabled by default for the subsystem, use the **show monitor event-trace** command to display trace messages.

Use the **show monitor event-trace** command to display trace messages. Use the **monitor event-trace** *component* **dump** command to save trace message information for a single event. By default, trace information issaved in binary format. If you want to save trace messagesin ASCII format, possibly for additional application processing, use the **monitor event-trace** *component* **dump pretty** command.

To write the trace messagesfor all events currently enabled on a networking device to a file, enter the **monitor event-trace dump**command.

To configure the file where you want to save trace information, use the **monitor event-trace** command in global configuration mode. The trace messages are saved in a binary format.

**Examples** The following example shows the privileged EXEC commands to stop event tracing, clear the current contents of memory, and reenable the trace function for the interprocess communication (IPC) component. This example assumes that the tracing function is configured and enabled on the networking device.

> Router# **monitor event-trace ipc disable** Router# **monitor event-trace ipc clear** Router# **monitor event-trace ipc enable**

The following example shows how the **monitor event-trace one-shot**command accomplishes the same function as the previous example except in one command. In this example, once the size of the trace message file has been exceeded, the trace is terminated.

Router# **monitor event-trace ipc one-shot**

The following example shows the command for writing trace messages for an event in binary format. In this example, the trace messages for the IPC component are written to a file.

Router# **monitor event-trace ipc dump**

The following example shows the command for writing trace messages for an event in ASCII format. In this example, the trace messages for the MBUS component are written to a file.

Ш

Router# **monitor event-trace mbus dump pretty**

#### **Catalyst 6500 Series Switches and Cisco 7600 Series Routers Examples Only**

This example shows how to stop event tracing, clear the current contents of memory, and reenable the trace function for the SPA component. This example assumes that the tracing function is configured and enabled on the networking device.

Router# **monitor event-trace spa disable** Router# **monitor event-trace spa clear** Router# **monitor event-trace spa enable**

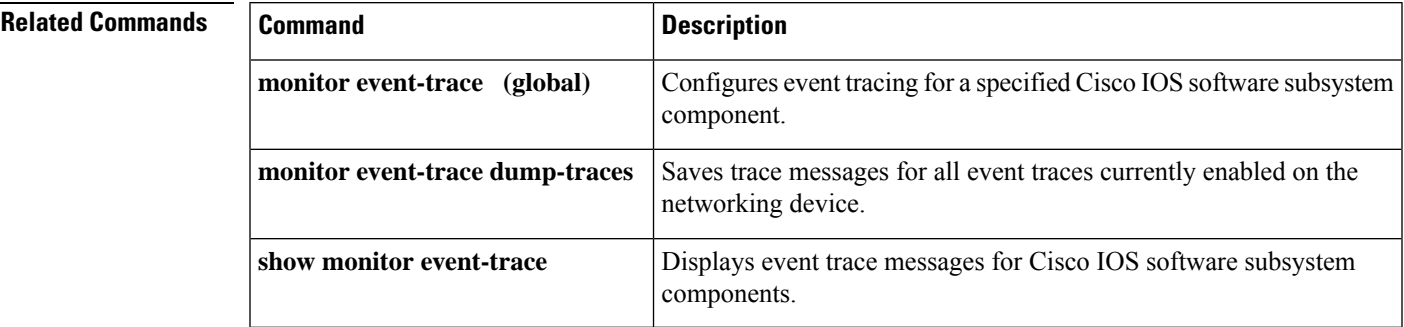

## **monitor event-trace (global)**

To configure event tracing for a specified Cisco IOS software subsystem component, use the **monitor event-trace** command in global configuration mode.

**monitor event-trace** *component* {**disable** | **dump-file** *filename* | **enable** | **size** *number* | **stacktrace** *number*} **timestamps** [{**datetime** [**localtime**] [**msec**] [**show-timezone**] | **uptime**}]

**Cisco 10000 Series Routers monitor event-trace** *component* {**disable** | **dump-file** *filename* | **enable** | **clear** | **continuous** | **one-shot**}

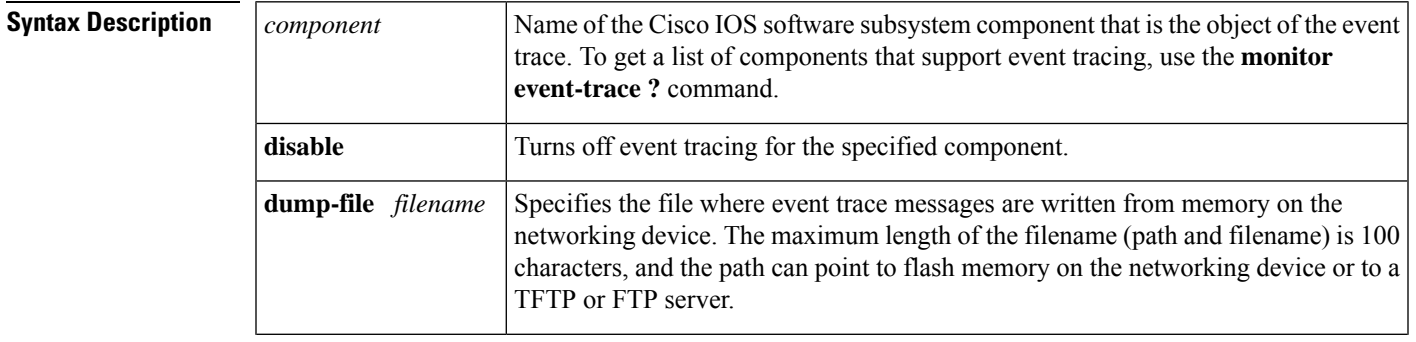

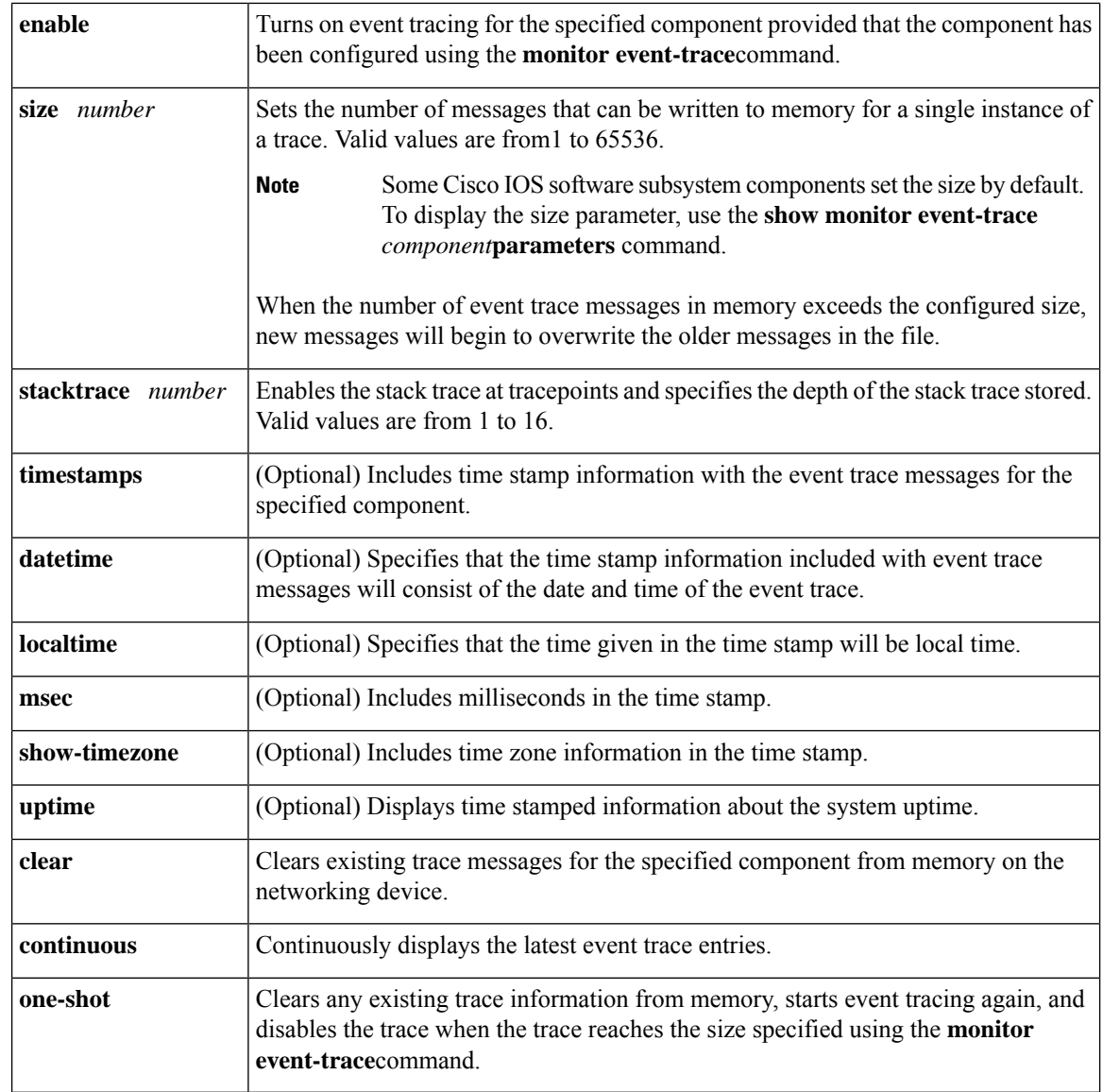

**Command Default** Event tracing is enabled or disabled depending on the software component.

**Command Modes** Global configuration (config)

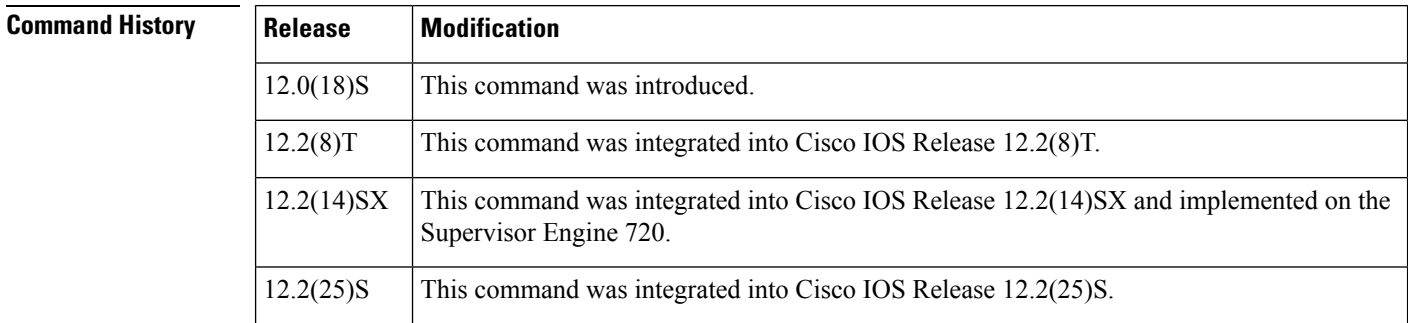

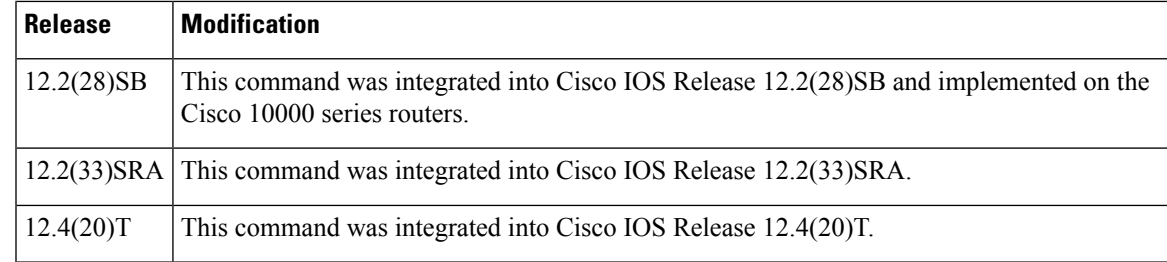

**Usage Guidelines** Use the **monitor event-trace** command to enable or disable event tracing and to configure event trace parameters for Cisco IOS software subsystem components.

Event tracing isintended for use as a software diagnostic tool and should be configured only under the direction of a Technical Assistance Center (TAC) representative. In Cisco IOS software images that do not provide subsystem support for the event trace function, the **monitor event-trace** command is not available. **Note**

The Cisco IOS software allows the subsystem components to define whether support for event tracing is enabled or disabled by default. The command interface for event tracing allows you to change the default two ways: using the **monitor event-trace**command in privileged EXEC mode or using the **monitor event-trace**command in global configuration mode.

Additionally, default settings do not show up in the configuration file. If the subsystem software enables event tracing by default, the **monitor event-trace***component***enable** command will not show up in the configuration file of the networking device; however, disabling event tracing that has been enabled by default by the subsystem will create a command entry in the configuration file.

**Note**

The amount of data collected from the trace depends on the trace message size configured using the **monitor event-trace**command for each instance of a trace.

To determine whether you can enable event tracing on a subsystem, use the **monitor event-trace ?**commandto get a list of software components that support event tracing.

To determine whether event tracing is enabled by default for the subsystem, use the **show monitor event-trace** command to display trace messages.

To specify the trace call stack at tracepoints, you must first clear the trace buffer.

**Examples** The following example shows how to enable event tracing for the interprocess communication (IPC) subsystem component in Cisco IOS software and configure the size to 4096 messages. The trace messages file is set to ipc-dump in slot0 (flash memory).

```
configure terminal
!
monitor event-trace ipc enable
monitor event-trace ipc dump-file slot0:ipc-dump
monitor event-trace ipc size 4096
```
When you select Cisco Express Forwarding as the component for which to enable event tracing, you can use the following additional arguments and keywords: **monitor event-trace cef** [**events**|**interface** **|ipv6** |**ipv4**][**all**]. The following example shows how to enable event tracing for IPv4 or IPv6 events of the Cisco Express Forwarding component in Cisco IOS software:

```
configure terminal
!
monitor event-trace cef ipv4 enable
configure terminal
!
monitor event-trace cef ipv6 enable
exit
The following example shows what happens when you try to enable event tracing for a component
(in this case, adjacency events) when it is already enabled:
configure terminal
!
monitor event-trace adjacency enable
%EVENT TRACE-6-ENABLE: Trace already enabled.
```
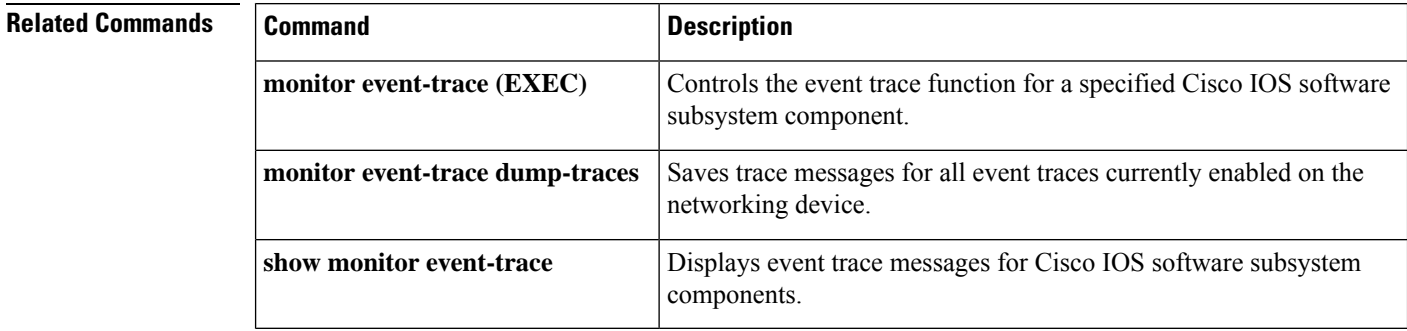

## **monitor event-trace crypto pki**

To monitor crypto trace information, use the, use the **monitor event-trace cryptopki**command in privileged EXEC mode.

```
monitor event-trace crypto pki { error | event | exceptions }
no monitor event-trace crypto pki { error | event | exceptions }
```
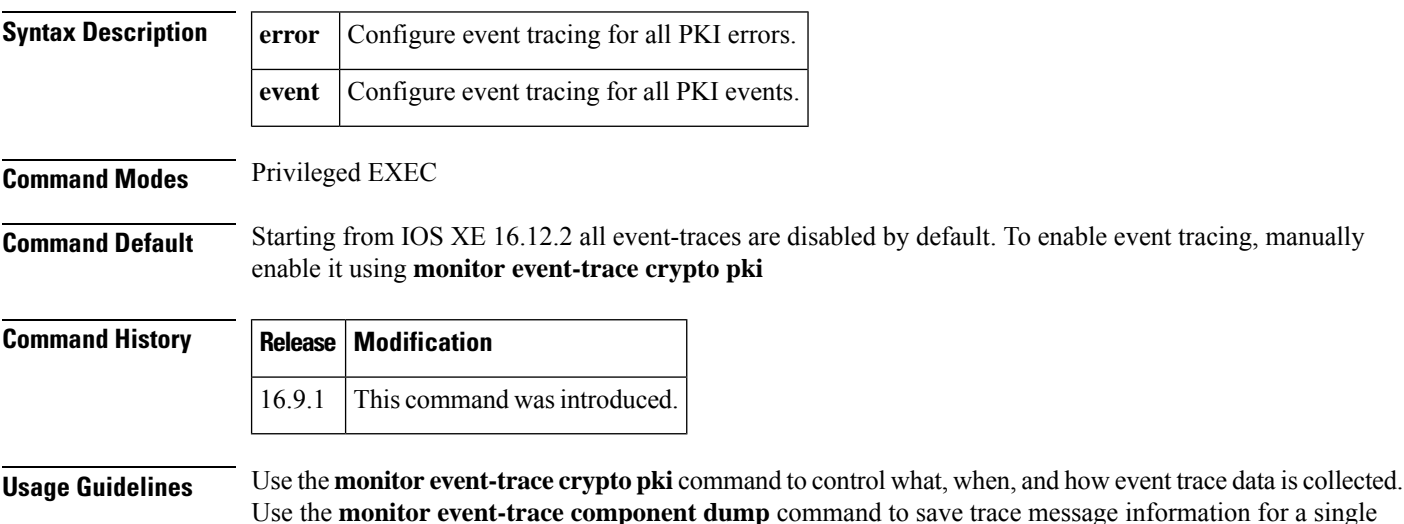

**monitor event-trace through Q**

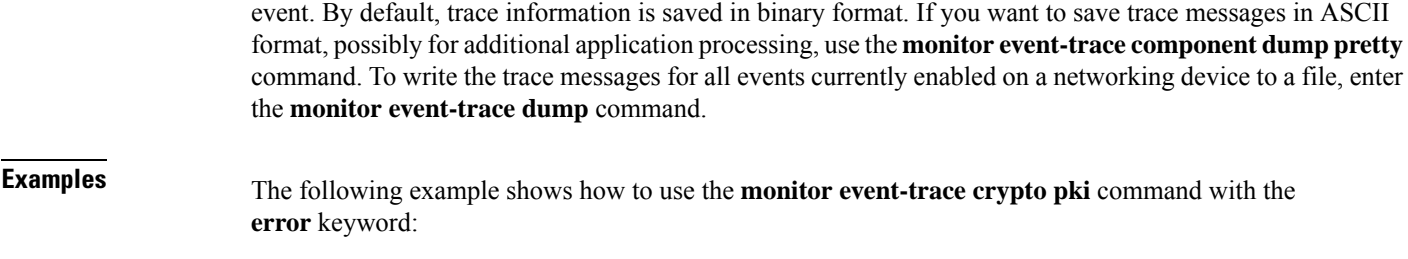

Device # **monitor event-trace crypto pki error**

## **monitor event-trace crypto ipsec**

To monitor crypto trace information, use the, **monitor event-trace cryptoipsec**command in priviledged EXEC mode. To disable the configuration, use the **no** form of this command.

**monitor event-trace crypto ipsec** { **error** | **event** | **exceptions** } **no monitor event-trace crypto ipsec** { **error** | **event** | **exceptions** }

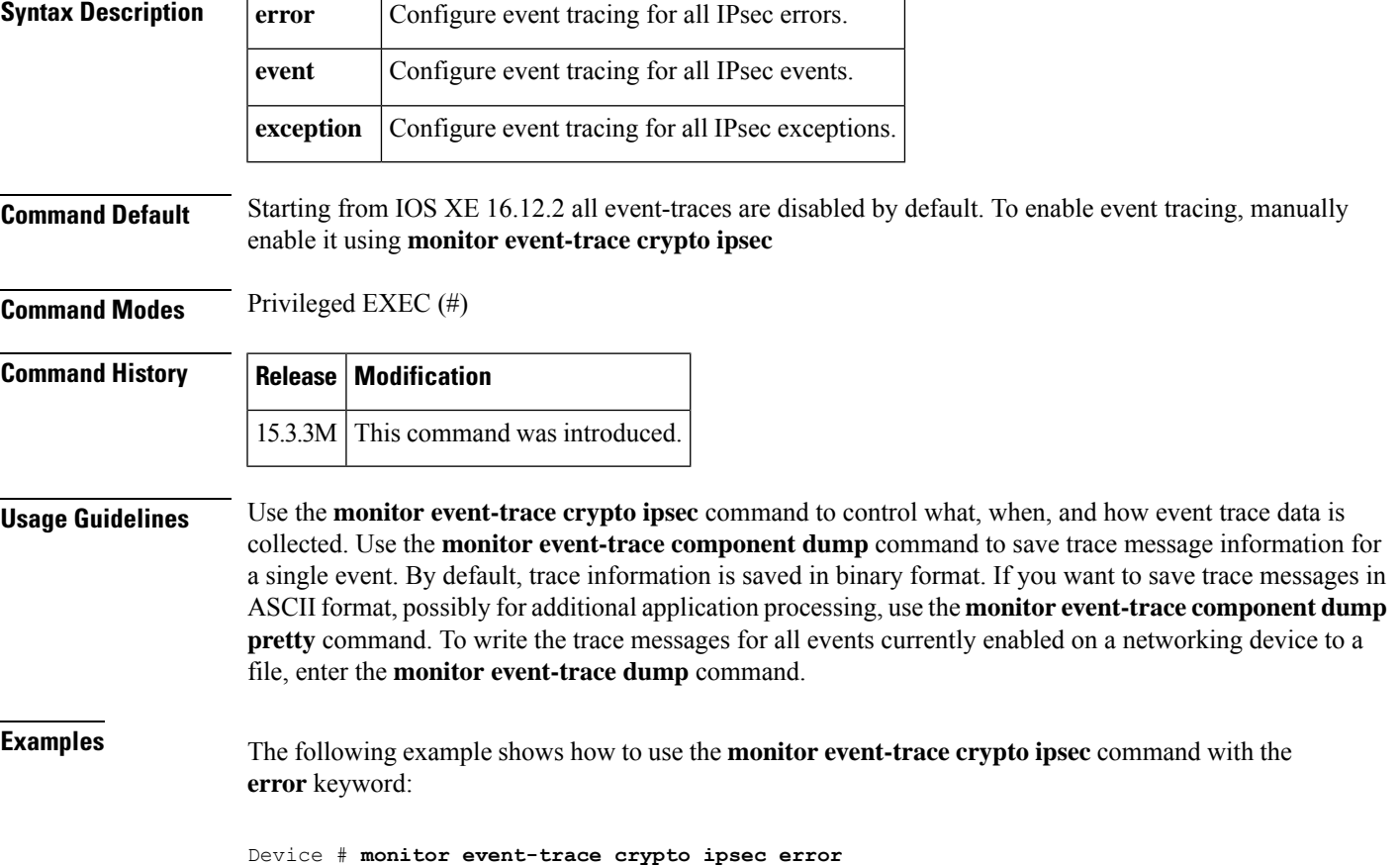

### **monitor event-trace crypto ikev2**

To monitor Internet Key Exchange Version 2 (IKEv2) trace information, use the, **monitor event-trace cryptoikev2**command in priviledged EXEC mode. To disable the configuration, use the **no** form of this command.

**monitor event-trace crypto ikev2** { **error** | **event** | **exceptions** } **no monitor event-trace crypto ikev2** { **error** | **event** | **exceptions** }

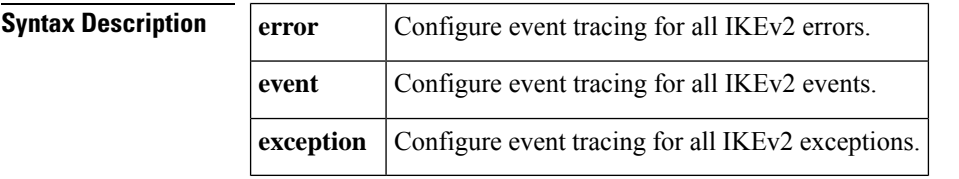

**Command Default** Starting from IOS XE 16.12.2 all event-traces are disabled by default. To enable event tracing, manually enable it using **monitor event-trace crypto ikev2**

**Command Modes** Privileged EXEC (#)

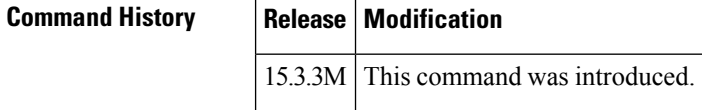

- **Usage Guidelines** Use the **monitor event-trace crypto ikev2** command to control what, when, and how event trace data is collected. Use the **monitor event-trace component dump** command to save trace message information for a single event. By default, trace information is saved in binary format. If you want to save trace messages in ASCII format, possibly for additional application processing, use the **monitor event-trace componentdump pretty** command. To write the trace messages for all events currently enabled on a networking device to a file, enter the **monitor event-trace dump** command.
- **Examples** The following example shows how to use the **monitor event-trace crypto ikev2** command with the **error** keyword:

Device # **monitor event-trace crypto ikev2 error**

## **monitor event-trace crypto ikev2 event**

To save trace messages for all event traces currently enabled on the networking device, use the **monitor event-trace dump-traces**command in privileged EXEC mode.

**monitor event-trace dump-traces** [**pretty**]

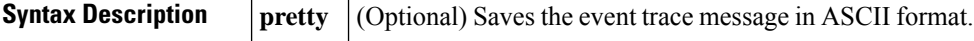

**Command Modes** Privileged EXEC

**monitor event-trace through Q**

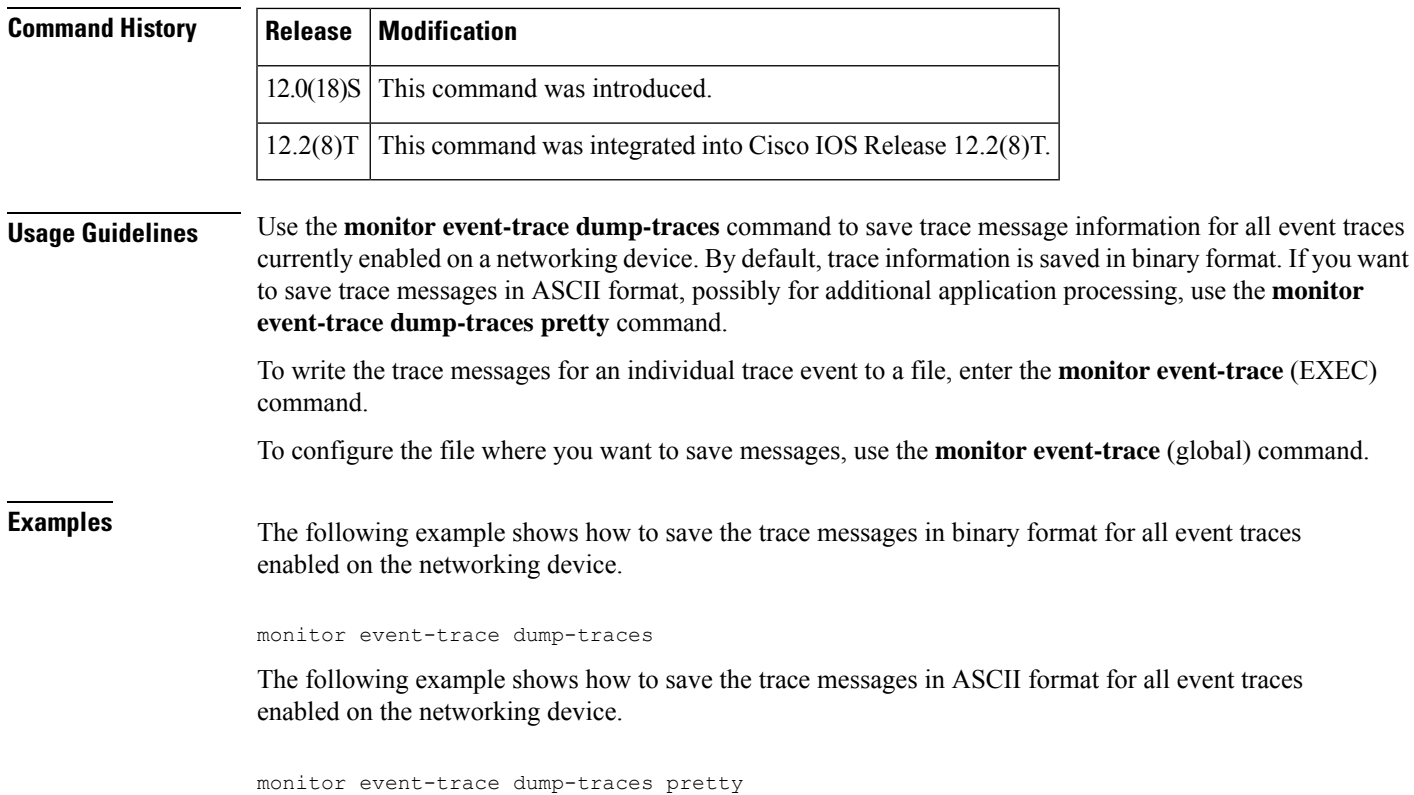

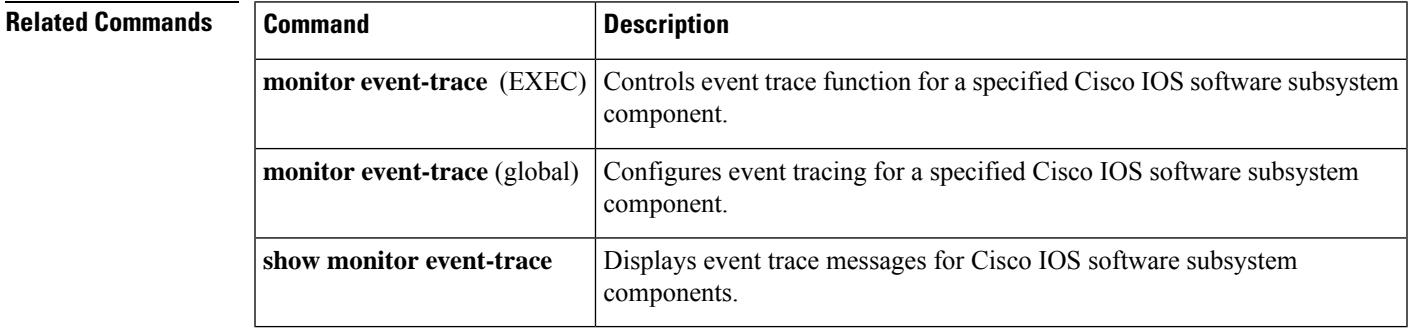

## **monitor event-trace crypto ikev2 event dump-file**

To save trace messages for all event traces currently enabled on the networking device, use the **monitor event-trace dump-traces**command in privileged EXEC mode.

**monitor event-trace dump-traces** [**pretty**]

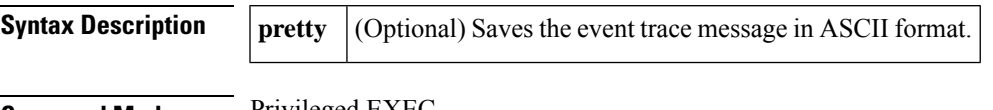

**Command Modes** Privileged EXEC

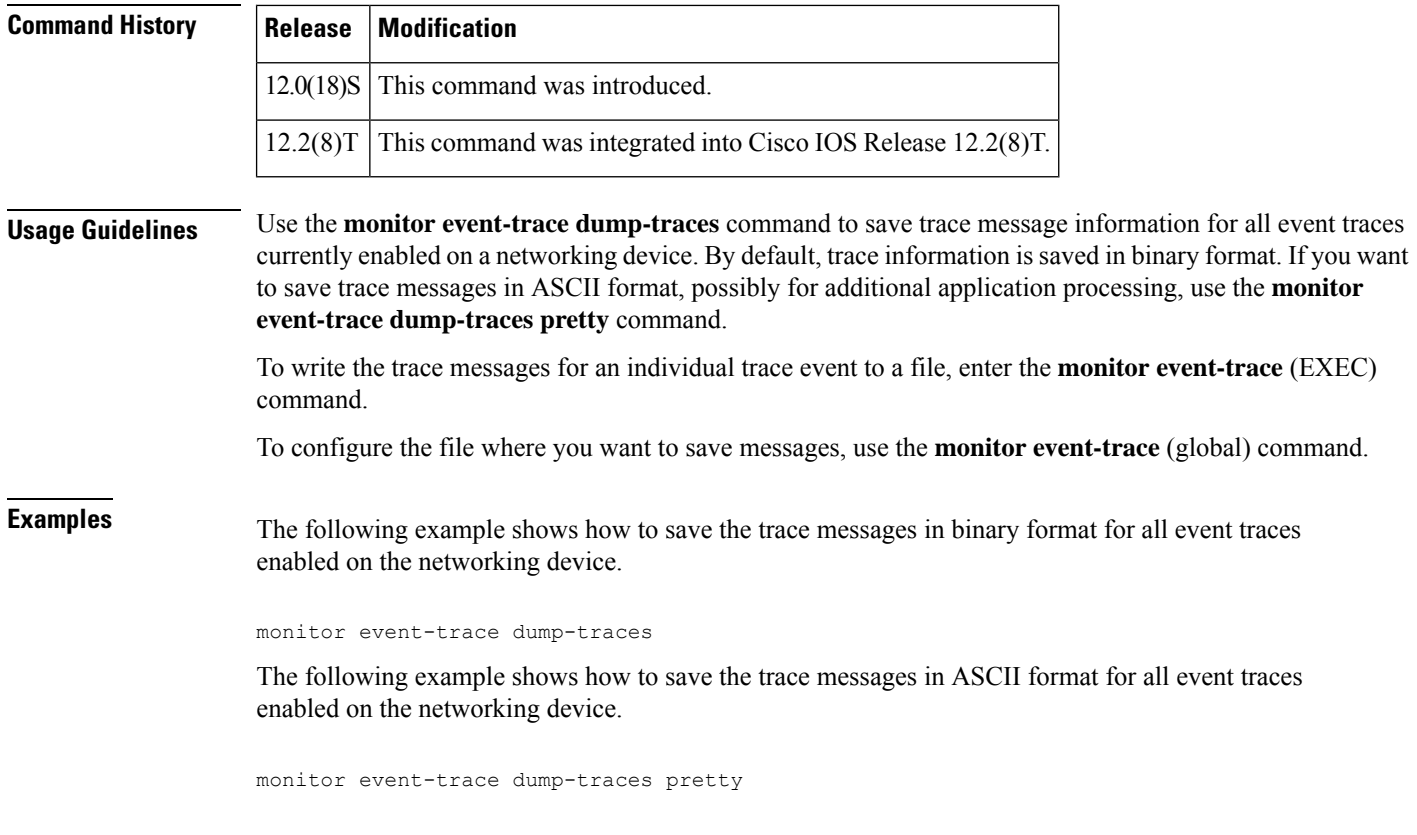

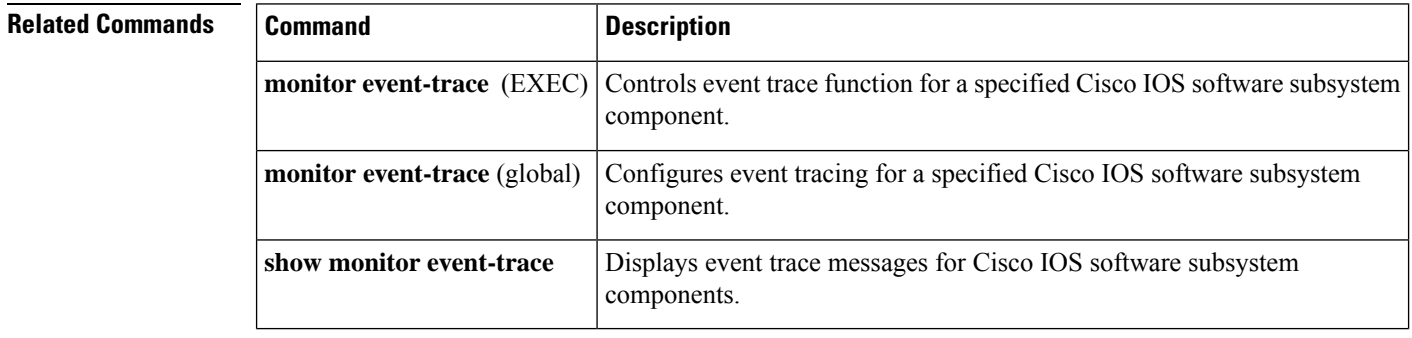

## **monitor event-trace crypto ikev2 event size**

To save trace messages for all event traces currently enabled on the networking device, use the **monitor event-trace dump-traces**command in privileged EXEC mode.

**monitor event-trace dump-traces** [**pretty**]

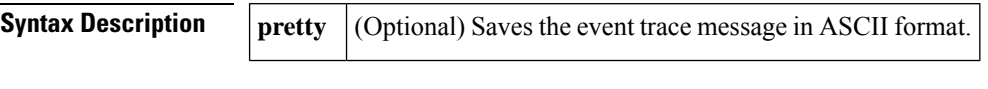

**Command Modes** Privileged EXEC

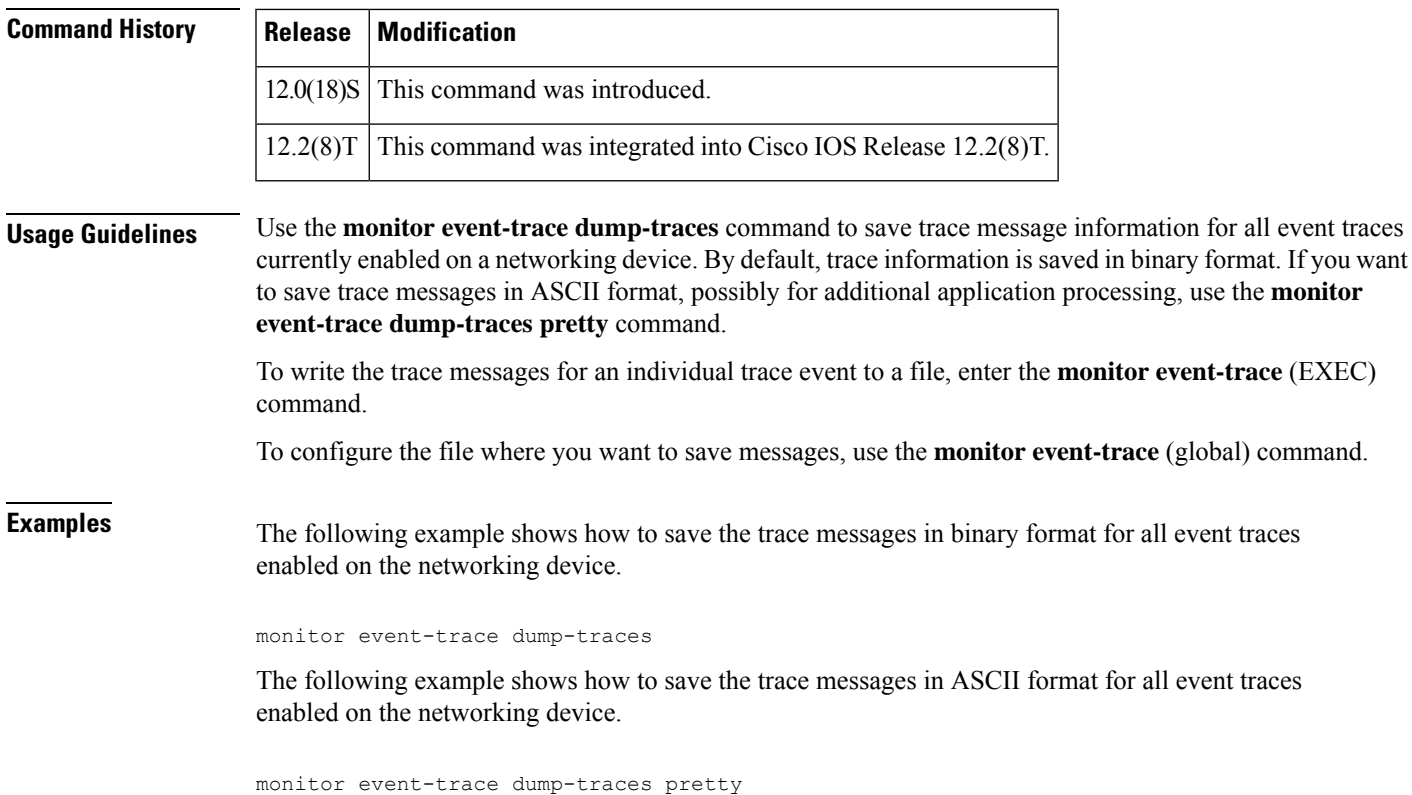

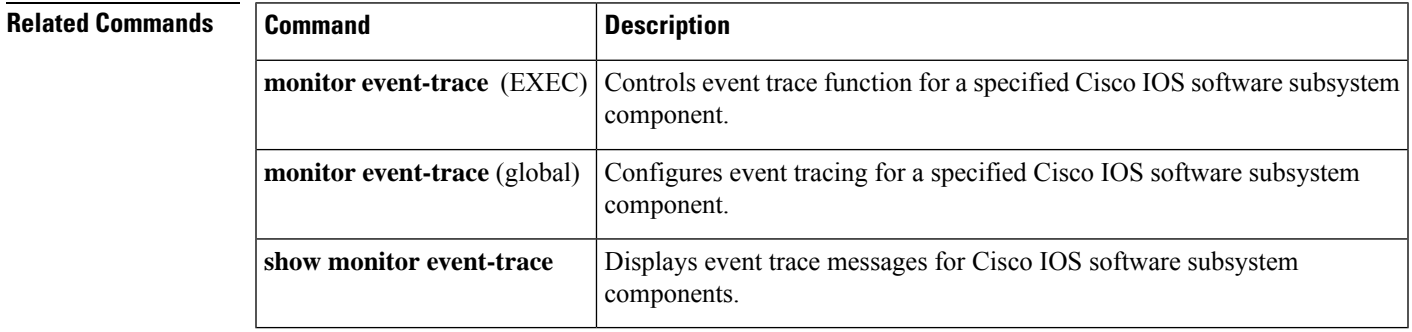

## **monitor event-trace crypto ikev2 event stacktrace**

To save trace messages for all event traces currently enabled on the networking device, use the **monitor event-trace dump-traces**command in privileged EXEC mode.

**monitor event-trace dump-traces** [**pretty**]

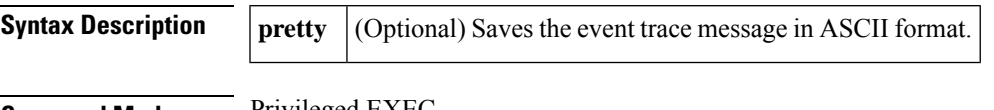

**Command Modes** Privileged EXEC

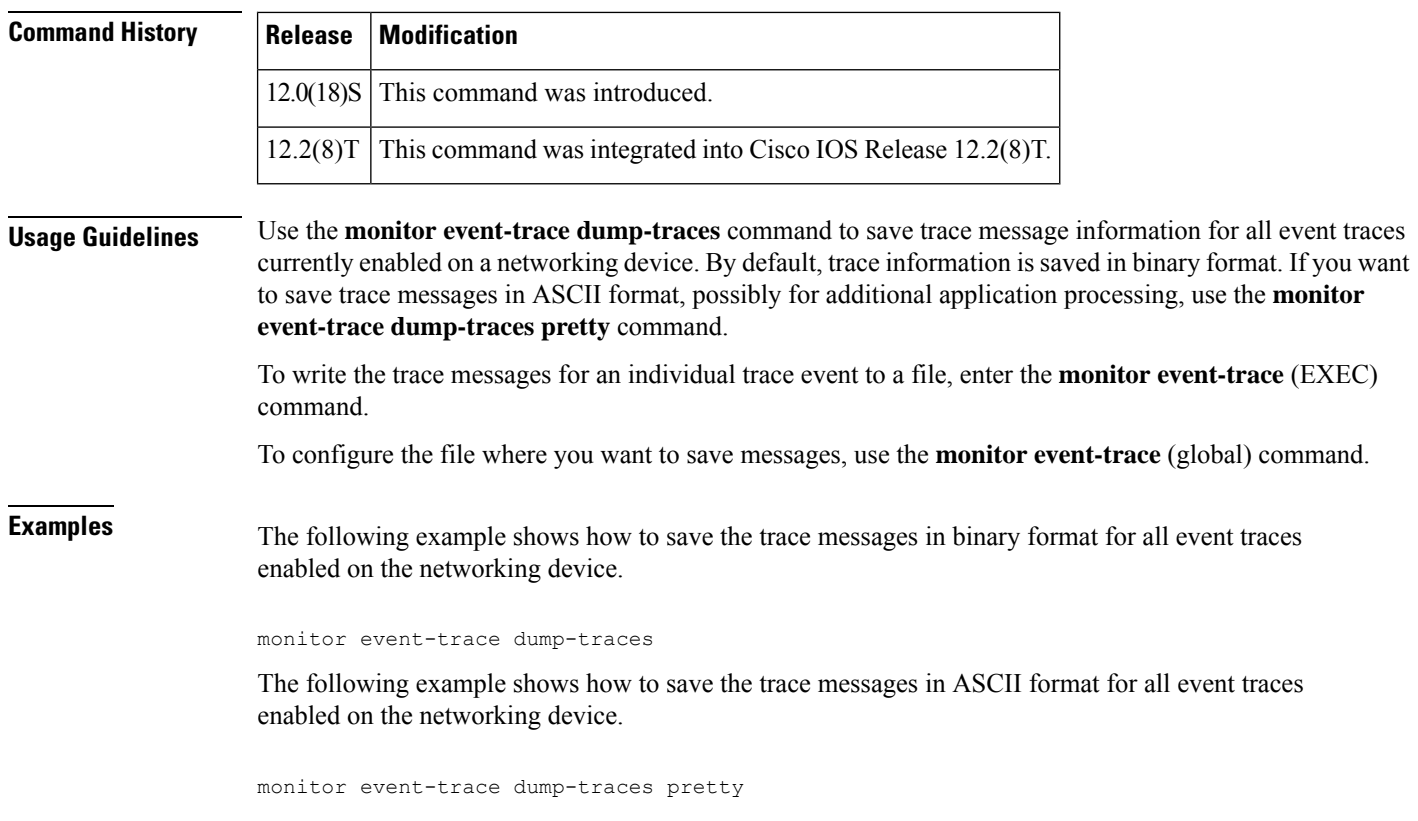

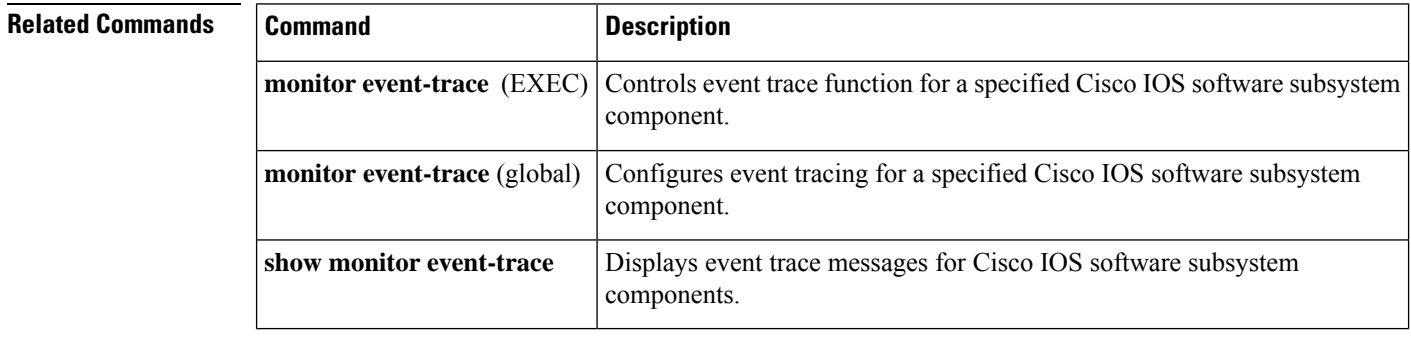

## **monitor event-trace crypto pki**

To monitor PKI trace information, use the, **monitor event-trace cryptopki**command in priviledged EXEC mode. To disable the configuration, use the **no** form of this command.

```
monitor event-trace crypto pki { error | event }
no monitor event-trace crypto pki { error | event }
```
**Syntax Description** 

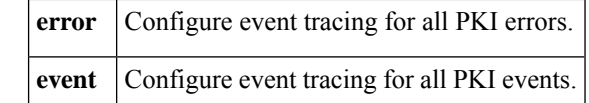

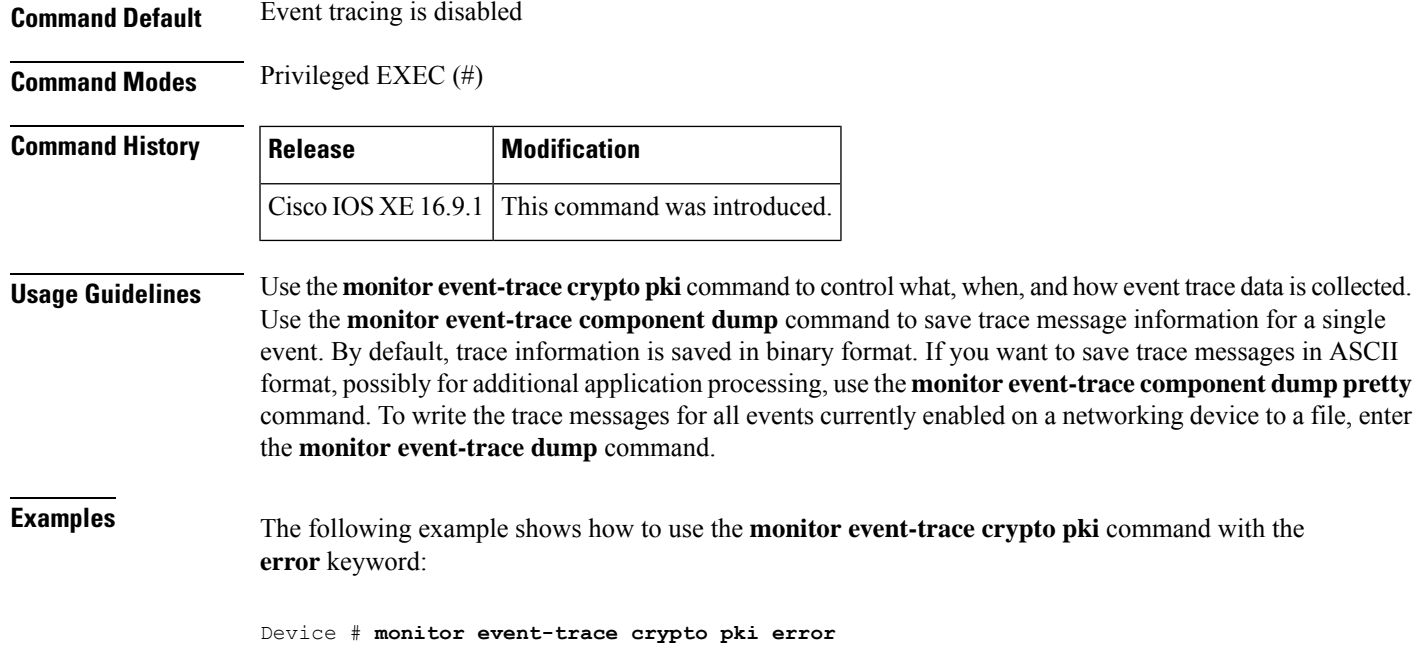

## **monitor event-trace dump-traces**

To save trace messages for all event traces currently enabled on the networking device, use the **monitor event-trace dump-traces**command in privileged EXEC mode.

#### **monitor event-trace dump-traces** [**pretty**]

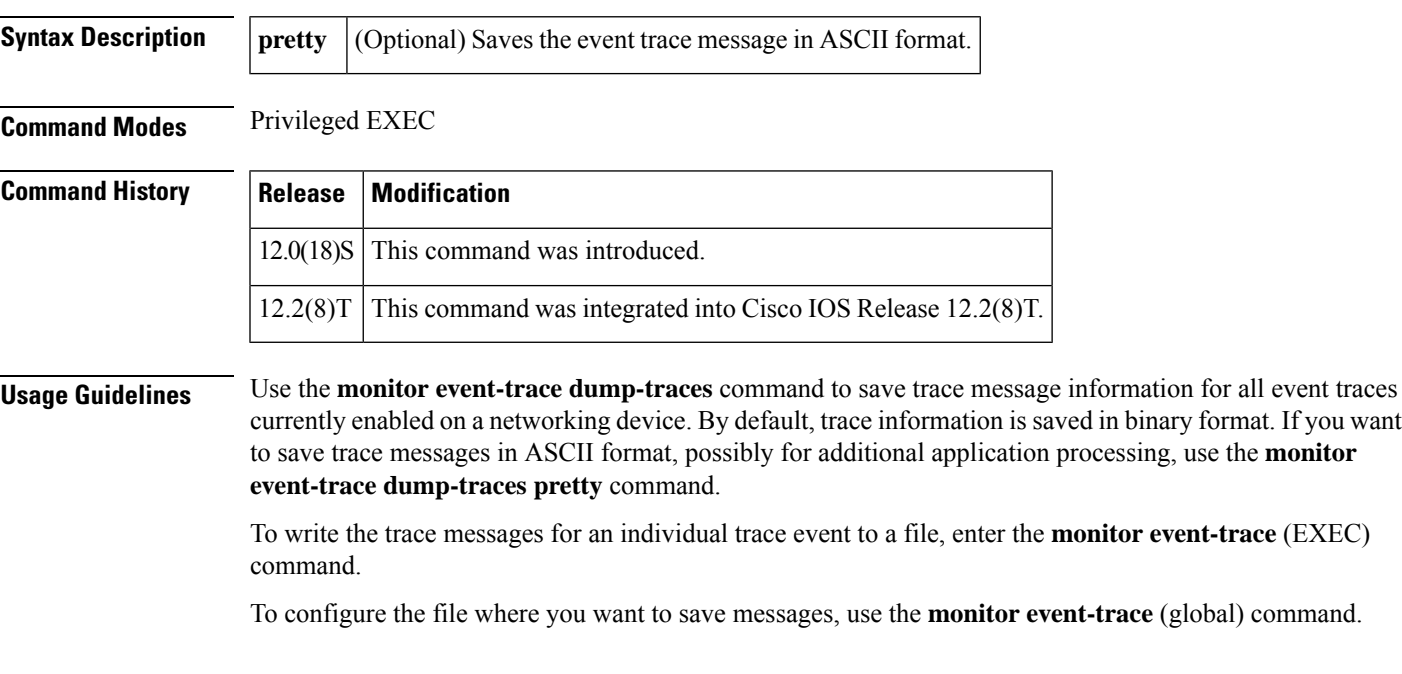

**Examples** The following example shows how to save the trace messages in binary format for all event traces enabled on the networking device.

monitor event-trace dump-traces

The following example shows how to save the trace messages in ASCII format for all event traces enabled on the networking device.

monitor event-trace dump-traces pretty

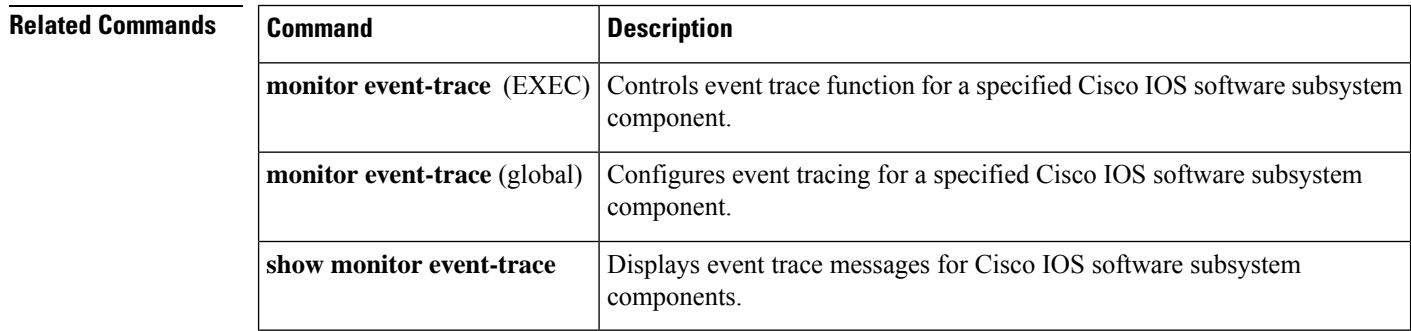

## **monitor pcm-tracer capture-destination**

To configure a location to save the Pulse Code Modulation (PCM) trace information, use the **monitor pcm-tracer capture-destination** command in global configuration mode. To disable the configuration, use the **no** form of this command.

**monitor pcm-tracer capture-destination** *destination* **no monitor pcm-tracer capture-destination**

Ш

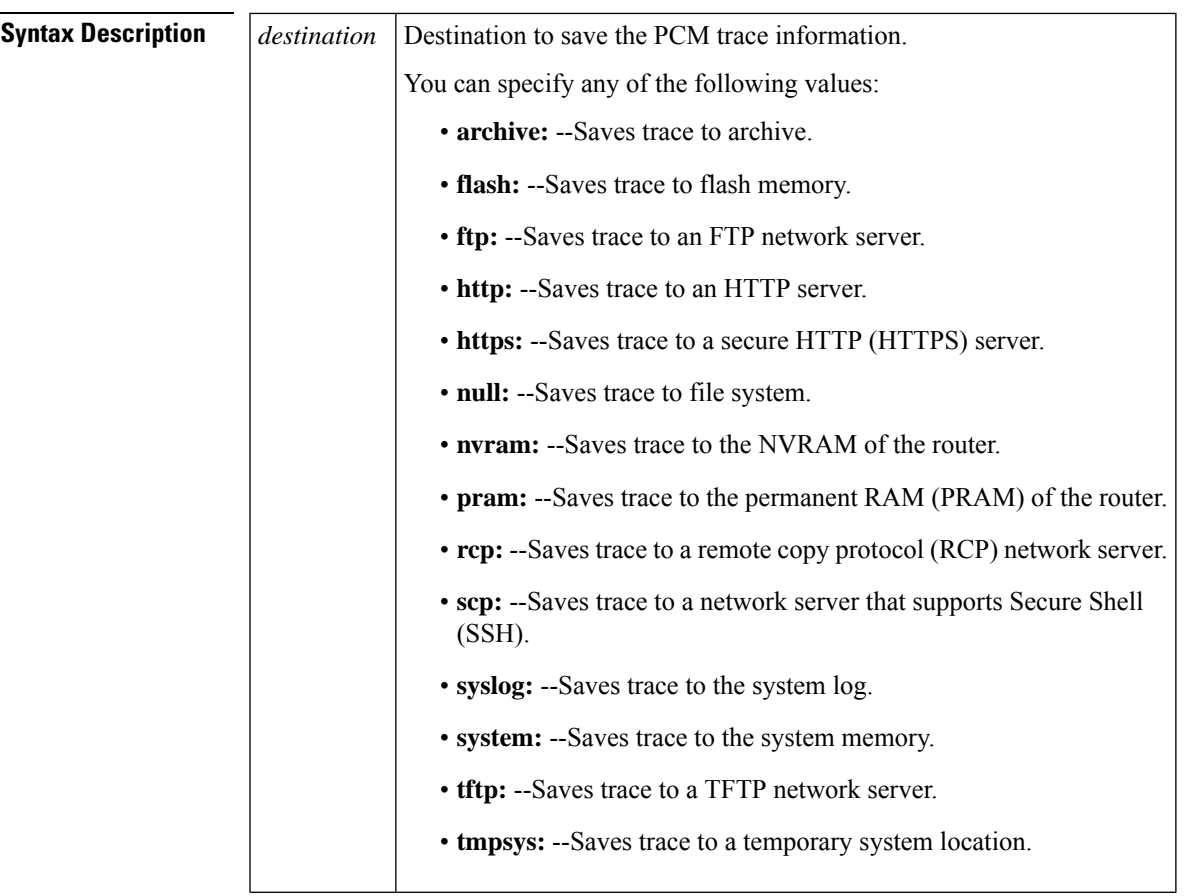

**Command Default** The PCM trace information is saved to the NVRAM.

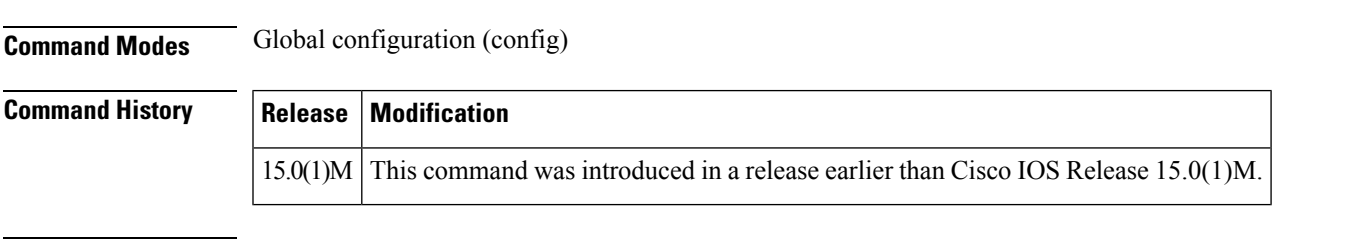

**Usage Guidelines** You can use the **monitor pcm-tracer capture-destination** command to specify a location to save the PCM trace information. When Cisco IOS software saves the data to network file systems, such as TFTP and FTP, it assumes the location is valid and has write access.

> After the PCM capture is complete, the router automatically copies the captured contents to the specified location. The filename format at the destination location is as follows:

<Configured name>\_tx\_<DS0 slot>\_<DS0 unit>\_<DS0 channel>--For TX <Configured name>\_rx\_<DS0 slot>\_<DS0 unit>\_<DS0 channel>--For RX

You can identify the dial feature card (DFC) channel from where the PCM is traced using the filename format.

Consider the following example:

```
Router(config)# monitor pcm-tracer capture-destination tftp:
://223.255.254.254/benzeer/cap/cap_data
```
In this example, two files are created for the data corresponding to each DS0s, one for each direction (transmitter and receiver). When the **debug pcmtracer** command is enabled, the trace data is copied into the following files:

- **cap\_data\_tx\_6\_1\_22** and **cap\_data\_rx\_6\_1\_22**--This corresponds to the traffic flowing through DS0 6/1:22.
- **cap\_data\_tx\_6\_1\_22** and **cap\_data\_rx\_6\_1\_22**--**cap\_data\_tx\_6\_1\_2**2 is the data in the transmit direction (from the DFC to the system backplane) and **cap\_data\_rx\_6\_1\_22** is the data in the receiver direction (to the DFC from the system backplane).

### **Examples** The following example shows how to configure a router to save the PCM trace information to a flash drive:

Router# **configure terminal** Router(config)# **monitor pcm-tracer capture-destination flash:**

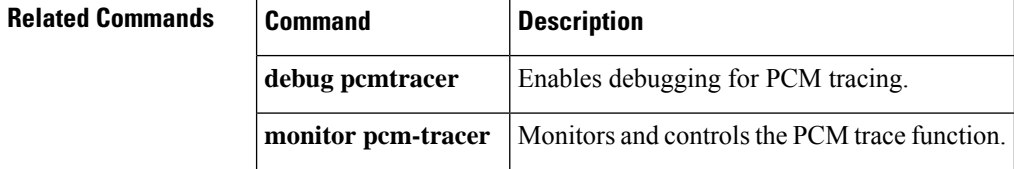

### **monitor pcm-tracer delayed-start**

To configure the delay time to start the Pulse Code Modulation (PCM) trace capture, use the **monitor pcm-tracer delayed-start** command in global configuration mode. To disable the configuration, use the **no** form of this command.

**monitor pcm-tracer delayed-start** *seconds* **no monitor pcm-tracer delayed-start**

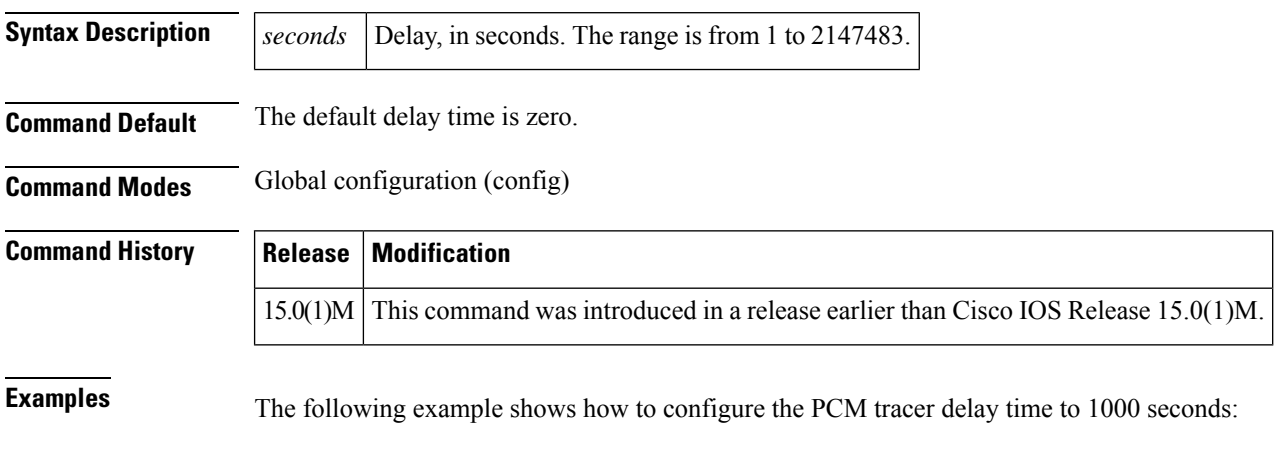

Router# **configure terminal** Router(config)# **monitor pcm-tracer delayed-start 1000** **Related Commands Command Designation** 

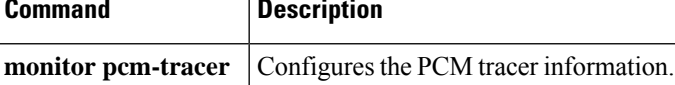

## **monitor pcm-tracer profile**

To create Pulse Code Modulation (PCM) capture profiles, use the **monitor pcm-tracer profile** command in global configuration mode. To disable the configuration, use the **no** form of this command.

**monitor pcm-tracer profile** *profile-number* {{**no**}**capture-tdm**{[{**T1** | **E1**}] | {**analog-voice-port** | **bri-voice-port**}*port* | **ds0** | **channel-num***number*}} **no monitor pcm-tracer profile** *profile-number*

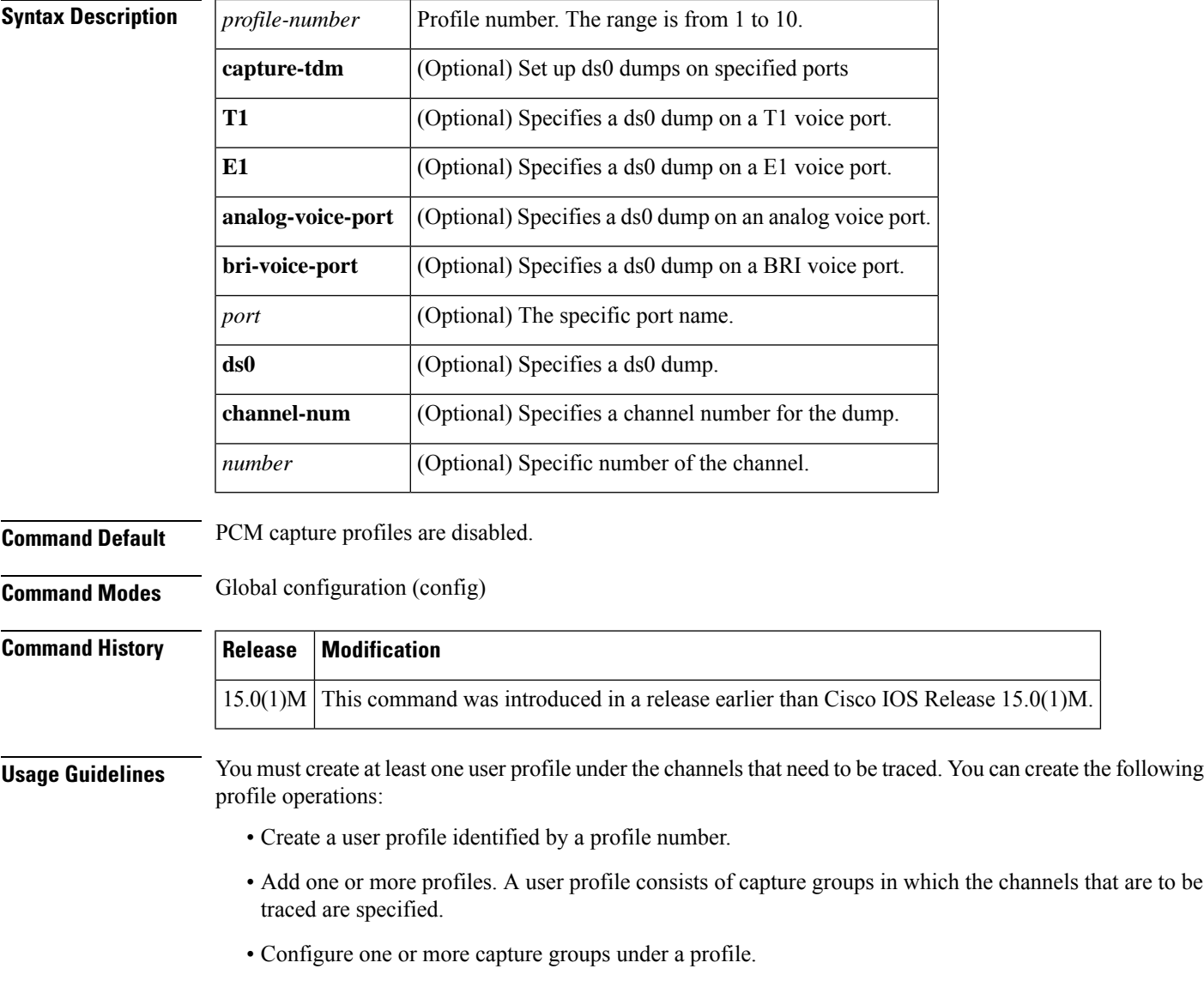

### **Examples** The following example shows how to create a PCM capture profile with profile number 1:

Router# **configure terminal** Router(config)# **monitor pcm-tracer profile 1**

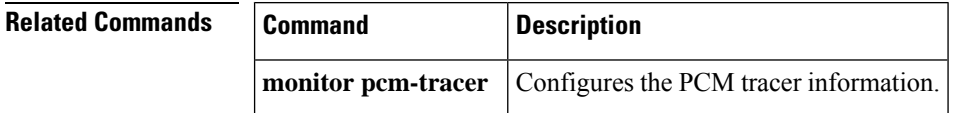

## **monitor permit-list**

To configure a destination port permit list or add to an existing destination port permit list, use the **monitor permit-list** command in global configuration mode. To delete from or clear an existing destination port permit list, use the **no** form of this command.

**Activate monitoring monitor permit-list no monitor permit-list**

**Activate monitoring on one port monitor permit-list destination interface** *interface-type slot***/***port* **no monitor permit-list destination interface** *interface-type slot***/***port*

**Activate monitoring on one range of ports monitor permit-list destination interface** *interface-type slot***/***port-last-port* **no monitor permit-list destination interface** *interface-type slot***/***port-last-port*

**Activate monitoring on two or more ranges of ports**

**monitor permit-list destination interface** *interface-type slot***/***port-last-port* **,** [*port-last-port*] **no monitor permit-list destination interface** *interface-type slot***/***port-last-port* **,** [*port-last-port*]

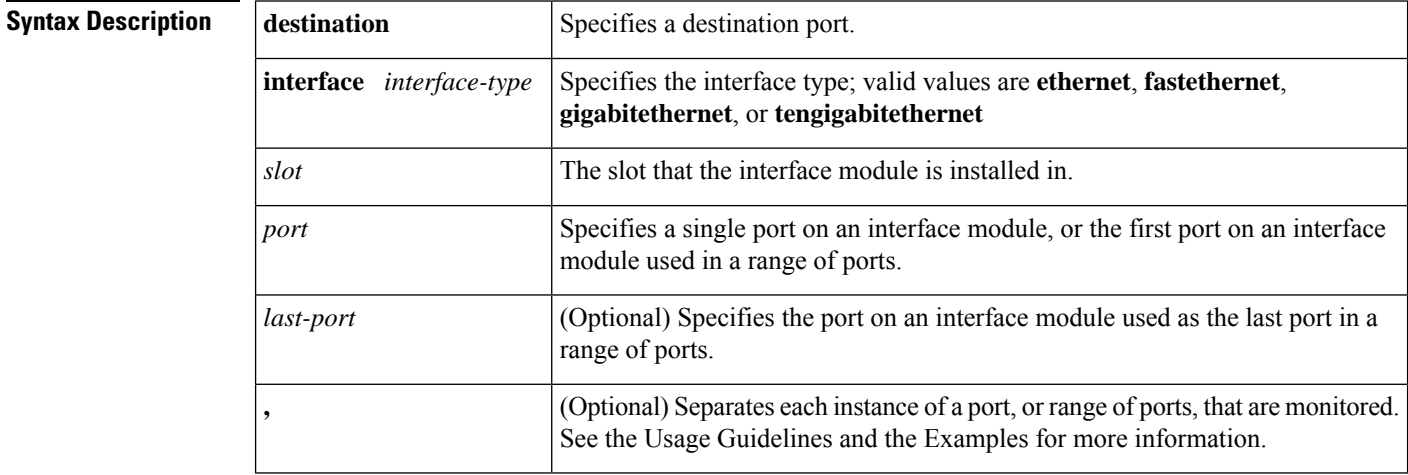

**Command Default** Disabled

П

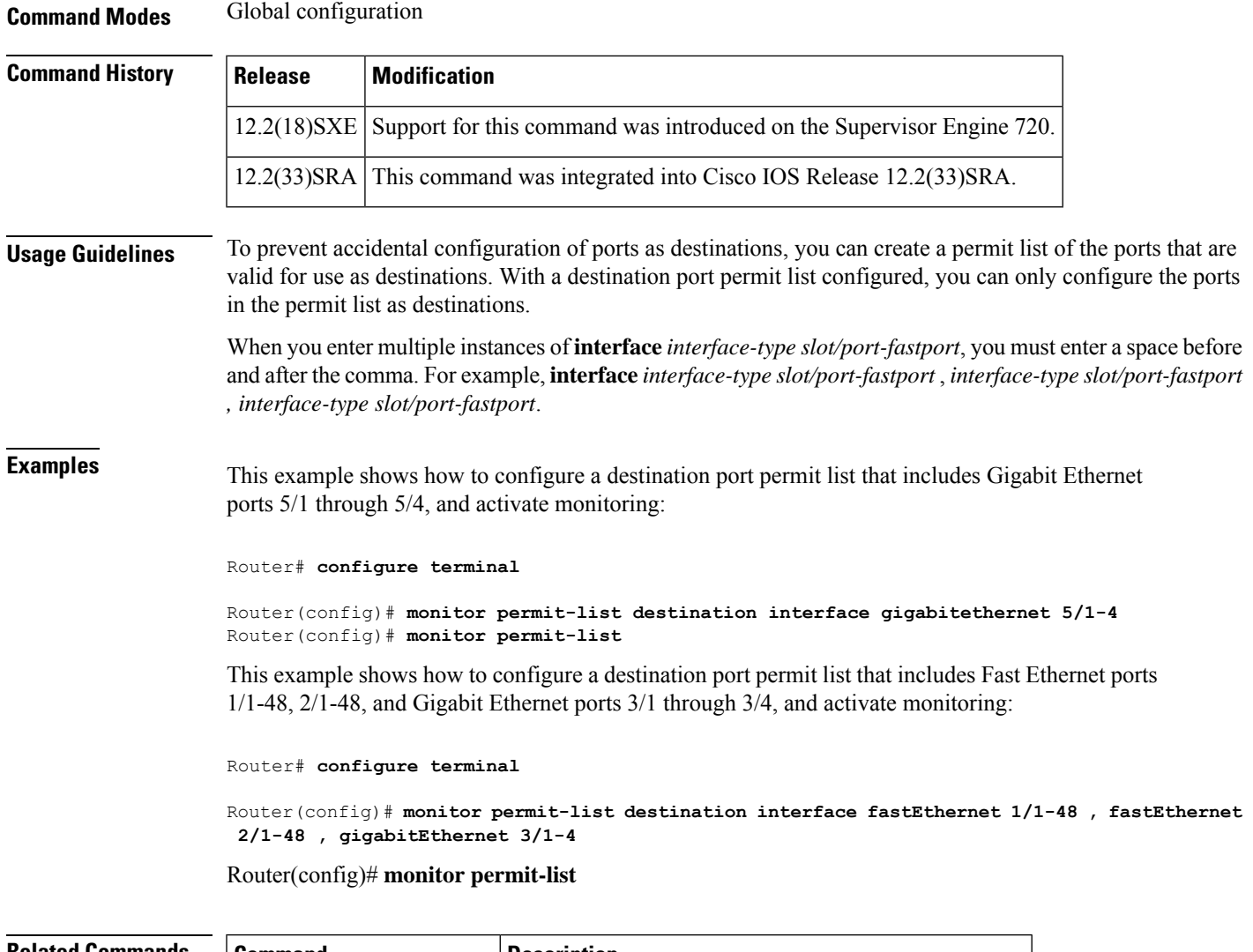

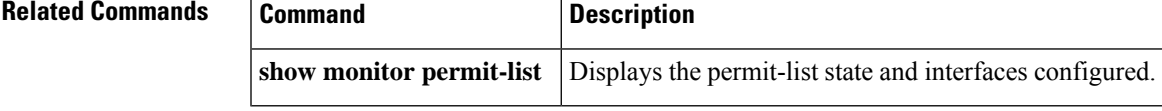

## **monitor session egress replication-mode**

To switch the egress-span mode from the default mode (either centralized or distributed depending on your Cisco IOSsoftware release), use the **monitor sessionegress replication-mode**command in global configuration mode. To return to the default mode, use the **no** form of the command.

**Cisco IOS Release 12.2(33)SXH2a and Later Releases monitor session egress replication-mode centralized no monitor session egress replication-mode centralized**

**Cisco IOS Release 12.2(33)SXH, SXH1, and SXH2 monitor session egress replication-mode distributed no monitor session egress replication-mode distributed**

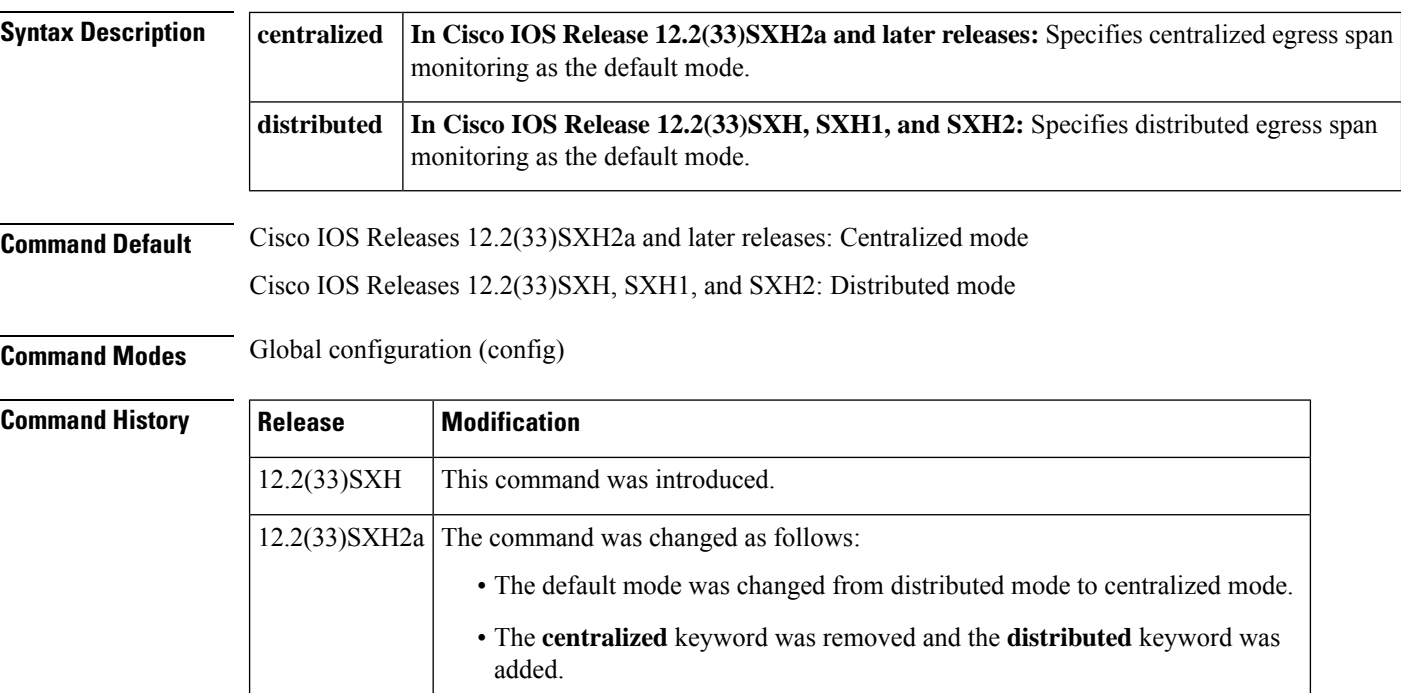

#### **Usage Guidelines**

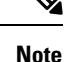

Prior to Cisco IOS Release 12.2(33)SXH and the introduction of thisfeature, the operating mode was centralized and could not be changed.

Centralized egress span monitoring redirects traffic to the supervisor engine for egress monitoring.

Distributed egress span monitoring is performed in the ingress module. Distributed replication for Switched Port Analyzer (SPAN), Remote SPAN (RSPAN), and Encapsulated RSPAN (ERSPAN) increases the total throughput at the span destination.

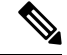

**Note** Distributed egress span (DES) mode is applied to ASIC-based sessions only.

#### **Examples**

#### **Cisco IOS Release 12.2(33)SXH, SXH1, and SXH2**

The following example shows how to switch the egress-span mode from the distributed default to centralized mode:

Router(config)# **monitor session egress replication-mode centralized**

The following example shows how to switch the egress-span mode from centralized back to distributed mode:

Router(config)# **no monitor session egress replication-mode centralized**

Ш

#### **Cisco IOS Release 12.2(33)SXH2a and Later Releases**

The following example shows how to switch the egress-span mode from the centralized default to distributed mode:

Router(config)# **monitor session egress replication-mode distributed**

The following example shows how to switch the egress-span mode from distributed back to centralized mode:

Router(config)# **no monitor session egress replication-mode distributed**

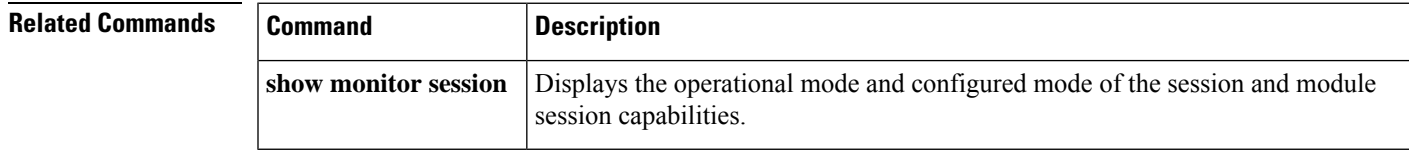

## **monitor session type**

To configure a local Switched Port Analyzer (SPAN), RSPAN, or ERSPAN, use the **monitor session type**command in global configuration mode. To remove one or more source or destination interfaces from the SPAN session, use the **no** form of this command.

**monitor session** *span-session-number* **type** {**erspan-destination** | **erspan-source** | **local** | **local-tx** | **rspan-destination** | **rspan-source**}

**no monitor session** *span-session-number* **type** {**erspan-destination** | **erspan-source** | **local** | **local-tx** | **rspan-destination** | **rspan-source**}

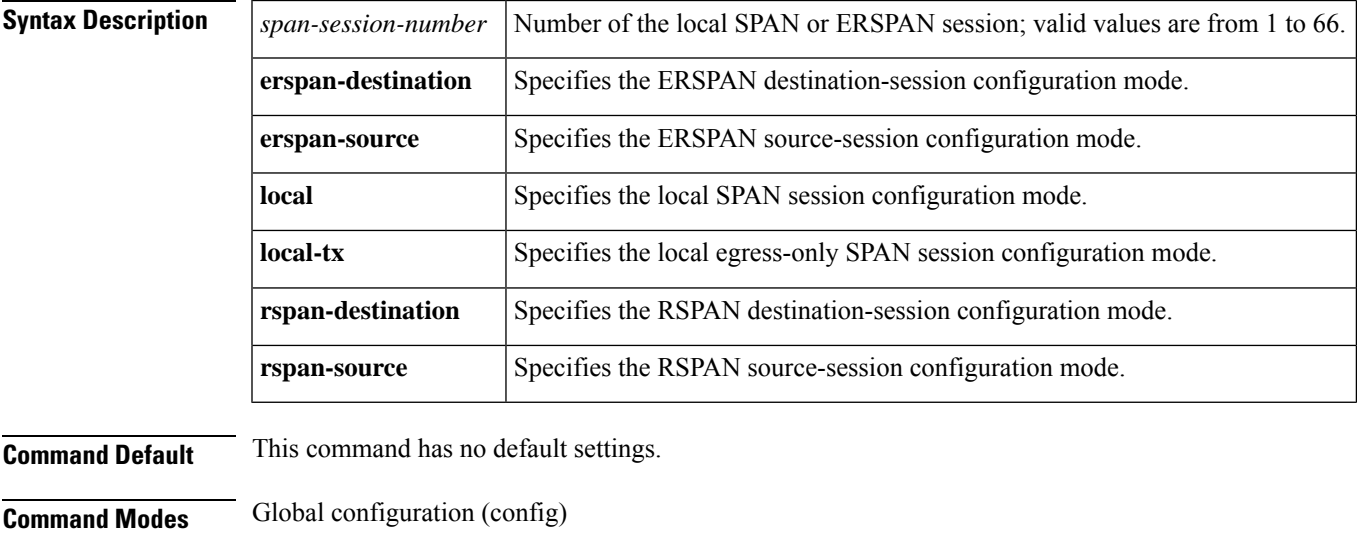

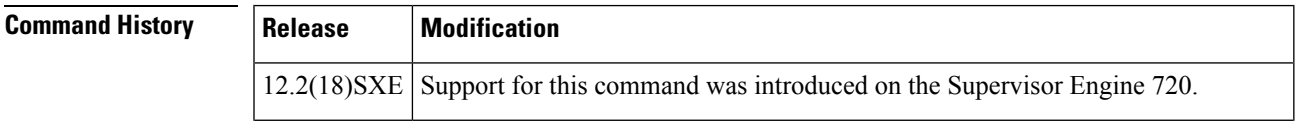

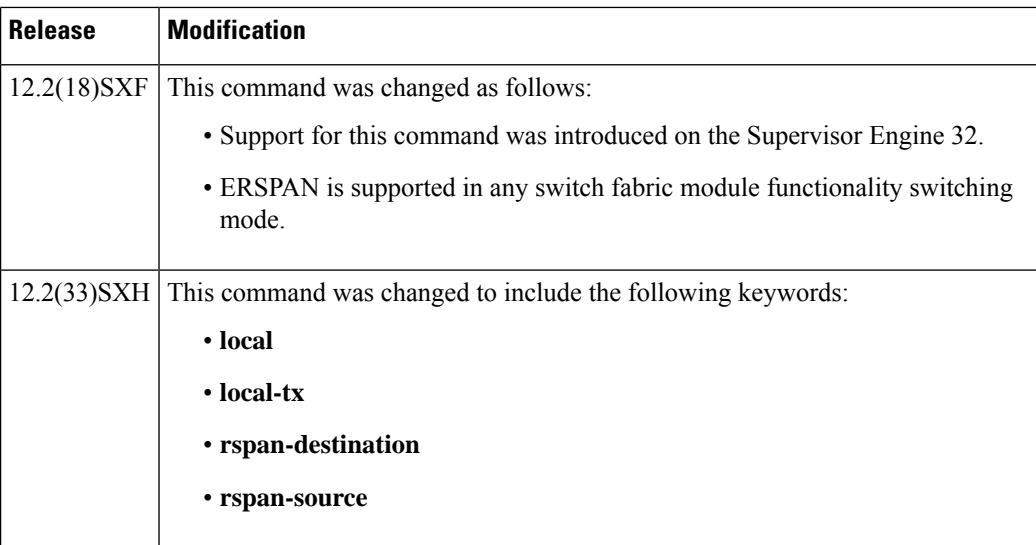

**Usage Guidelines** Release 12.2(18)SXE and later releases support ERSPAN with the Supervisor Engine 720, hardware revision 3.2 or higher. Enter the **show module version|include WS-SUP720-BASE** command to display the hardware revision.

> ERSPAN traffic is GRE-encapsulated SPAN traffic that can only be processed by an ERSPAN destination session.

This command is not supported on Catalyst 6500 series switches that are configured with a Supervisor Engine 2.

All ERSPAN source sessions on a switch must use the same source IPaddress. You enter the **originipaddress** command to configure the IP address for the ERSPAN source sessions.

All ERSPAN destination sessions on a switch must use the same IPaddress. You enter the **ipaddress** command to configure the IP address for the ERSPAN destination sessions. If the ERSPAN destination IP address is not a Supervisor Engine 720 (for example, it is a network sniffer), the traffic arrives with the GRE and RSPAN headers/encapsulation intact.

The ERSPAN source session destination IP address, which must be configured on an interface on the destination switch, is the source of traffic that an ERSPAN destination session sends to the destination ports. You configure the same address in both the source and destination sessions with the **ip address** command.

The ERSPAN ID differentiates the ERSPAN traffic arriving at the same destination IP address from different ERSPAN source sessions.

The local ERSPAN session limits are as follows:

- Total sessions--66
- Source sessions--2 (ingress or egress or both)
- Destination sessions--23

The **monitor session type** command creates a new ERSPAN session or allows you to enter the ERSPAN session configuration mode. ERSPAN usesseparate source and destination sessions. You configure the source and destination sessions on different switches. The ERSPAN session configuration mode prompts are as follows:

• Router(config-mon-erspan-src)--Indicates the ERSPAN source session configuration mode.

- Router(config-mon-erspan-src-dst)--Indicates the ERSPAN source session destination configuration mode.
- Router(config-mon-erspan-dst)--Indicates the ERSPAN destination session configuration mode.
- Router(config-mon-erspan-dst-src)--Indicates the ERSPAN destination session source configuration mode

The table below lists the ERSPAN destination session configuration mode syntaxes.

**Table 1: ERSPAN Destination Session Configuration Mode Syntaxes**

| <b>Syntax</b>                                                                                                    | <b>Description</b>                                                                                                    |
|----------------------------------------------------------------------------------------------------|----------------------------------------------------------------------------------------------------|
| Global Configuration Mode                                                                                                    |                                                                                                    |
| monitor session erspan-destination-session-number<br>rspan-destination-session-number type<br>erspan-destination   erspan-destination | Enters ERSPAN or RSPAN destination session configuration mode and<br>changes the prompt to the following:                                                                                        |
|                                                                                                    | Router(config-mon-erspan-dst)#                                                                                                    |
|                                                                                                    | Router(config-mon-rspan-dst)#                                                                                                    |
| Destination Session Configuration Mode                                                                                                |                                                                                                    |
| description session-description                                                                                                    | (Optional) Describes the ERSPAN or RSPAN destination session.                                                                                                    |
| shutdown                                                                                                    | (Optional) (Default) Inactivates the ERSPAN destination session.                                                                                                    |
| no shutdown                                                                                                    | Activates the ERSPAN destination session.                                                                                                    |
| <b>destination</b> {single-interface   interface-list  <br>interface-range   mixed-interface-list }                                   | Associates the ERSPAN destination session number with the destination<br>ports.                                                                                                    |
| source                                                                                                    | Enters ERSPAN destination session source configuration mode and changes<br>the prompt to the following:                                                                                          |
|                                                                                                    | Router(config-mon-erspan-dst-src)#                                                                                                    |
| Destination Session Source Configuration Mode                                                                                         |                                                                                                    |
| ip address ip-address [force]                                                                                                    | Configures the ERSPAN flow destination IP address, which must also be<br>configured on an interface on the destination switch and be entered in the<br>ERSPAN destination session configuration. |
| erspan-id erspan-flow-id                                                                                                    | Configures the ID number used by the destination and destination sessions<br>to identify the ERSPAN traffic.                                                                                     |
| vrf vrf-name                                                                                                    | (Optional) Configures the VRF name of the packets in the ERSPAN traffic.                                                                                                    |

The table below lists the ERSPAN source session configuration mode syntaxes.

#### **Table 2: ERSPAN or RSPAN Source Session Configuration Mode Syntaxes**

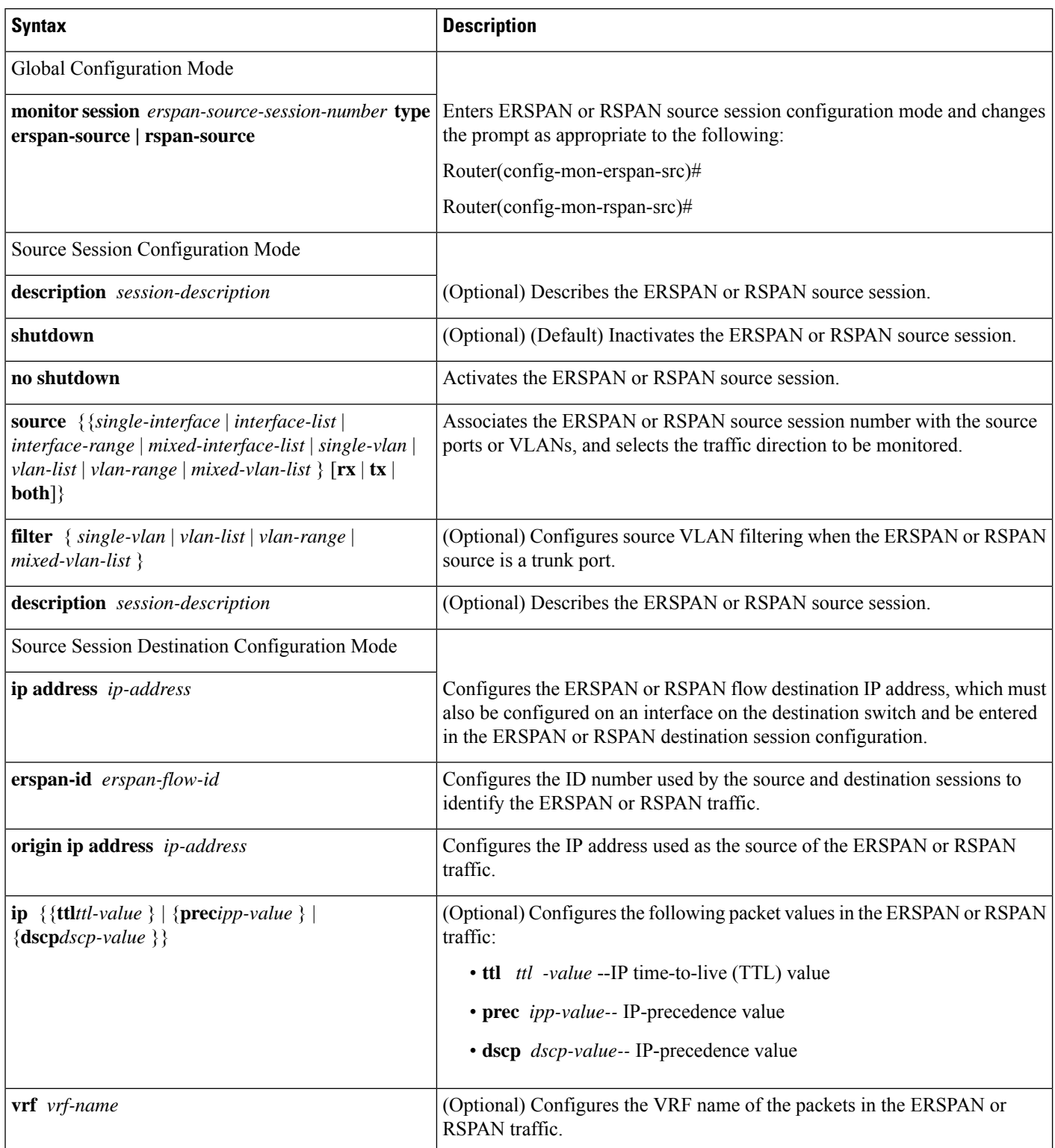

When you configure the monitor sessions, follow these syntax guidelines:

- *erspan-destination-span-session-number* can range from 1 to 66.
- *single-interface* is **interface***type slot*/*port*;*type* is **fastethernet**, **gigabitethernet**, or **tengigabitethernet**.
- *interface-list* is *single-interface* , *single-interface* , *single-interface* ...

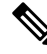

- In lists, you must enter a space before and after the comma. In ranges, you must enter a space before and after the dash. **Note**
	- *interface-range* is **interface***type slot* /*first-port last-port* .
	- *mixed-interface-list* is, in any order, *single-interface* , *interface-range* , ...
	- *erspan-flow-id* can range from 1 to 1023.

When you clear the monitor sessions, follow these syntax guidelines:

- The no **monitor session***session-number* command entered with no other parameters clears the session *session-number* .
- *session-range* is *first-session-number* -*last-session-number.*

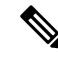

When you enter the no **monitor session range** command, do not enter spaces before or after the dash. If you enter multiple ranges, do not enter spaces before or after the commas. **Note**

Use the **monitor session type local** command to configure ingress, egress, or both ingress and egress SPAN sessions.

Use the **monitor session type local-tx** command to configure egress-only SPAN sessions.

When you enter the local or the local egress-only SPAN session configuration mode, the prompt changes accordingly to Router(config-mon-local)# or Router(config-mon-local-tx)#, and the following commands are available:

• **description** -- Describes the properties for this session using this syntax:

#### **description** *description*

The *description*can be up to 240 characters and cannot contain special characters or spaces.

• **destination** -- Specifies the destination and the destination properties using this syntax:

**destination analysis-module** *num* **anomaly-detector-module** *num* **interface** *type number* **intrusion-detection-module** *num*

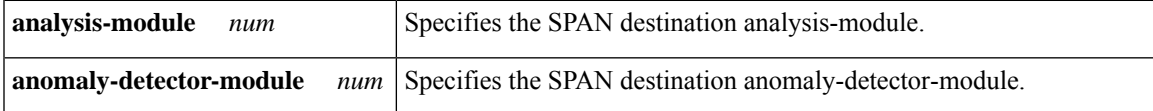

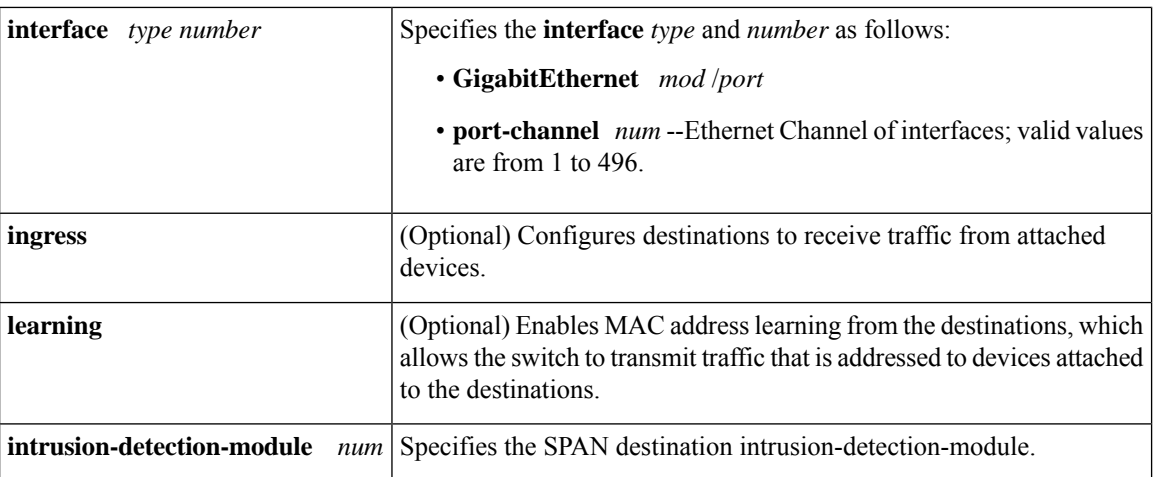

- **exit** -- Exits from configuration session mode.
- **filter vlan** *vlan-id* -- Limits the SPAN source traffic to specific VLANs; valid values are from 1 to 4096.
- **no** -- Negates a command or sets its defaults.
- **shutdown** -- Shuts down this session
- **source** -- Specifies the SPAN source interface or VLAN using the following syntax:

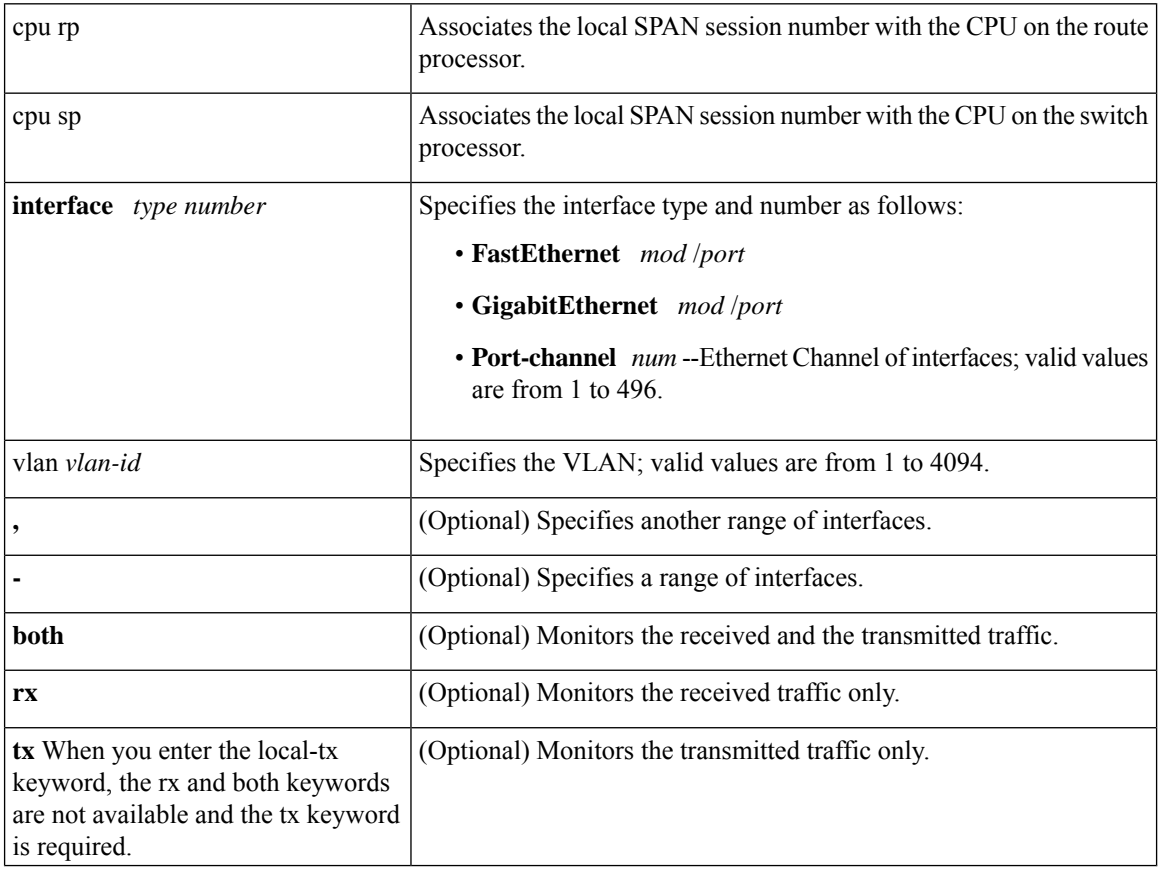

The local SPAN session limits are as follows:

- Total sessions--80
- Source sessions--2 (ingress or egress or both)
- Egress only--14

If you enter the **filter** keyword on a monitored trunk interface, only traffic on the set of specified VLANs is monitored.

Only one destination per SPAN session is supported. If you attempt to add another destination interface to a session that already has a destination interface configured, you get an error. You must first remove a SPAN destination interface before changing the SPAN destination to a different interface.

You can configure up to 64 SPAN destination interfaces, but you can have one egress SPAN source interface and up to 128 ingress source interfaces only.

A SPAN session can either monitor VLANs or monitor individual interfaces, but it cannot monitor both specific interfaces and specific VLANs. Configuring a SPAN session with a source interface and then trying to add a source VLAN to the same SPAN session causes an error. Configuring a SPAN session with a source VLAN and then trying to add a source interface to that session also causes an error. You must first clear any sources for a SPAN session before switching to another type of source.

Port channel interfaces display in the list of interface options if you have them configured. VLAN interfaces are not supported. However, you can span a particular VLAN by entering the **monitor sessionsessionsource vlan** *vlan-id* command.

When you configure the **destination**, use these guidelines:

- A *single-interface* is as follows:
	- **interface** *type slot*/*port*; *type* is **fastethernet**, **gigabitethernet**, or **tengigabitethernet**.
	- **interface port-channel** *number*

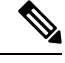

Destination port channel interfaces must be configured with the **channel-group***group-num* **mode on**command and the **no channel-protocol** command. **Note**

• An *interface-list* is *single-interface*, single-*interface* , *single-interface* ...

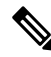

In lists, you must enter a space before and after the comma. In ranges, you must enter a space before and after the dash. **Note**

- An *interface-range* is **interface** *type slot* **/** *first-port* **-** *last-port*.
- A *mixed-interface-list* is, in any order, *single-interface* **,** *interface-range* **,** ...
- A *single-vlan* is the ID number of a single VLAN.
- A *single-list* is *single-vlan* **,** *single-vlan* **,** *single-vlan* ...
- A *vlan-range* is *first-vlan-ID* **-** *last-vlan-ID*.

• A *mixed-vlan-list* is, in any order, *single-vlan* , *vlan-range* , ...

When you clear the monitor sessions, follow these syntax guidelines:

- The no **monitor session***session-number* command entered with no other parameters clears the session *session-number* .
- *session-range* is *first-session-number* -*last-session-number.*

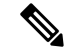

**Note**

When you enter the no **monitor session range** command, do not enter spaces before or after the dash. If you enter multiple ranges, do not enter spaces before or after the commas.

**Examples** This example shows how to configure an ERSPAN source session number and enter the ERSPAN source session configuration mode for the session:

Router(config)# **monitor session 55 type erspan-source**

Router(config-mon-erspan-src)#

This example shows how to configure an ERSPAN destination session number and enter the ERSPAN destination session configuration mode for the session:

Router(config)# **monitor session 55 type erspan-destination**

Router(config-mon-erspan-dst)#

This example shows how to associate the ERSPAN destination session number with the destination ports:

Router(config-mon-erspan-dst) **destination interface fastethernet 1/2 , 2/3**

This example shows how to enter the ERSPAN destination session source configuration:

```
Router(config-mon-erspan-dst)# source
Router(config-mon-erspan-dst-src)#
```
This example shows how to enter the ERSPAN destination session source configuration mode:

```
Router(config-mon-erspan-dst)# source
Router(config-mon-erspan-dst-src)#
```
This example shows how to configure multiple sources for a session:

```
Router(config-mon-erspan-src)# source interface fastethernet 5/15 , 7/3 rx
Router(config-mon-erspan-src)# source interface gigabitethernet 1/2 tx
Router(config-mon-erspan-src)# source interface port-channel 102
Router(config-mon-erspan-src)# source filter vlan 2 - 3
Router(config-mon-erspan-src)#
```
This example shows how to enter the ERSPAN source session destination configuration mode:

```
Router(config-mon-erspan-src)# destination
Router(config-mon-erspan-src-dst)#
```
This example shows how to configure the ID number that is used by the source and destination sessions to identify the ERSPAN traffic:

```
Router(config-mon-erspan-src-dst)# erspan-id 1005
Router(config-mon-erspan-src-dst)#
```
This example shows how to configure session 1 to monitor ingress traffic from Gigabit Ethernet port 1/1 and configure Gigabit Ethernet port 1/2 as the destination:

```
Router(config)# monitor session 1 type local
Router(config-mon-local)# source interface gigabitethernet 1/1 rx
Router(config-mon-local)# destination interface gigabitethernet 1/2
```
This example shows how to configure session 1 to monitor egress-only traffic from Gigabit Ethernet port 5/1 and configure Gigabit Ethernet port 5/2 as the destination:

```
Router(config)# monitor session 1 type local-tx
Router(config-mon-local)# source interface gigabitethernet 5/1 rx
Router(config-mon-local)# destination interface gigabitethernet 5/2
```
This example shows how to remove an interface from a session:

Router(config)# **no monitor session 1 type local-tx**

#### **Related Commands**

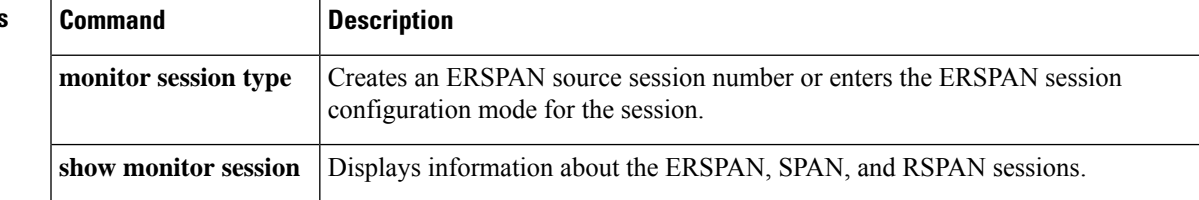

### **mop device-code**

To identify the type of device sending Maintenance Operation Protocol (MOP) System Identification (sysid) messages and request program messages, use the **mop device-code** command in global configuration mode. To set the identity to the default value, use the **no** form of this command.

**mop device-code commandmop device-code** {**cisco** | **ds200**} **no mop device-code** {**cisco** | **ds200**}

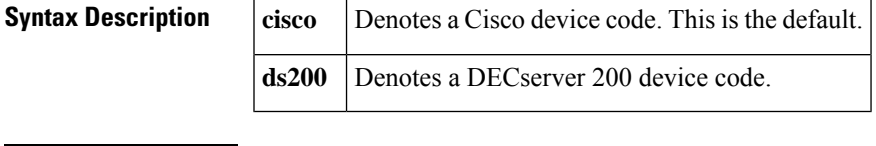

**Command Default** Cisco device code

**Command Modes** Global configuration

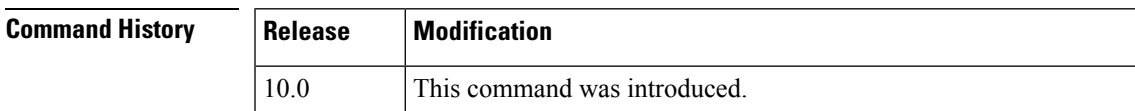

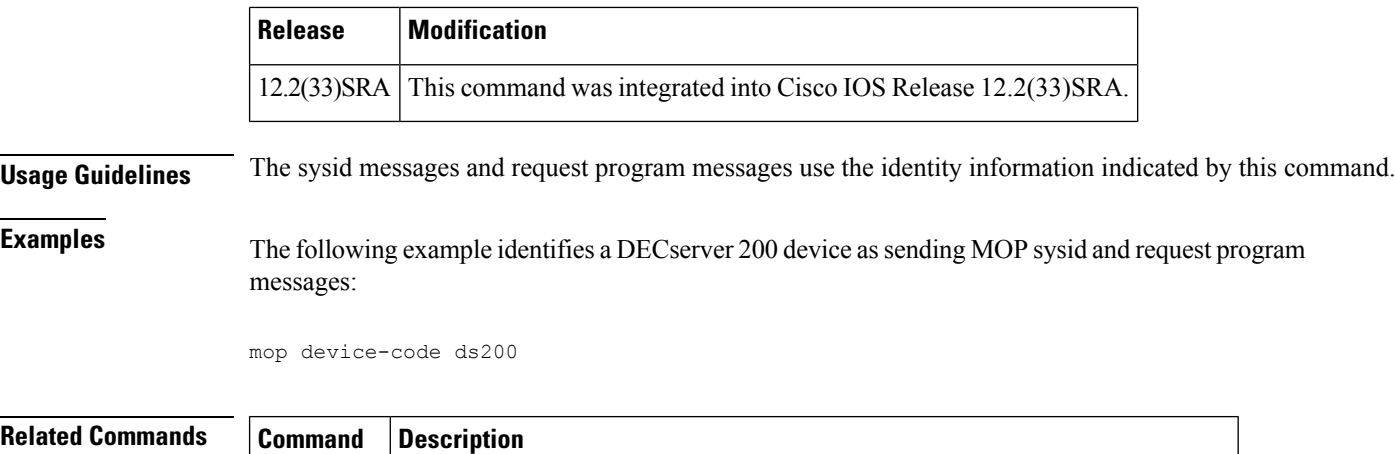

**mop sysid** Enables an interface to send out periodic MOP system identification messages.

## **mop retransmit-timer**

To configure the length of time that the Cisco IOS software waits before resending boot requests to a Maintenance Operation Protocol (MOP) server, use the **mop retransmit-timer** command in global configuration mode. To reinstate the default value, use the no form of this command.

#### **mop retransmit-timer** *seconds* **no mop retransmit-timer**

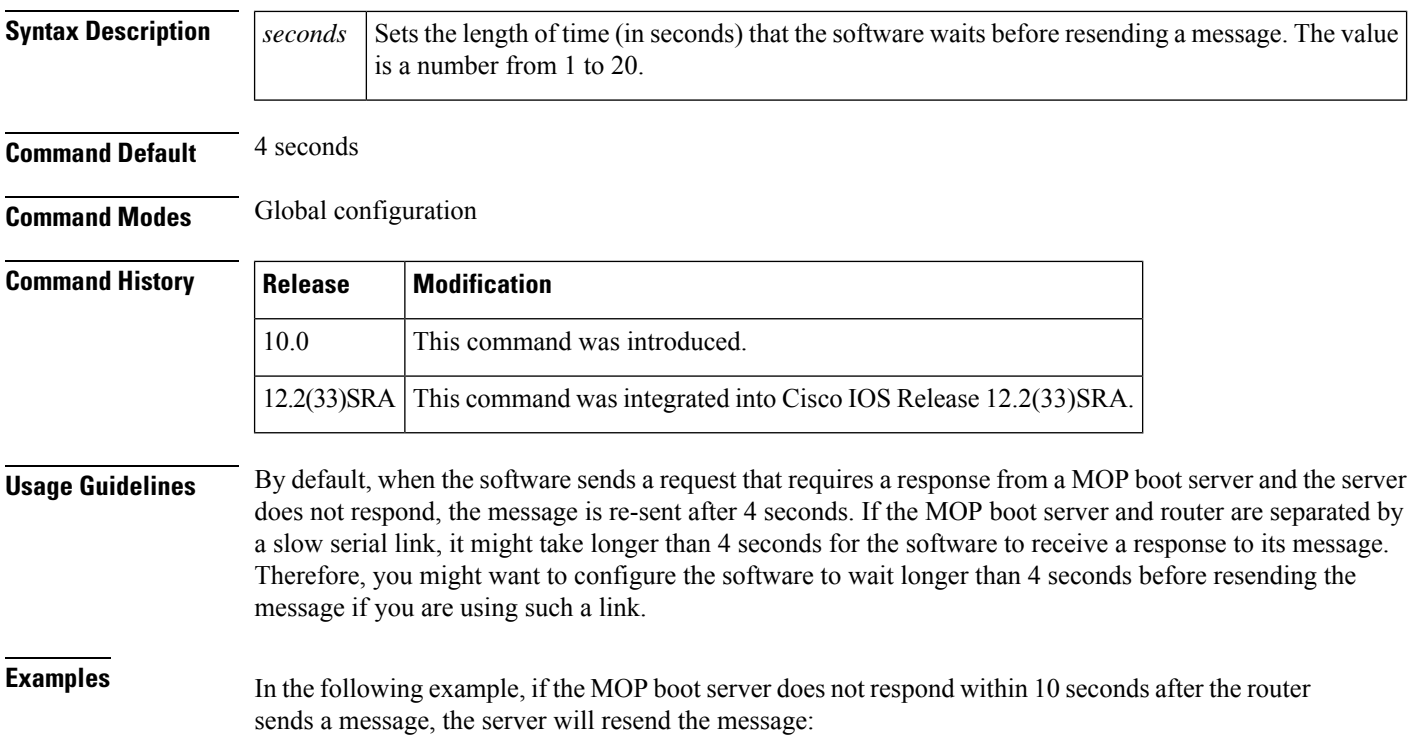

mop retransmit-timer 10

#### **Related Command**

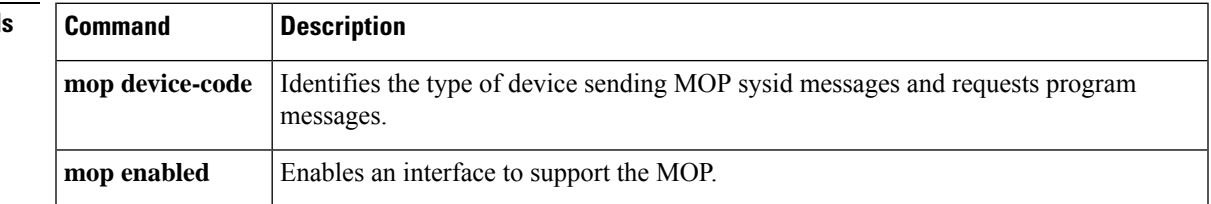

## **mop retries**

To configure the number of times the Cisco IOS software will resend boot requests to a Maintenance Operation Protocol (MOP) server, use the **mop retries** command in global configuration mode. To reinstate the default value, use the no form of this command.

**mop retries** *count* **no mop retries**

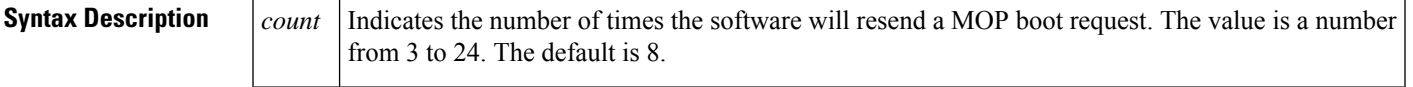

**Command Default** 8 times

**Command Modes** Global configuration

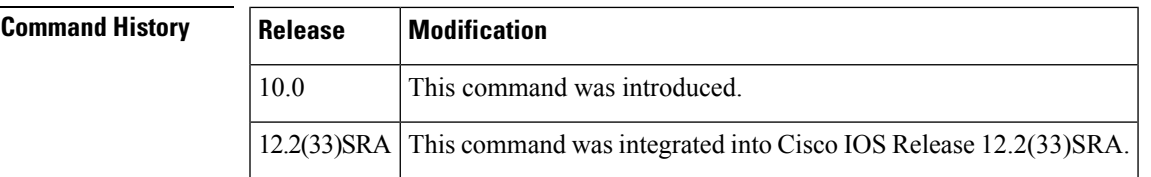

**Examples** In the following example, the software will attempt to resend a message to an unresponsive host 11 times before declaring a failure:

Router(config)# **mop retries 11**

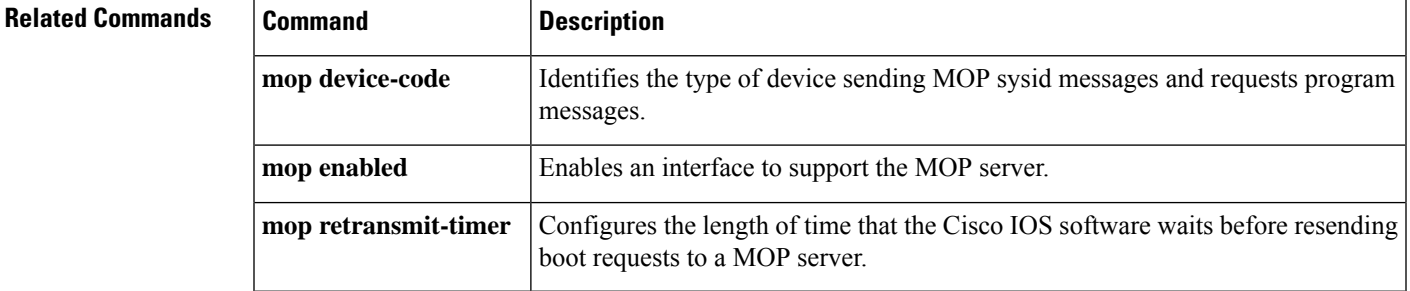

#### **more**

To display the contents of a file, use the **more** command in privileged EXEC mode.

**more** [{**/ascii** | **/binary** | **/compressed** | **/ebcdic**}] *url*

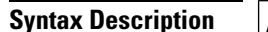

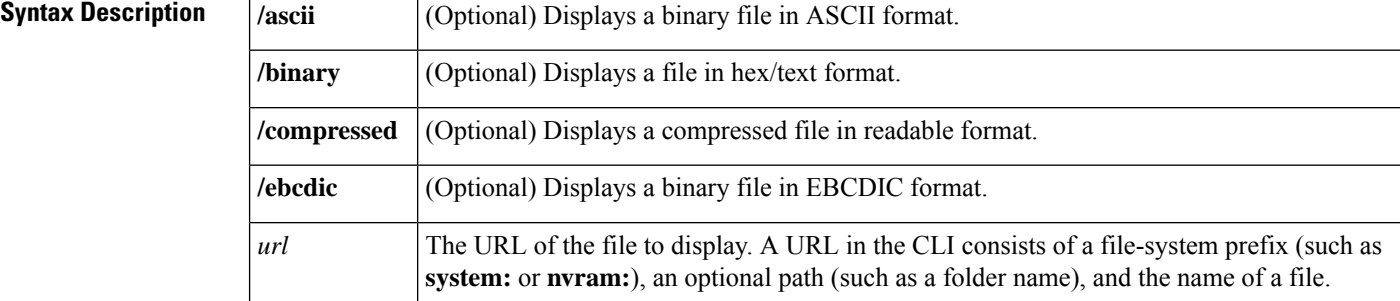

**Command Default** The command displays the content of a file in its native format. Optional formats include ascii, binary, compressed, and ebcdic.

#### **Command Modes** Privileged EXEC (#)

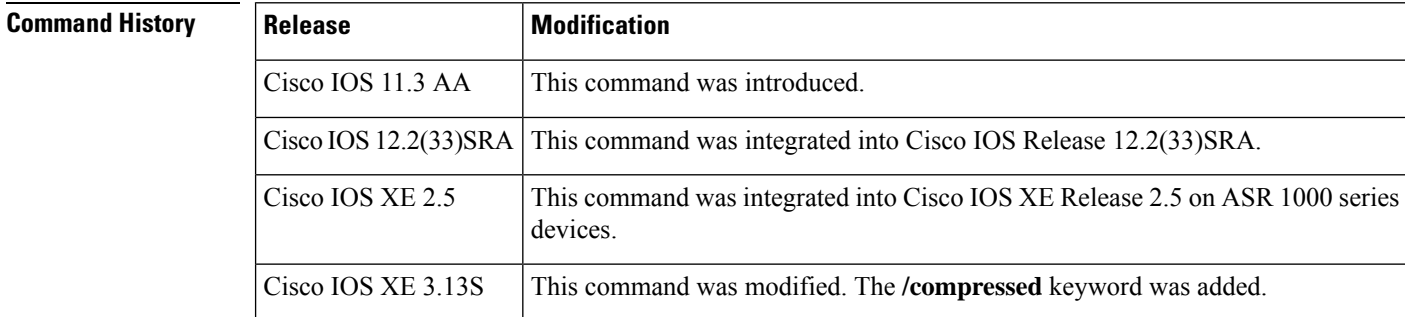

**Usage Guidelines** The **more system:running-config** command displaysthe same output asthe **show running-config** command. The **more nvram:startup-config** command is recommended as a replacement for the **show startup-config** command and the **show configuration** command.

You can use the following commands to display configuration files:

- The **more nvram:startup-config** command displays the startup configuration file that is contained in NVRAM or specified by the CONFIG FILE environment variable. The Cisco IOS software informs you whether the displayed configuration is a complete configuration or a distilled version. A distilled configuration is one that does not contain access lists.
- The **more system:running-config** command displays the running configuration.

These commands show the version number of the software used when you last changed the configuration file.

You can also display the contents of files on remote systems using the **more** command. For example, you could display a saved running configuration file on an FTP server using **more**

**ftp://username:password@ftp-host1/mydirectory/7200-basic-running-config**. See the description of the **copy** command for more information on file-system prefixes available in the Cisco IOS CLI.

Options for filtering and redirecting the output of this command are available by appending a pipe character (|). See the Related Commands table for a list of **more <url>** command extensions.

Ш

**Examples** The following partial sample output displays the configuration file named startup-config in NVRAM:

```
Router# more nvram:startup-config
!
! No configuration change since last restart
! NVRAM config last updated at 02:03:26 PDT Thu Oct 2 1997
!
version 12.1
service timestamps debug uptime
service timestamps log uptime
service password-encryption
service udp-small-servers
service tcp-small-servers
.
.
.
end
```
The following is partial sample output from the **more nvram:startup-config** command when the configuration file has been compressed:

```
Router#
more nvram:startup-config
Using 21542 out of 65536 bytes, uncompressed size = 142085 bytes
!
version 12.1
service compress-config
!
hostname rose
!
.
.
.
```
The following partial sample output displays the running configuration:

```
Router2# more system:running-config
Building configuration...
Current configuration:
!
version 12.1
no service udp-small-servers
no service tcp-small-servers
!
hostname Router2
!
.
.
.
!
end
```
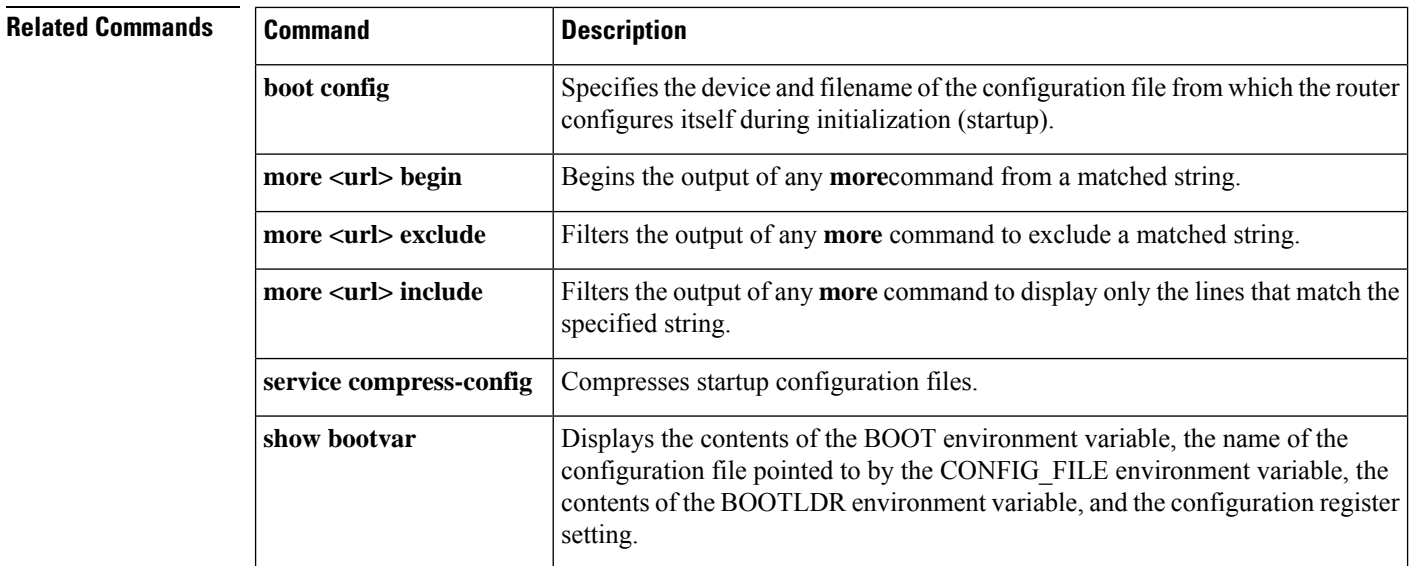

## **more url begin**

To search the output of any **more**command, use the **more** *url***|begin**command in EXEC mode. This command begins unfiltered output of the **more** command with the first line that contains the regular expression you specify.

{**more** *url* | **begin** *regular-expression*}

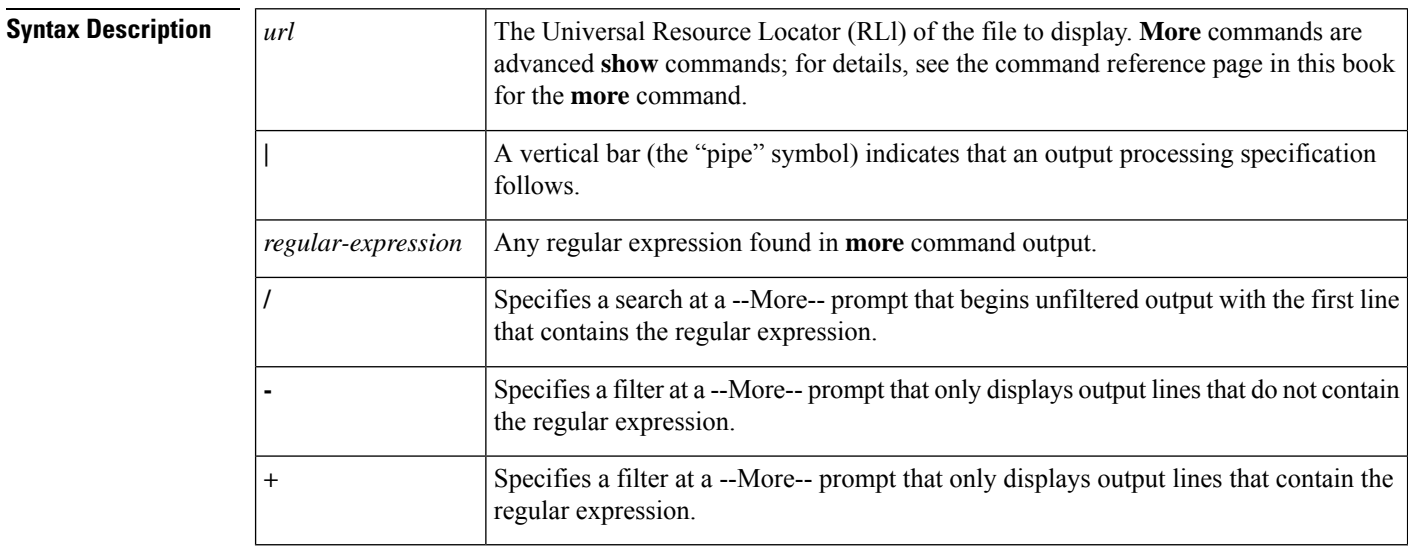

#### **Command Modes** User EXEC

Privileged EXEC

#### **Command History**

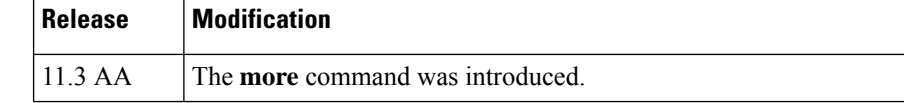
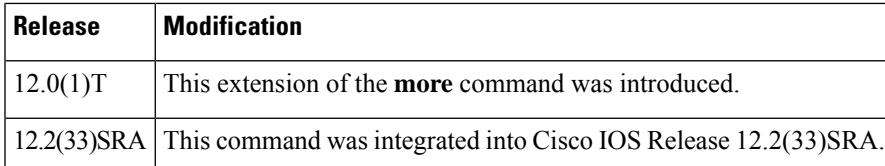

## **Usage Guidelines** The *regular-expression* argument is case sensitive and allows for complex matching requirements.

You can specify a new search at every --More-- prompt.

To search the remaining output of the **more** command, use the following command at the --More-- prompt:

**/** *regular-expression*

To filter the remaining output of the **more** command, use one of the following commands at the --More- prompt:

- **-** *regular-expression*
- **+** *regular-expression*

When output volume is large, the search can produce long lists of output. To interrupt the output, press **Ctrl**-**^** (Ctrl-Shift-6) or **Ctrl**-**Z**.

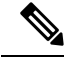

Once you specify a filter for a **more** command, you cannot specify another filter at a --More-- prompt. The first specified filter remains until the **more** command output finishes or until you interrupt the output. The use of the keyword **begin** does not constitute a filter. **Note**

Because prior output is not saved, you cannot search or filter backward through prior output.

**Examples** The following is partial sample output of the **more nvram:startup-config** | **begin**command that begins unfiltered output with the first line that contain the regular expression "ip." At the --More- prompt, the user specifies a filter to exclude output lines that contain the regular expression "ip."

```
router# more nvram:startup-config | begin ip
ip subnet-zero
ip domain-name cisco.com
ip name-server 198.92.30.32
ip name-server 171.69.2.132
!
isdn switch-type primary-5ess
.
.
.
interface Ethernet1
ip address 5.5.5.99 255.255.255.0
 --More--
-ip
filtering...
media-type 10BaseT
!
interface Serial0:23
encapsulation frame-relay
no keepalive
dialer string 4001
dialer-group 1
```
isdn switch-type primary-5ess no fair-queue

## **Related Commands**

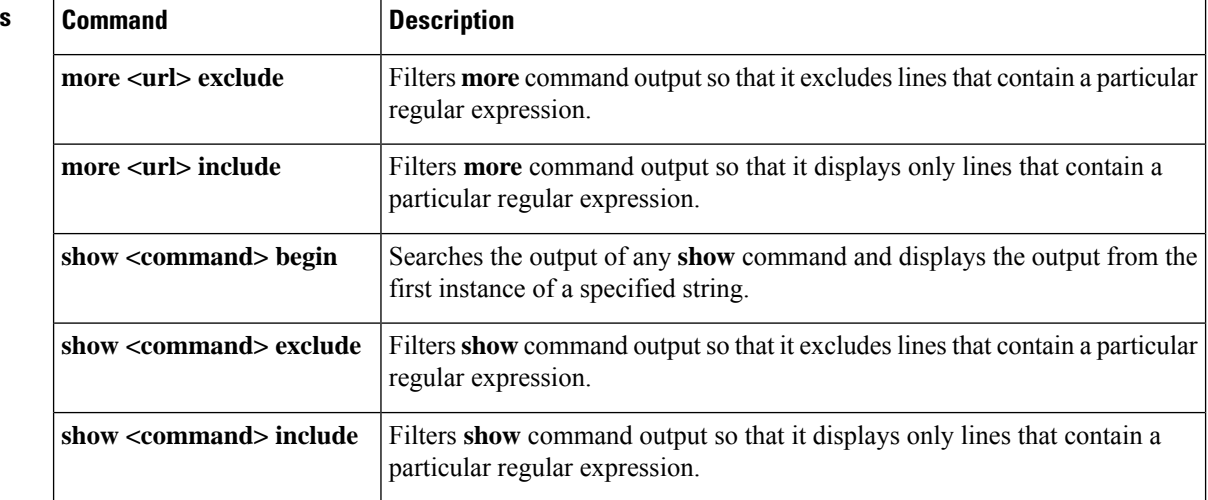

## **more url exclude**

To filter **more**command output so that it excludes lines that contain a particular regular expression, use the **more exclude** command in EXEC mode.

{**more** *url* | **exclude** *regular-expression*}

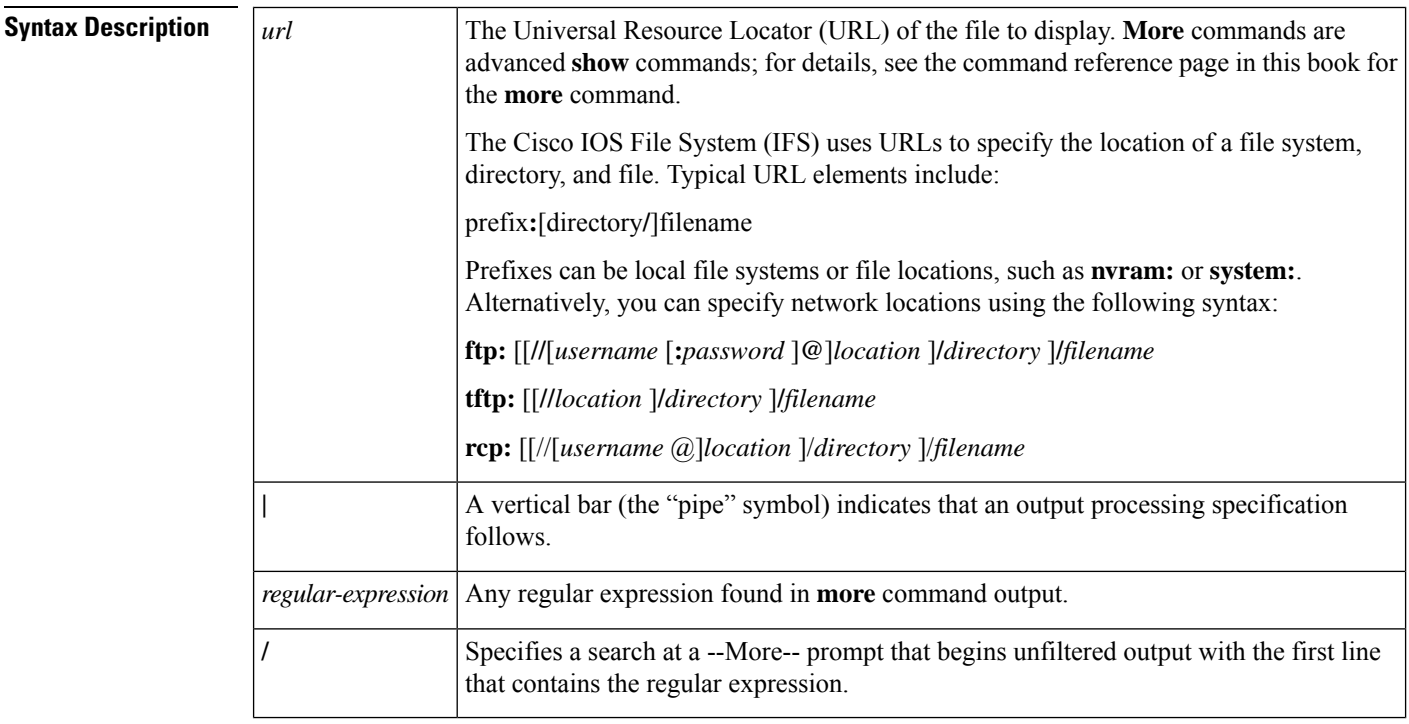

 $\mathbf{l}$ 

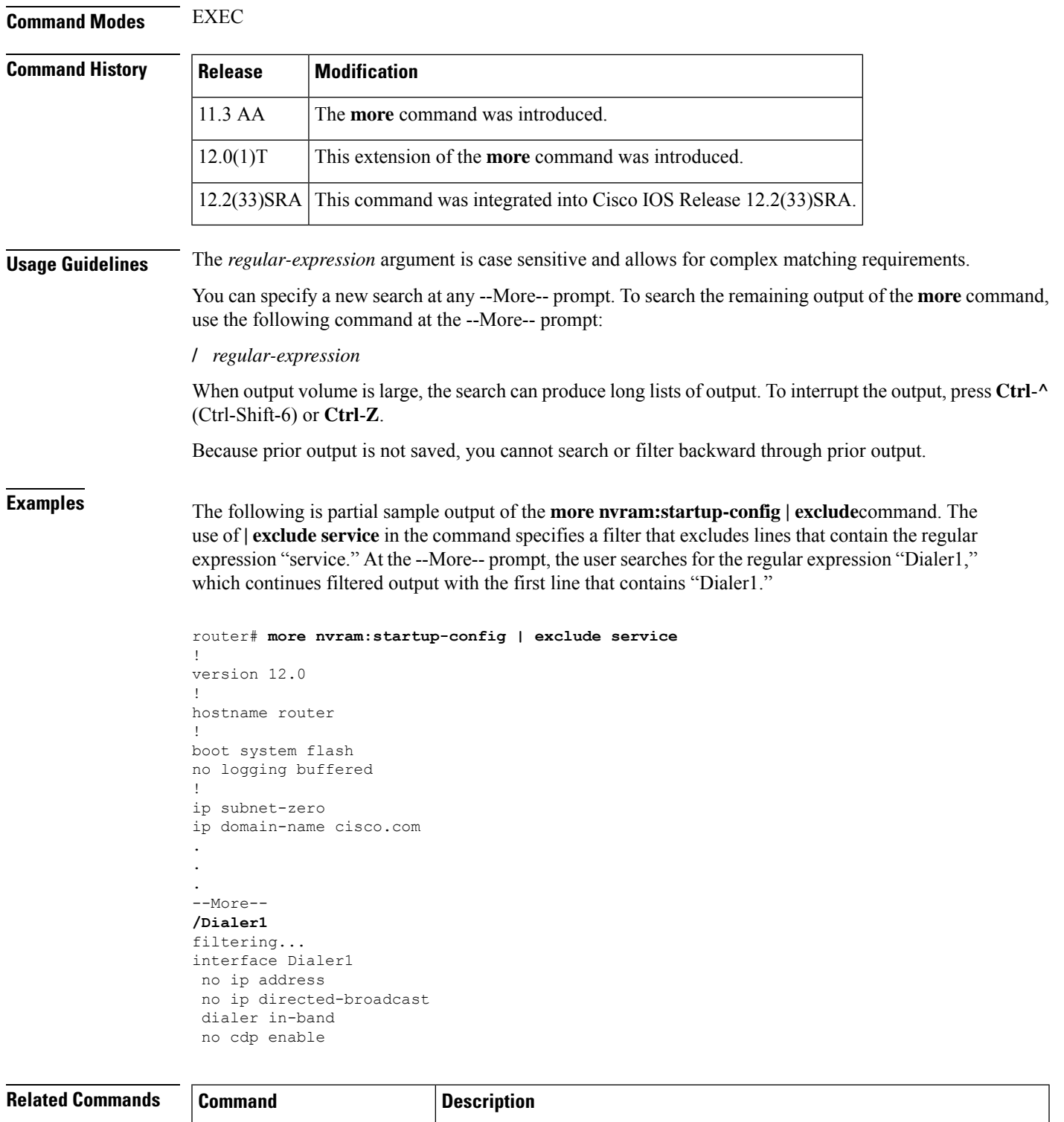

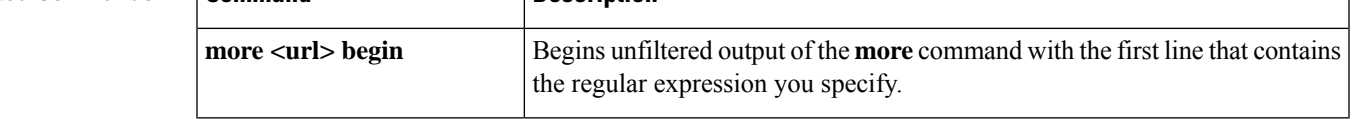

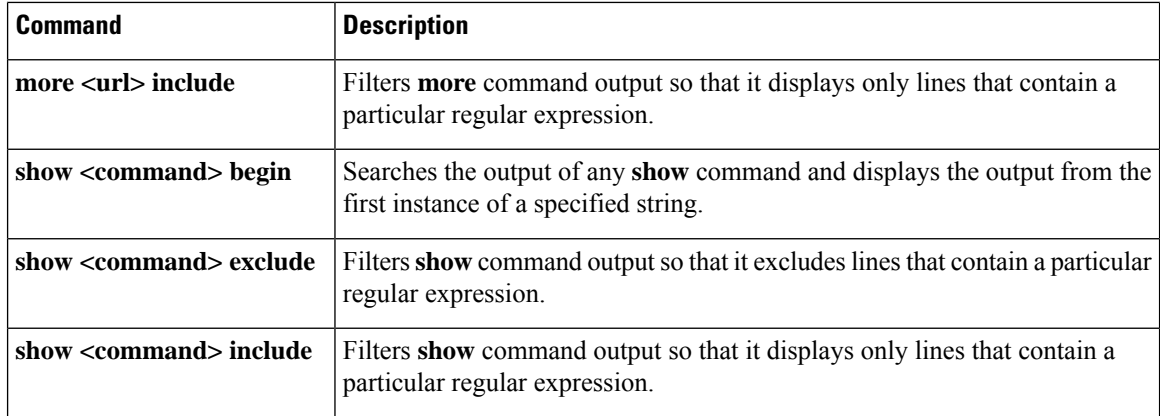

# **more url include**

To filter **more**command output so that it displays only lines that contain a particular regular expression, use the **more include** command in EXEC mode.

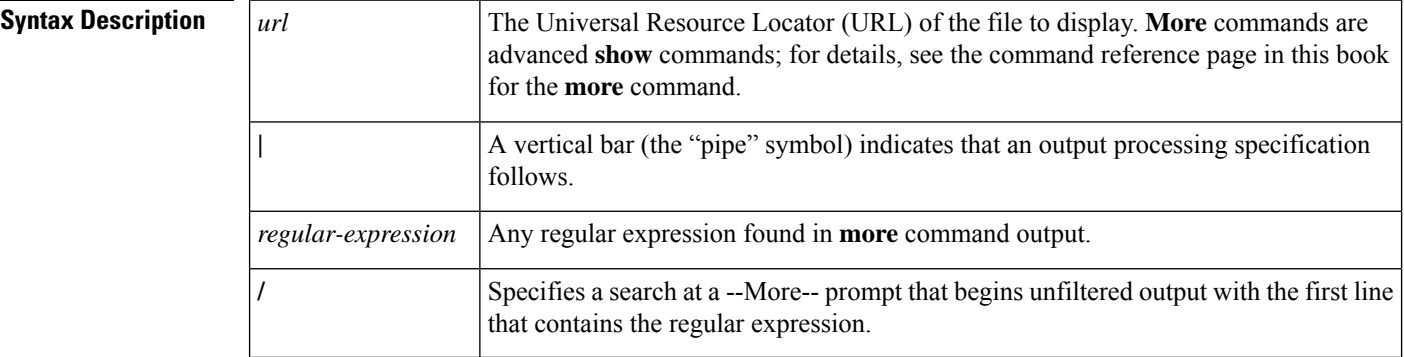

{**more** *url* | **include** *regular-expression*}

## **Command Modes** EXEC

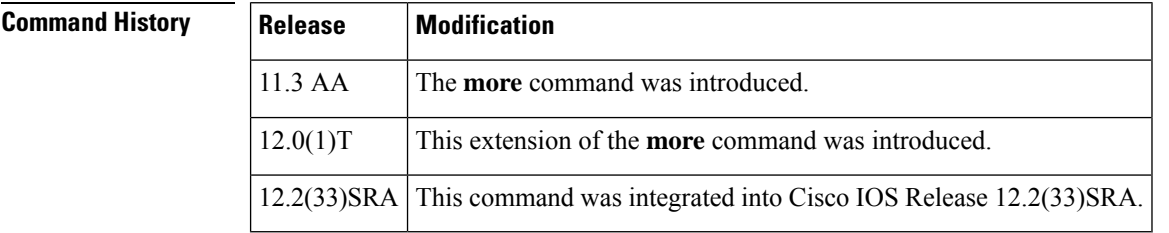

**Usage Guidelines** The *regular-expression* argument is case sensitive and allows for complex matching requirements.

You can specify a new search at any --More-- prompt. To search the remaining output of the **more** command, use the following syntax at the --More-- prompt:

**/** *regular-expression*

When output volume is large, the search can produce long lists of output. To interrupt the output, press **Ctrl**-**^** (Ctrl-Shift-6) or **Ctrl**-**Z**.

Because prior output is not saved, you cannot search or filter backward through prior output.

Ш

**Examples** The following is partial sample output of the **more nvram:startup-config | include**command. It only displays lines that contain the regular expression "ip."

```
router# more nvram:startup-config | include ip
ip subnet-zero
ip domain-name cisco.com
ip name-server 198.92.30.32
ip name-server 171.69.2.132
description ip address 172.21.53.199 255.255.255.0
ip address 172.21.53.199 255.255.255.0
```
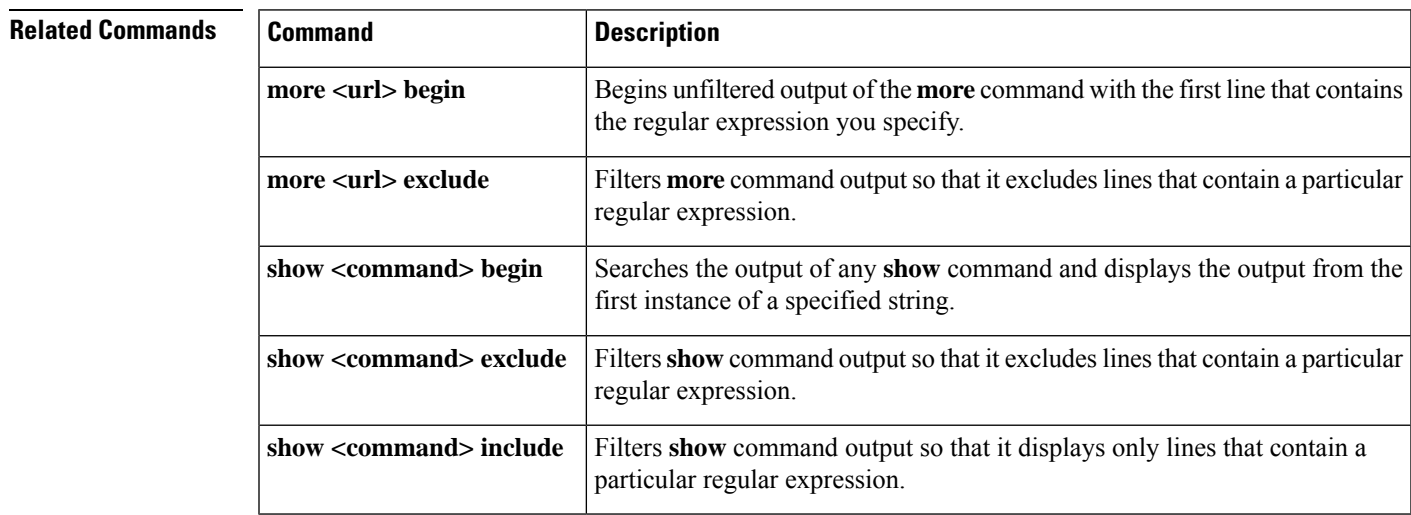

## **more flh:logfile**

To view the system console output generated during the Flash load helper operation, use the **more flh:logfile** privileged EXEC command.

### **more flh:logfile**

**Syntax Description** This command has no arguments or keywords.

**Command Modes** Privileged EXEC

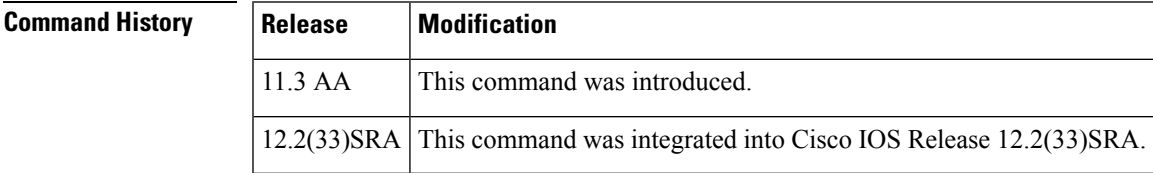

**Usage Guidelines** If you are a remote Telnet user performing the Flash upgrade without a console connection, this command allows you to retrieve console output when your Telnet connection has terminated due to the switch to the

ROM image. The output indicates what happened during the download, and is particularly useful if the download fails.

This command is a form of the **more** command. See the **more** command for more information.

**Examples** The following is sample output from the **more flh:logfile**command:

```
Router# more flh:logfile
%FLH: abc/igs-kf.914 from 172.16.1.111 to flash...
System flash directory:
File
Length Name/status
1 2251320
abc/igs-kf.914
[2251384 bytes used, 1942920 available, 4194304 total]
Accessing file 'abc/igs-kf.914' on 172.16.1.111...
Loading from 172.16.13.111:
Erasing device...... erased
Loading from 172.16.13.111:
- [OK -
2251320/4194304 bytes]
Verifying checksum... OK (0x97FA)
Flash copy took 79292 msecs
%FLH: Re-booting system after download
Loading abc/igs-kf.914 at 0x3000040, size = 2251320 bytes [OK]
F3: 2183364+67924+259584 at 0x3000060
             Restricted Rights Legend
Use, duplication, or disclosure by the Government is
subject to restrictions as set forth in subparagraph
(c) of the Commercial Computer Software - Restricted
Rights clause at FAR sec. 52.227-19 and subparagraph
(c) (1) (ii) of the Rights in Technical Data and Computer
Software clause at DFARS sec. 252.227-7013.
              cisco Systems, Inc.
              170 West Tasman Drive
              San Jose, California 95134
Cisco Internetwork Operating System Software
Cisco IOS (tm) GS Software (GS7), Version 11.0
Copyright (c) 1986-1995 by cisco Systems, Inc.
Compiled Tue 06-Dec-94 14:01 by smith
Image text-base: 0x00001000, data-base: 0x005A9C94
cisco 2500 (68030) processor (revision 0x00) with 4092K/2048K bytes of
memory.
Processor board serial number 00000000
DDN X.25 software, Version 2.0, NET2 and BFE compliant.
ISDN software, Version 1.0.
Bridging software.
Enterprise software set supported. (0x0)
1 Ethernet/IEEE 802.3 interface.
2 Serial network interfaces.
 --More--
1 ISDN Basic Rate interface.
32K bytes of non-volatile configuration memory.
4096K bytes of processor board System flash (Read ONLY)
```
П

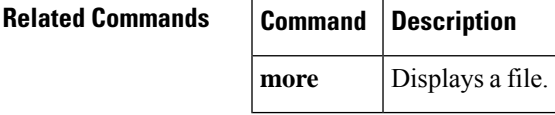

## **motd-banner**

To enable the display of message-of-the-day (MOTD) banners on the specified line or lines, use the **motd-banner** command in line configuration mode. To suppress the MOTD banners on the specified line or lines, use the **no** form of this command.

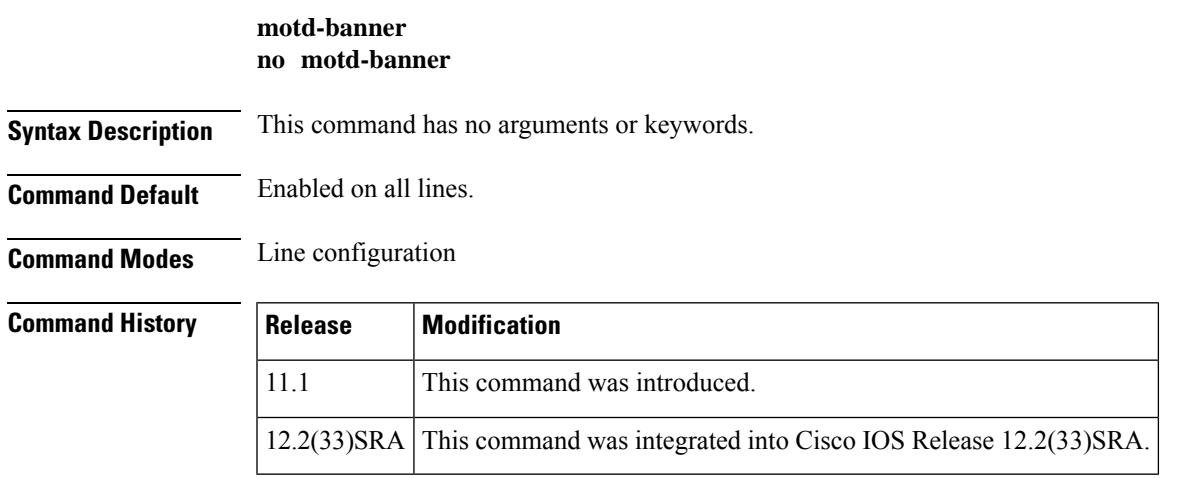

### **Usage Guidelines** This command determines whether the router will display the MOTD banner when an EXEC session is created on the specified line or lines. The MOTD banner is defined with the **banner motd** global configuration command. By default, the MOTD banner is enabled on all lines. Disable the MOTD banner on specific lines using the **no motd-banner** line configuration command.

The MOTD banners can also be disabled by the**no exec-banner** line configuration command, which disables both MOTD banners and EXEC banners on a line. If the **no exec-banner** command is configured on a line, the MOTD banner will be disabled regardless of whether the **motd-banner**command is enabled or disabled. The table below summarizes the effects of the **exec-banner** command and the **motd-banner** command.

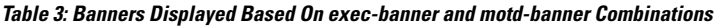

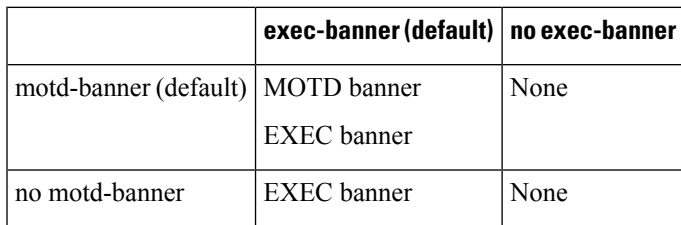

For reverse Telnet connections, the EXEC banner is never displayed. Instead, the incoming banner is displayed. The MOTD banner is displayed by default, but it is disabled if either the **no exec-banner** command or **no motd-banner** command is configured. The table below summarizes the effects of the **exec-banner** command and the **motd-banner** command for reverse Telnet connections.

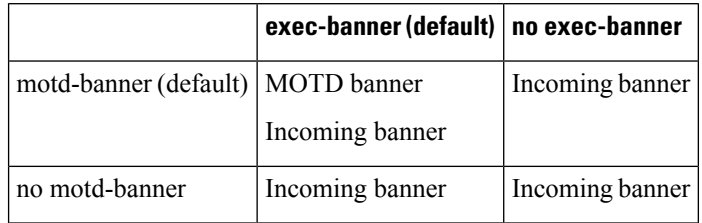

Table 4: Banners Displayed Based On exec-banner and motd-banner Combinations for Reverse Telnet Sessions to Async Lines

**Examples** The following example suppresses the MOTD banner on vty lines 0 through 4:

line vty 0 4 no motd-banner

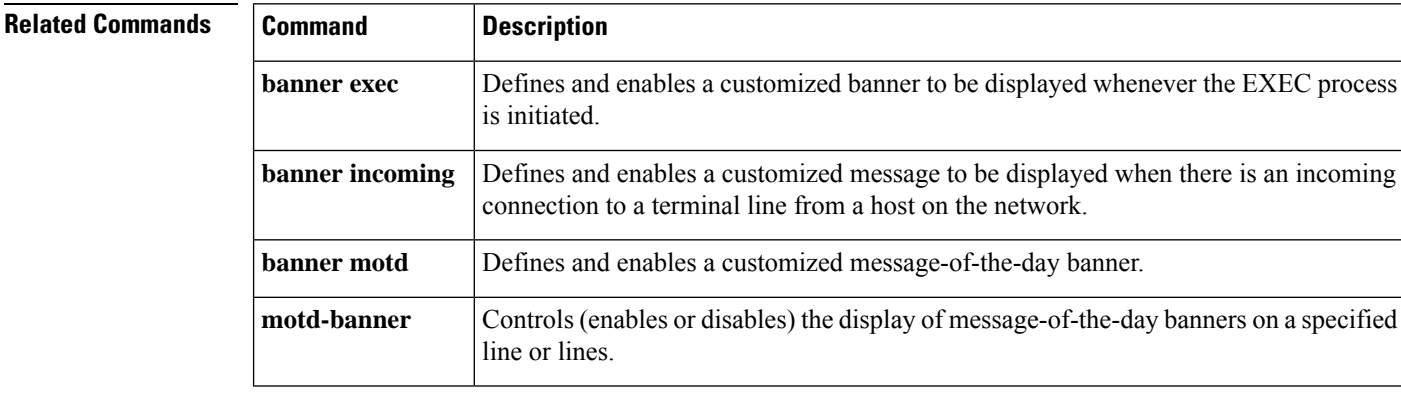

## **name-connection**

To assign a logical name to a connection, use the **name-connection**command in user EXEC mode.

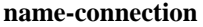

**Syntax Description** This command has no arguments or keywords.

**Command Default** No logical name is defined.

**Command Modes** User EXEC

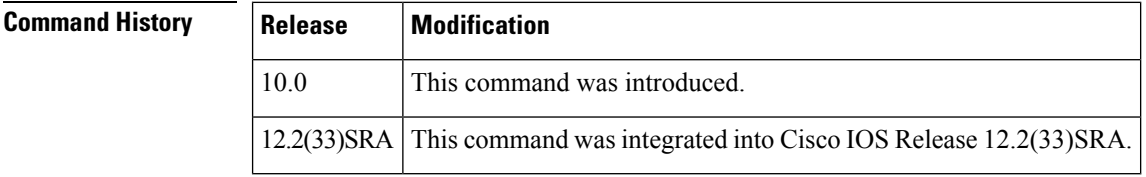

**Usage Guidelines** This command can be useful for keeping track of multiple connections.

You are prompted for the connection number and name to assign. The **where** command displays a list of the assigned logical connection names.

Ш

# **Examples** The following example assigns the logical name blueto the connection: Router> **where**

```
Conn Host Address Byte Idle Conn Name
* 1 doc-2509 172.30.162.131 0 0 doc-2509
Router> name-connection
Connection number: 1
Enter logical name:
blue
Connection 1 to doc-2509 will be named "BLUE" [confirm]
```
**Related Commands Command Description where** Lists open sessions associated with the current terminal line.

## **nmsp enable**

To enable Network Mobility Service Protocol (NMSP) features on the device, use the **nmsp enable** command in global configuration mode. To disable, use the **no** form of this command.

**nmsp enable no nmsp enable Syntax Description** This command has no arguments or keywords. **Command Default** NMSP features are not enabled. **Command Modes** Global configuration (config) **Command History Release Modification**  $15.2(2)$ E This command was introduced. **Usage Guidelines** Configuring the **nmsp enable** command enables NMSP features on the switch. However, configuring the

**nmsp stong-cipher** command before enabling the NMSP features ensures that all NMSP connections use strong ciphers.

**Examples** The following example shows how to enable NMSP features:

Device> **enable** Device> **configure terminal** Device(config)# **nmsp enable**

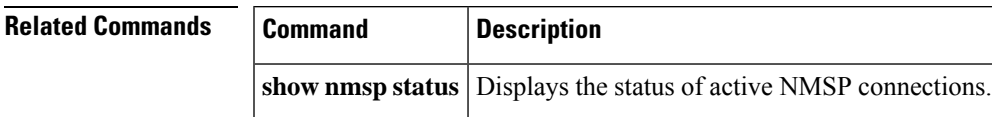

## **nmsp strong-cipher**

To enable the new ciphers, use the **nmsp strong-cipher** command in global configuration mode. To disable, use the **no** form of this command.

## **nmsp strong-cipher no nmsp strong-cipher**

**Syntax Description** This command has no arguments or keywords.

**Command Default** The new ciphers are not enabled.

### **Command Modes**

Global configuration (config)

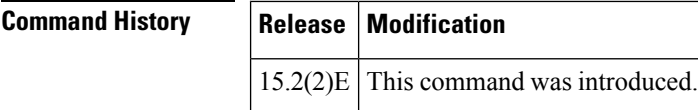

**Usage Guidelines** The **nmsp strong-cipher** command enables strong ciphers for new Network Mobility Service Protocol (NMSP) connections.

**Note** The existing NMSP connections will use the default cipher.

**Examples** The following example shows how to enable a strong-cipher for NMSP:

Device> **enable** Device> **configure terminal** Device(config)# **nmsp strong-cipher**

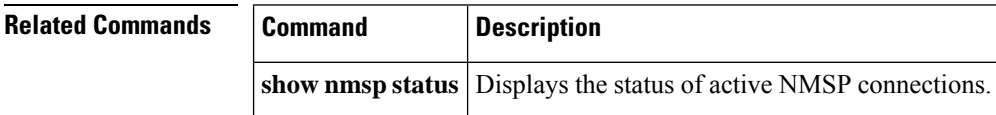

## **no menu**

To delete a user menu from the configuration file, use the **no menu** command in global configuration mode.

**no menu** *menu-name*

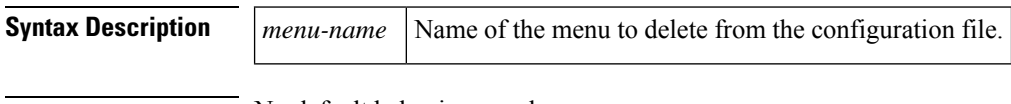

**Command Default** No default behavior or values.

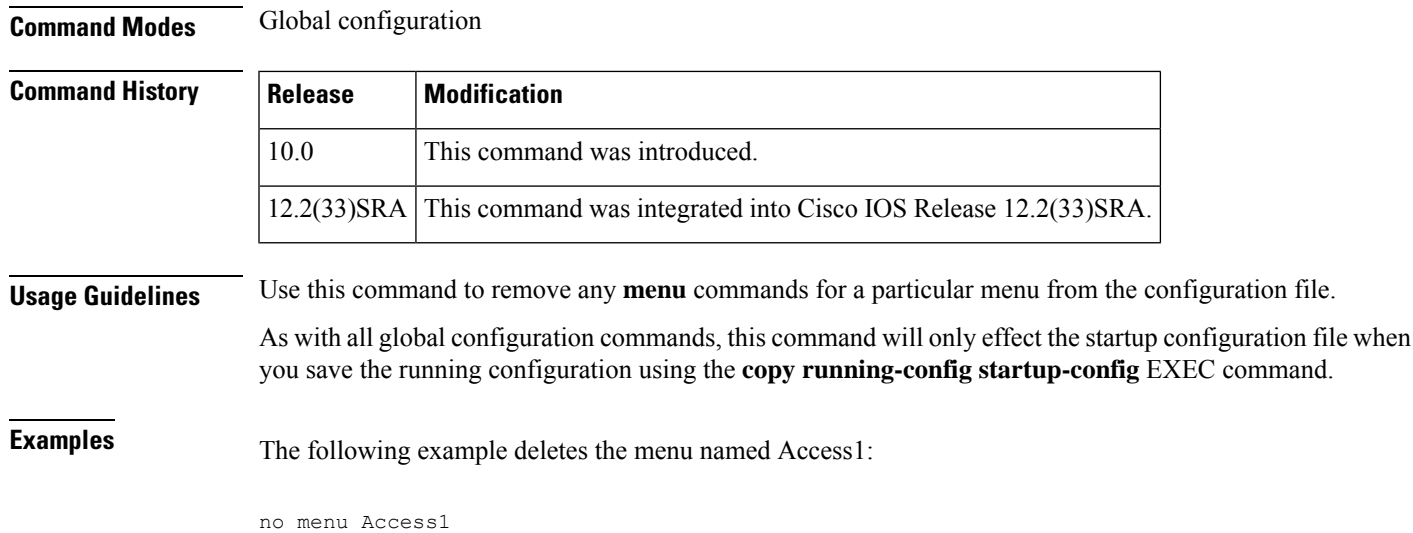

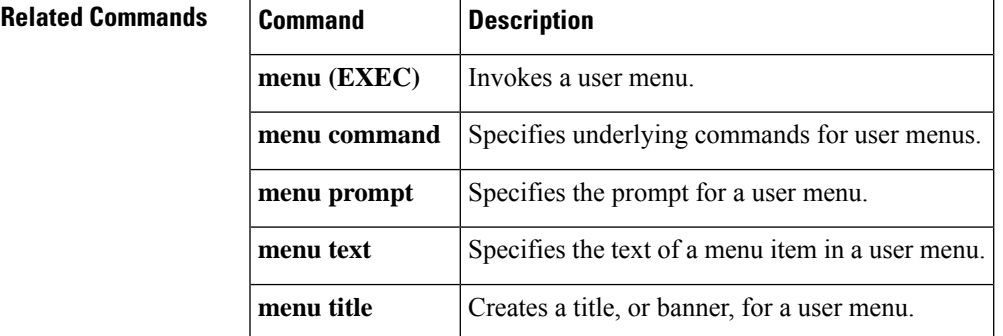

# **notify**

To enable terminal notification about pending output from other Telnet connections, use the **notify** command in line configuration mode. To disable notifications, use the **no**form of this command.

**notify no notify**

**Syntax Description** This command has no arguments or keywords.

**Command Default** Disabled

**Command Modes** Line configuration

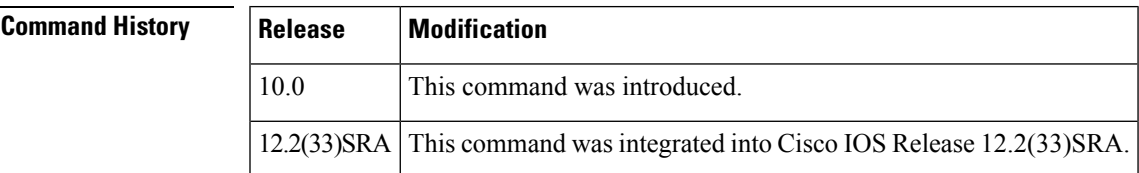

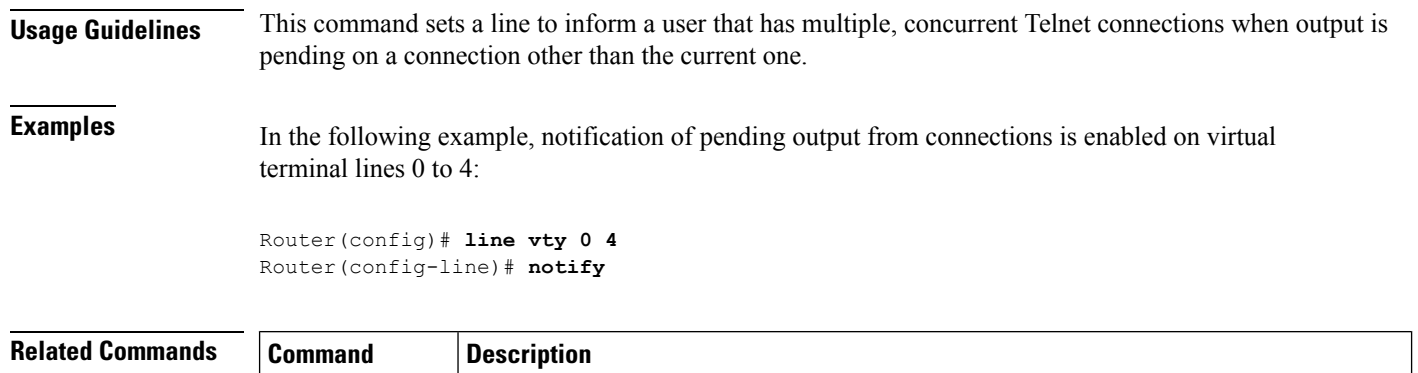

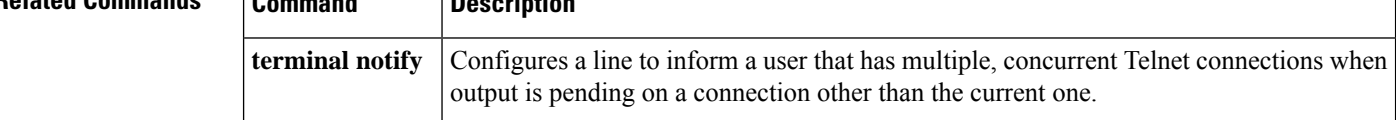

# **notify syslog**

To enable the sending of notifications of configuration changes to a remote system message logging (syslog), use the **notify syslog** command in configuration change logger configuration mode. To disable the sending of notifications of configuration changes to the syslog, use the form of this command.

```
notify syslog [contenttype {plaintext | xml}]
no notify syslog [contenttype {plaintext | xml}]
```
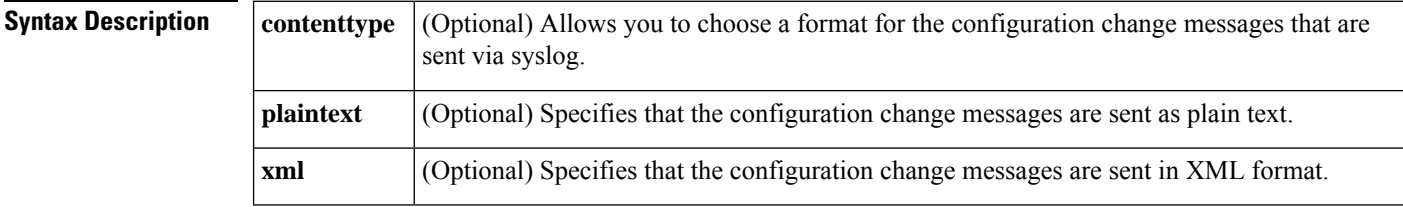

**Command Default** Notifications are not sent to the syslog.

**Command Modes** Configuration change logger configuration (config-archive-log-config)

## **Command History**

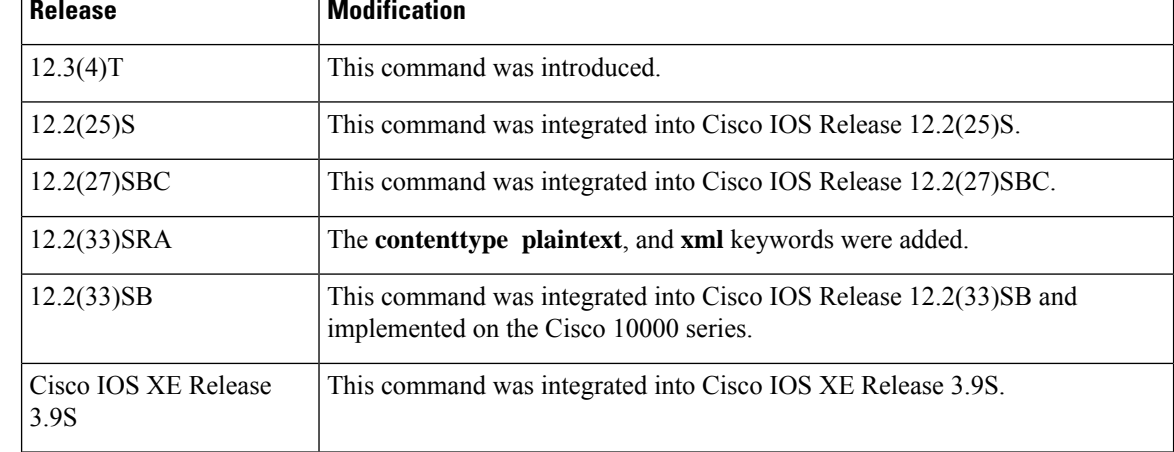

**Usage Guidelines** Enable the **notify syslog** command if you use the syslog to monitor your device. Syslog monitoring prevents the need to gather configuration log information manually.

!

When a system message contains lengthy descriptive information, the message text can sometimes exceed the syslog buffer. In releases earlier than Cisco IOS Release 12.2(33)SXF2, the overrun message is truncated to the buffer size and any additional text is lost. **Note**

In Cisco IOS Release 12.2(33)SXF2 and later releases, a long message can be split into multiple messages, with truncation and continuation indicators at each section. The end of an incomplete syslog message section will be tagged with the string "\*\*MSG XXXXX TRUNCATED\*\*", where XXXXX is a count of overrun messages since the last system reload. The continuation of the message will begin with "\*\*MSG XXXXX CONTINUATION #YY", where YY represents the part number. A message can be divided into a maximum of 99 parts. When truncation occurs, the following message is sent after the truncated message:

%Log packet overrun, PC [hex], format: [chars]

**Examples** The following example shows how to enable the device to send notifications (in XML format) to the syslog:

```
Device# configure terminal
```

```
Device(config)# archive
Device(config-archive)# log config
Device(config-archive-log-config)# notify syslog contenttype xml
Device(config-archive-log-config)# end
```
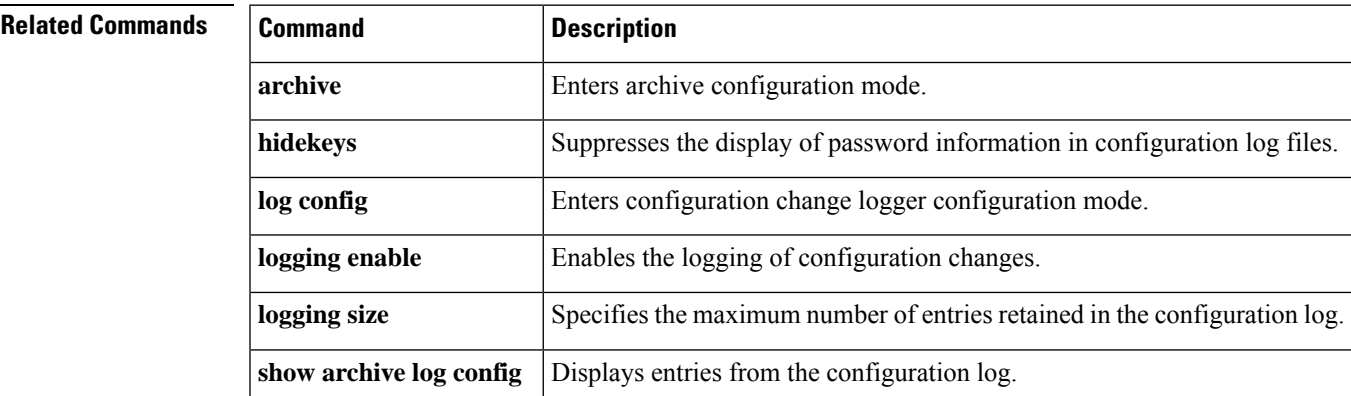

## **padding**

To set the padding on a specific output character, use the **padding** command in line configuration mode. To remove padding for the specified output character, use the **no** form of this command.

**padding** *ascii-number count* **no padding** *ascii-number*

**Syntax Description**  $|$  *ascii-number*  $|$  ACII decimal representation of the character.

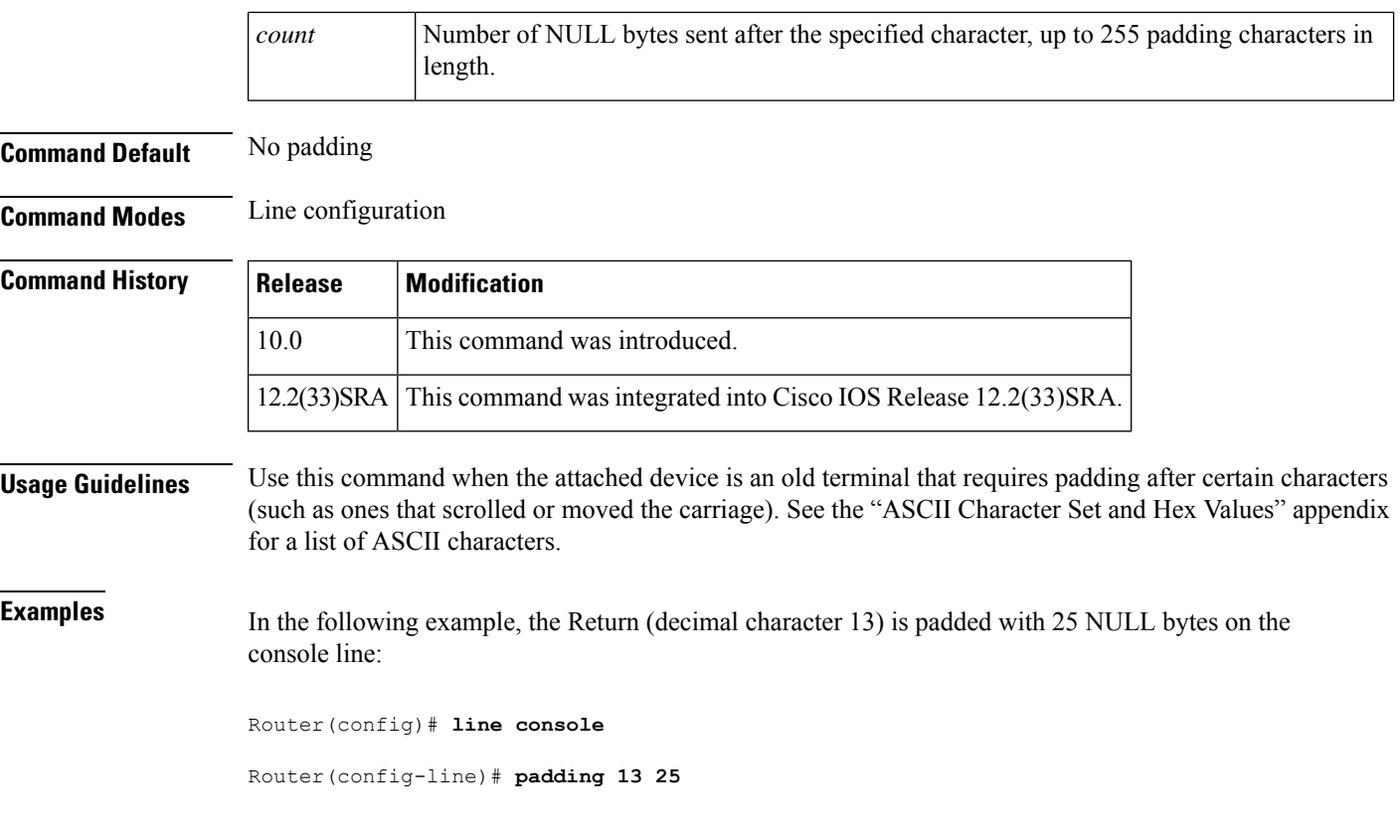

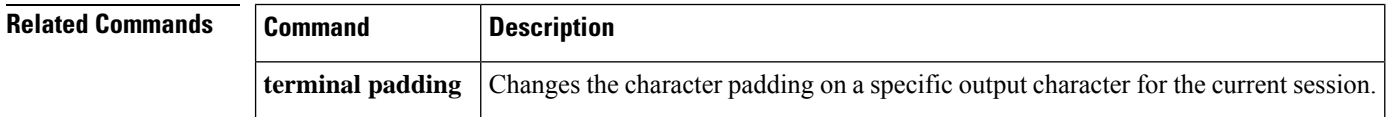

# **parity**

To define generation of a parity bit, use the **parity** command in line configuration mode. To specify no parity, use the **no** form of this command.

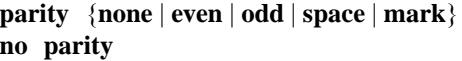

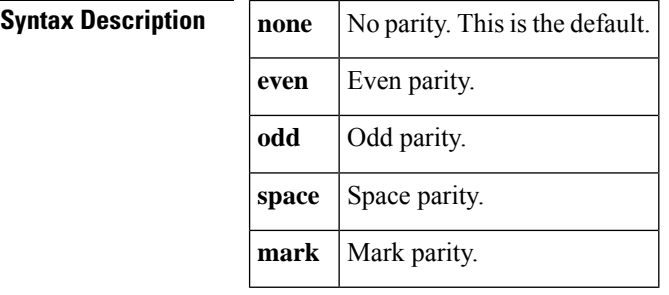

**Command Default** No parity.

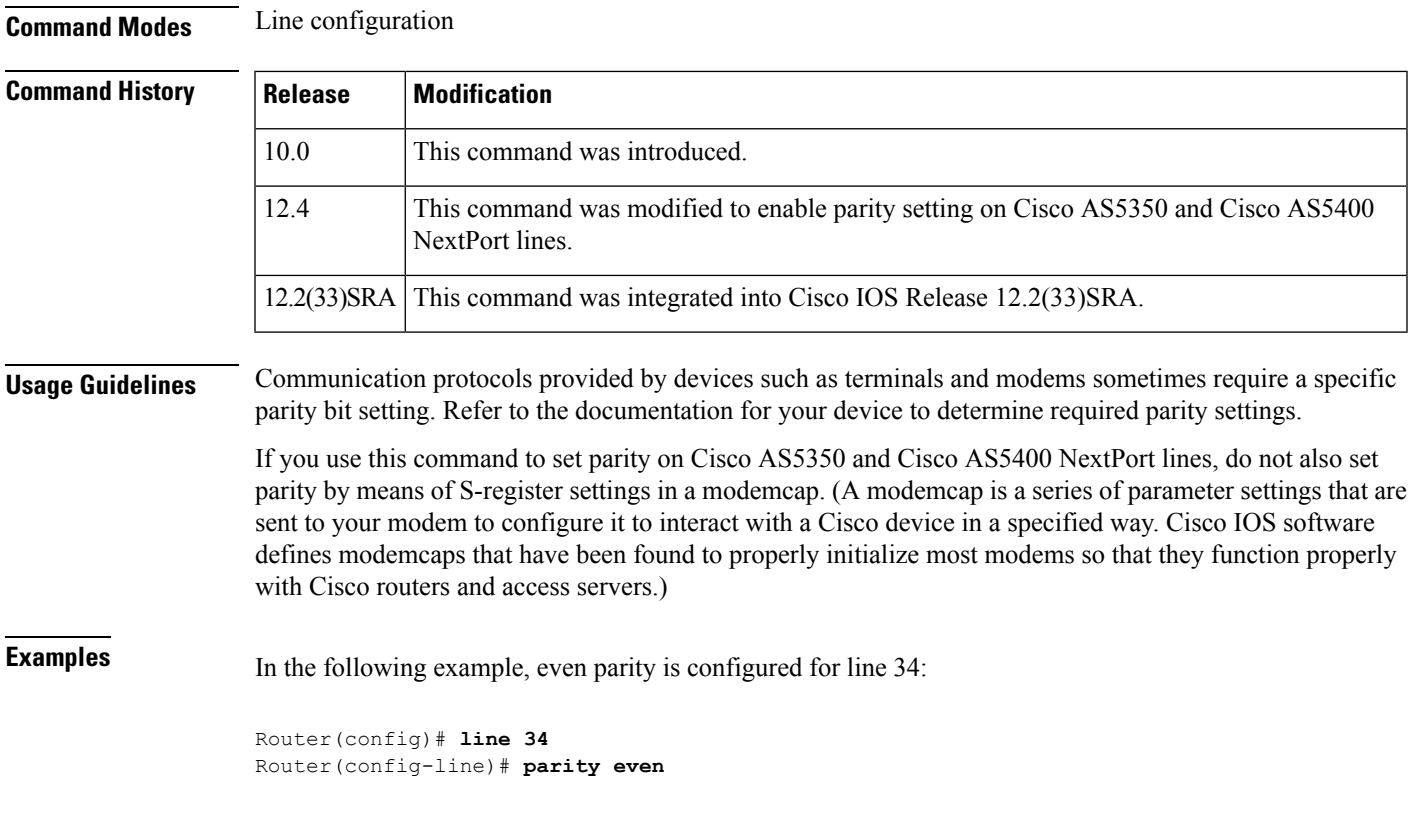

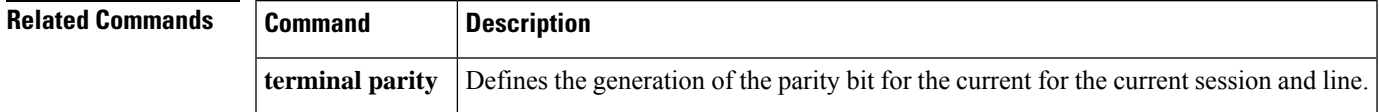

## **parser cache**

To reenable the Cisco software parser cache after disabling it, use the **parser cache** command in global configuration mode. To disable the parser cache, use the **no** form of this command.

**parser cache no parser cache Syntax Description** This command has no arguments or keywords. **Command Default** Parser cache is enabled by default. **Command Modes** Global configuration (config)

**Command History Release Modification**  $12.1(5)$ T This command was introduced. 12.2(33)SRA This command was integrated into Cisco IOS Release 12.2(33)SRA.

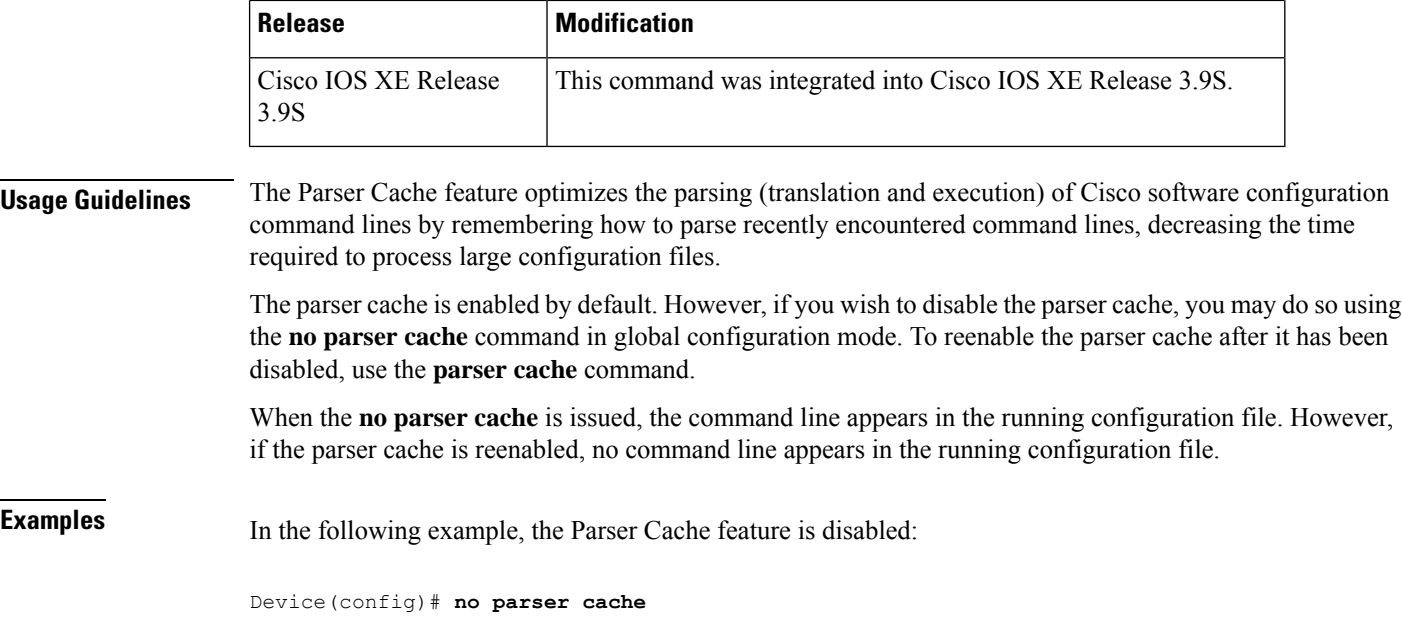

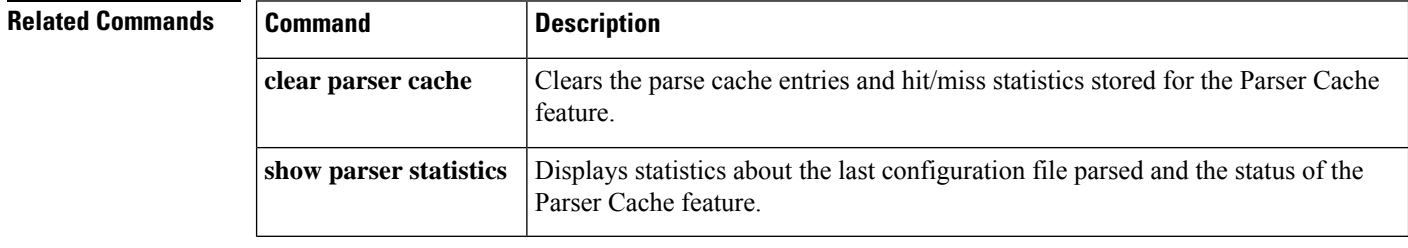

# **parser command serializer**

To enable configuration access only to the users holding a configuration lock and to prevent other clients from accessing the running configuration, use the **parser command serializer** command in global configuration mode. To disable this configuration, use the **no** form of this command.

## **parser command serializer no parser command serializer**

**Syntax Description** This command has no arguments or keywords.

**Command Default** Access is granted only to the user holding the lock.

**Command Modes** Global configuration (config)

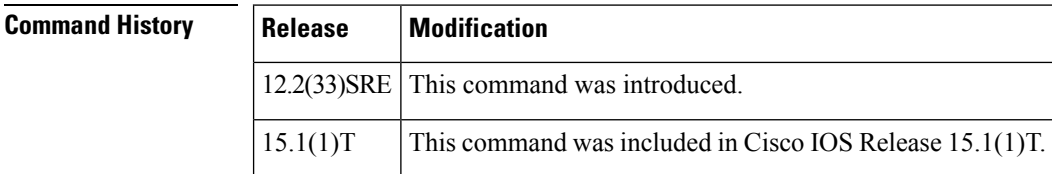

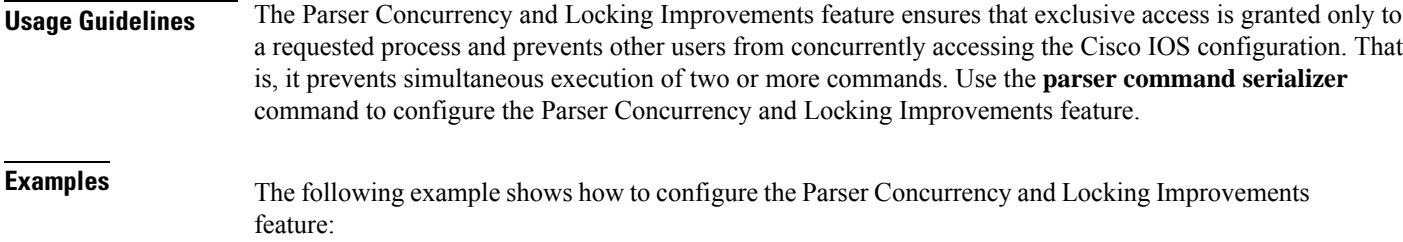

Router# **configure terminal** Router(config)# **parser command serializer**

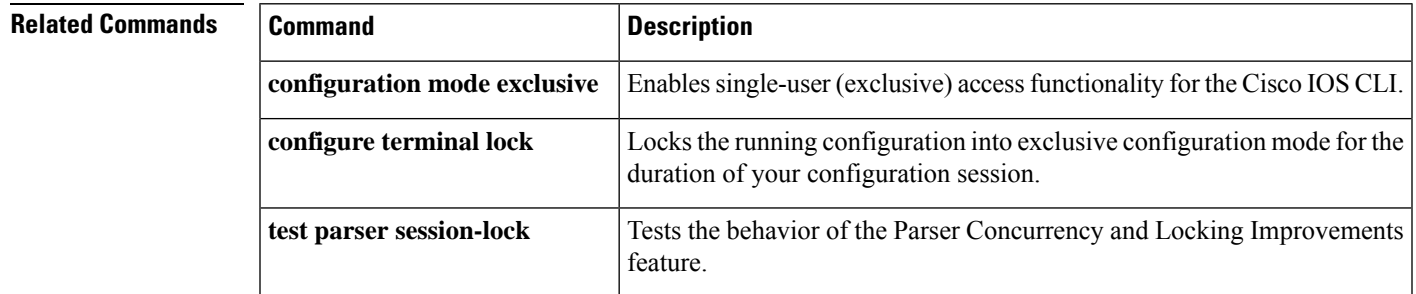

# **parser config cache interface**

To reduce the time required for the command-line interpreter to execute commands that manage the running system configuration files, use the **parser config cache interface**command in global configuration mode. To disable the reduced command execution time functionality, use the **no** form of this command.

**parser config cache interface no parser config cache interface**

**Syntax Description** This command has no arguments or keywords.

**Command Default** Disabled

**Command Modes** Global configuration (config)

### **Command History**

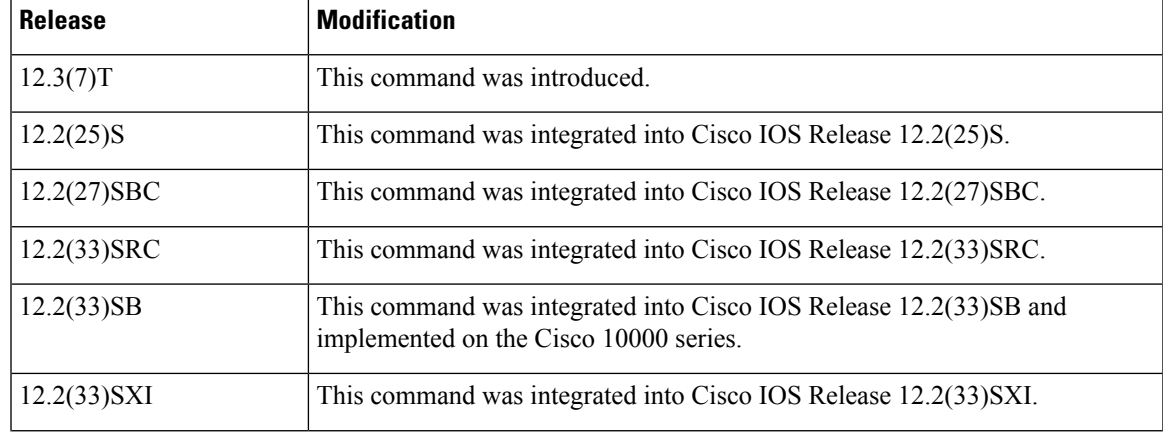

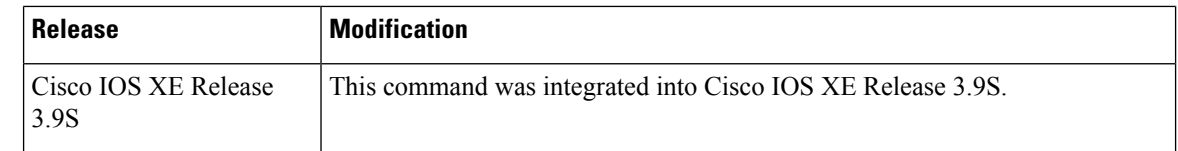

**Usage Guidelines** Enable the **parser config cache interface**command to reduce the execution time required for running configuration management commands such as the **show running-configuration**, **write terminal**, and **copy system:running-configuration** commands. Information for these configuration management commands is supplied by nonvolatile generation (NVGEN) processes that query the system for configuration details. The **parser config cache interface**command is especially useful for managing large system configurations that contain numerous interface configurations.

> Once enabled, the command provides faster execution of the NVGEN commands that process the running system configuration by caching interface configurations in system memory, and by retrieving only configuration information that has changed. For this reason, the device on which this command is enabled must have enough memory available to store the interface configuration. For example, if the interface configurations take up 15 KB of memory, using this command would require having an additional 15 KB of memory space available.

> The first time you display the configuration file, you will notsee much evidence of improvement in performance because the interface cache will be filled up. However, you will notice performance improvements when you enter subsequent NVGEN-type commands such as the **show running-configuration** EXEC command.

> Each time the interface configuration is changed, the interface cache is flushed. Entering an NVGEN-type command after modifying the interface configuration will once again notshow any performance improvement until the next NVGEN-type command is entered.

**Examples** The following example shows how to enable the functionality for reducing the time required for the command-line interpreter to execute commands that manage the running system configuration files:

Device(config)# **parser config cache interface**

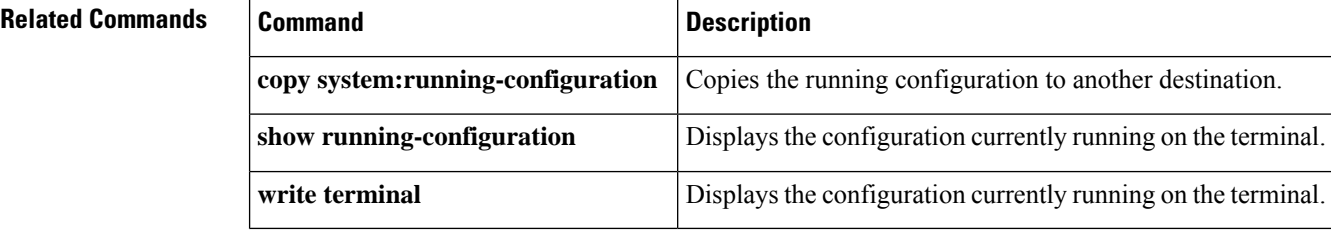

## **parser config partition**

To enable configuration partitioning, use the **parser config partition** command. To disable the partitioning of the running configuration, use the **no**form of thiscommand.

**parser config partition no parser config partition**

**Syntax Description** No arguments or keywords.

**Command Default** This command is enabled by default.

### **Command Modes** Global configuration (config)

### **Command History**

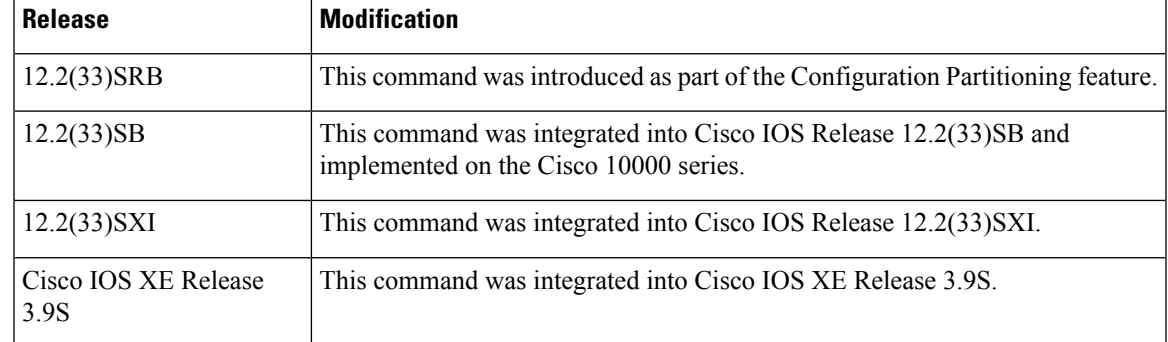

**Usage Guidelines** This command controls (enables or disables) the Configuration Partitioning feature.

 $\mathscr{D}$ 

**Note** This command is not related to disk partitions or disk partitioning.

To display the list of commands that make up the current running configuration for a specific part ("partition") of the system's global running configuration, use the **show running-config partition** command in privileged Exec mode.

The Configuration Partitioning feature uses a small amount of system resources. The **no parser config partition** command allows you to disable this feature if the feature is not needed on your system.

**Note**

Only the **no** form of this command appears in configuration files. To determine if config partitioning is supported on your system and whether it is enabled, use the **show running-config parser ?** command.

**Examples** The following example shows how to disable partitioning of the system running configuration:

Device> **enable** Device# **config t** Enter configuration commands, one per line. End with CNTL/Z. Device(config)# **no parser config partition** System configured

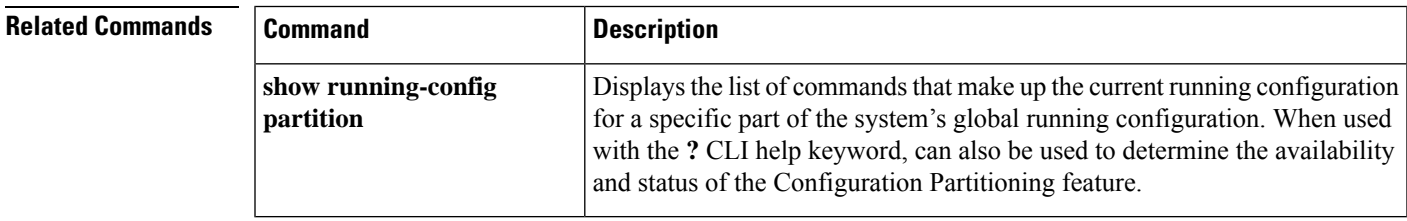

## **parser maximum**

To specify performance maximums for CLI operations use the parser maximum command in global configuration mode. To clear any previously established maximums, us the No form of the command.

**parser maximum**{**latency***limit* | **utilization***limit*} **no parser maximum**{**latency** | **utilization**}

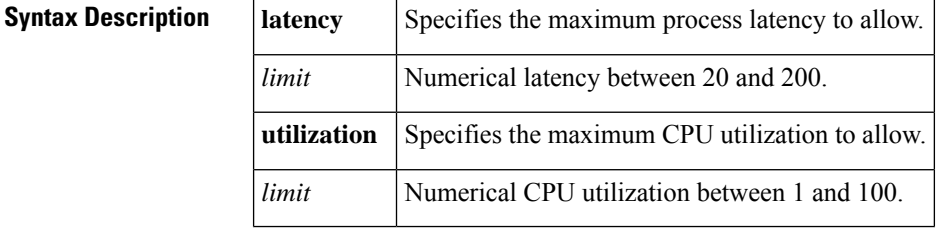

**Command Default** No performance maximums enabled by default.

### **Command Modes**

Global Configuration

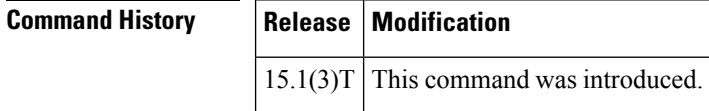

**Usage Guidelines** The Parser Maximum feature provides a workaround in the event of a problem with the coding of a protocol, allowing the error to be bypassed untill it can be corrected.

**Examples** The following example shows how to impose a latency limit of 100.

Router(config)#paser maximum latency 100

The following example shows how to clear latency limits.

Router(config)#no paser maximum latency

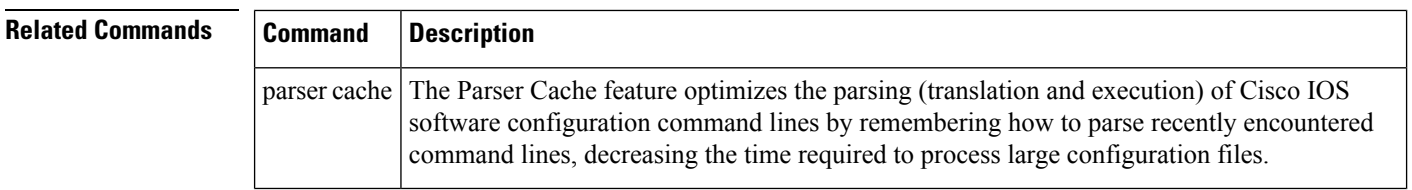

## **partition**

To separate Flash memory into partitions on Class B file system platforms, use the **partition** command in global configuration mode. To undo partitioning and to restore Flash memory to one partition, use the **no** form of this command.

Ш

### **Cisco 1600 Series and Cisco 3600 Series Routers**

**partition** *flash-filesystem***:** [*number-of-partitions*] [*partition-size*] **no partition** *flash-filesystem***:**

### **All Other Class B Platforms**

**partition flash** *partitions* [*size1 size2*] **no partition flash**

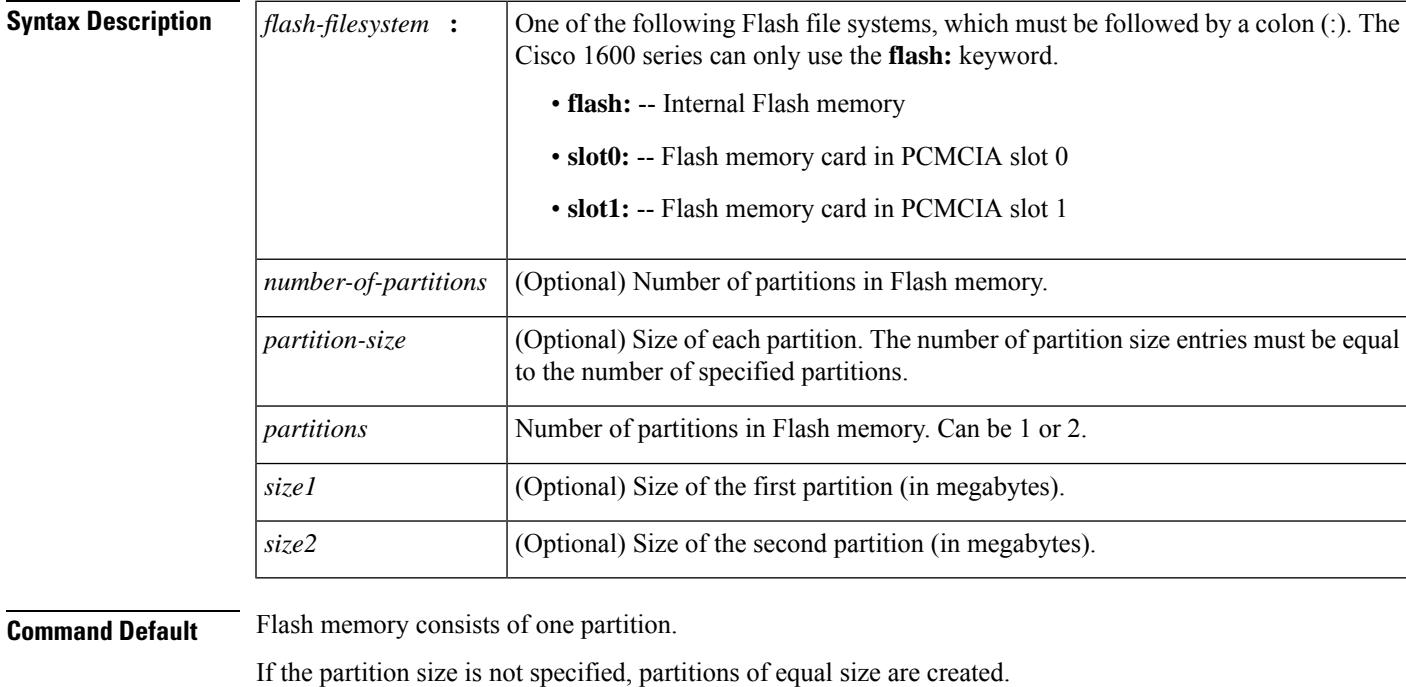

 $C_1$ **Modes**  $C_2$  and  $C_3$  and  $C_4$ 

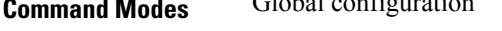

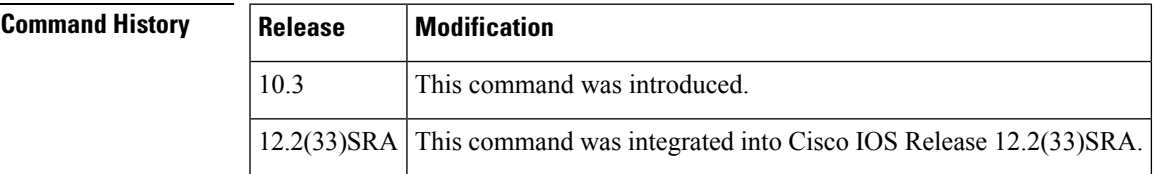

**Usage Guidelines** For the Cisco 1600 series and Cisco 3600 series routers, to undo partitioning, use the**partition***flash-filesystem* **:1** or **no partition** *flash-filesystem* **:** command. For other Class B platforms, use either the **partition flash 1** or **no partition flash** command. If there are files in a partition other than the first, you must use the **erase** *flash-filesystem:partition-number*command to erase the partition before reverting to a single partition.

When creating two partitions, you must not truncate a file or cause a file to spill over into the second partition.

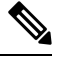

The partition command will only create 3MB or larger partitions and may not be used if the device memory contains logging persistent files. **Note**

**Examples** The following example creates two partitions of 4 MB each in Flash memory:

```
Router(config)# partition flash 2 4 4
```
The following example divides the Flash memory card in slot 0 into two partitions, each 8 MB in size on a Cisco 3600 series router:

```
Router(config)#
partition slot0: 2 8 8
```
The following example creates four partitions of equal size in the card on a Cisco 1600 series router:

```
Router(config)# partition flash: 4
```
# **path (archive configuration)**

To specify the location and filename prefix for the files in the Cisco configuration archive, use the **path** command in archive configuration mode. To disable this function, use the **no** form of this command.

**path** *url* **no path** *url*

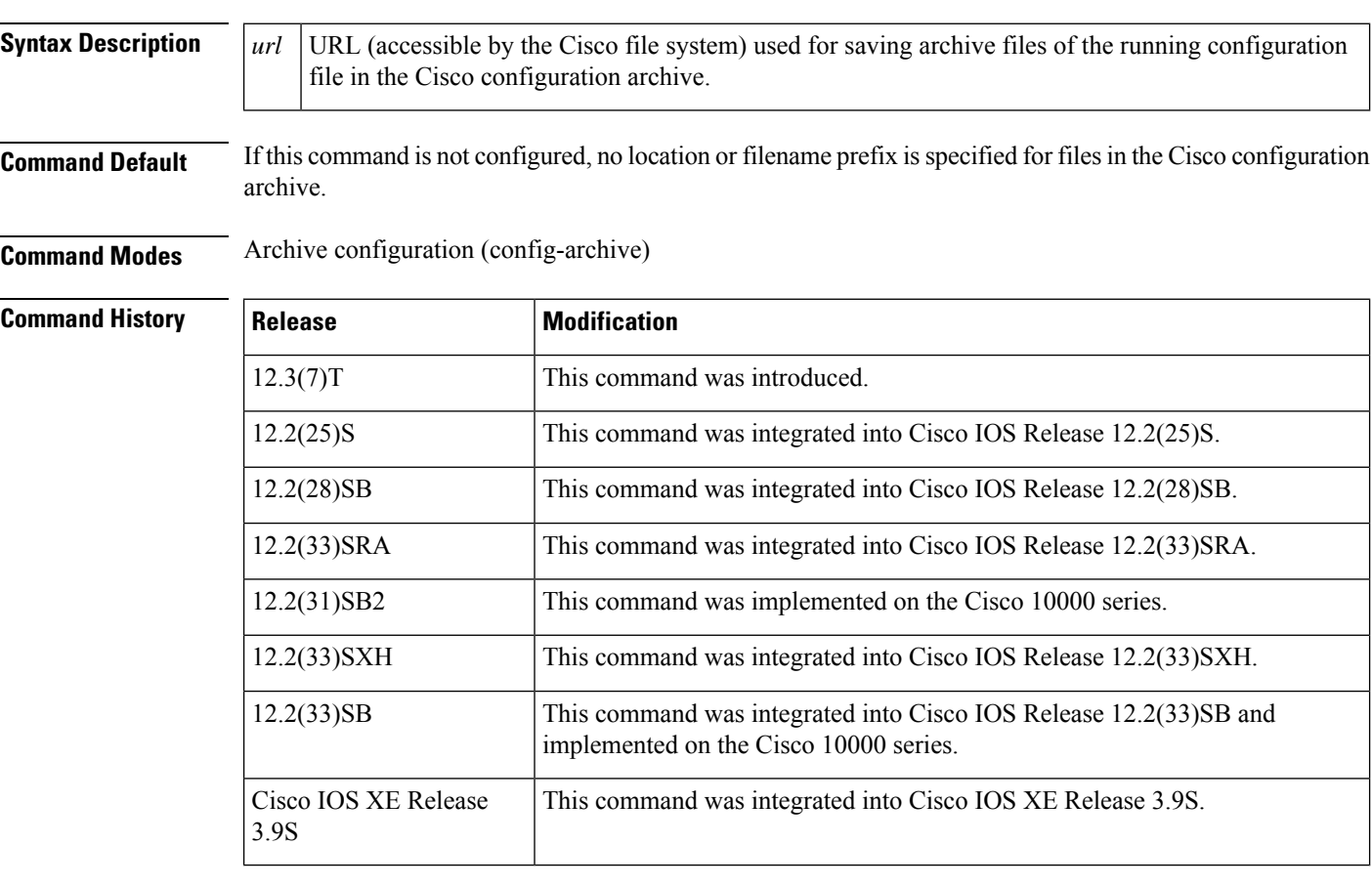

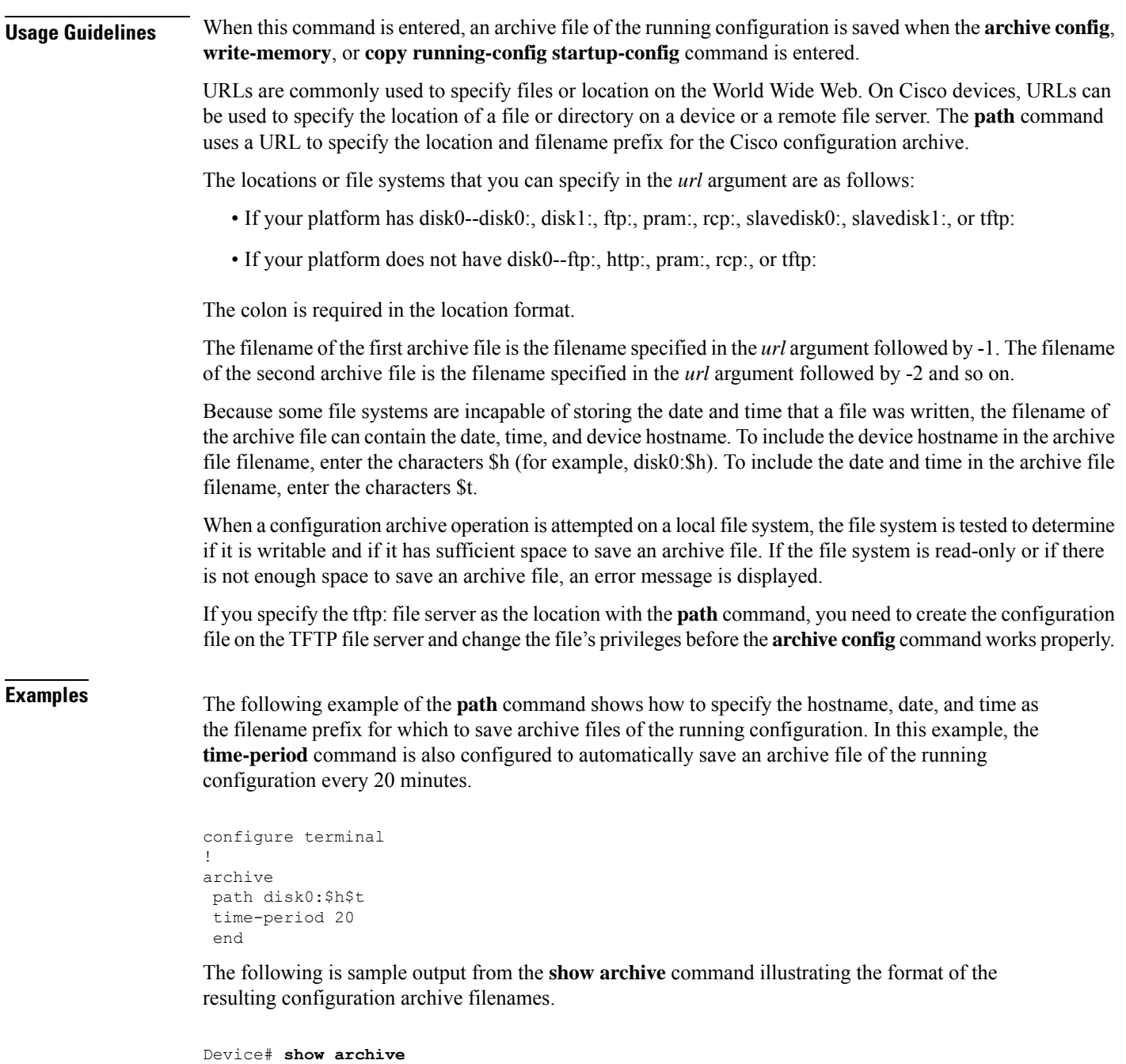

```
There are currently 3 archive configurations saved.
The next archive file will be named routerJan-16-01:12:23.019-4
Archive # Name
   0
   1 disk0:routerJan-16-00:12:23.019-1<br>2 disk0:routerJan-16-00:32:23.019-2
   2 disk0:routerJan-16-00:32:23.019-2
            3 disk0:routerJan-16-00:52:23.019-3 <- Most Recent
   4
   5
   6
   7
   8
```
### **Cisco Configuration Archive on the TFTP File Server**

The following example shows how to use the **path** command to specify the TFTP file server, address 10.48.71.226, as the archive configuration location and router-cfg as the configuration filename. First you create the configuration file on the TFTP server and change the file's privileges, then you can save the configuration file to the configuration archive.

The following example shows the commands to use to create the file and change the file's privileges on the TFTP server (UNIX commands):

```
> touch
router-cfg-1
> chmod
777 router-cfg-1
```
The following example show how to create the configuration archive, save the running configuration to the archive, and display the files in the archive:

```
configure terminal
!
archive
path tftp://10.48.71.226/router-cfg
exit
exit
!
archive config
Device# show archive
The next archive file will be named tftp://10.48.71.226/router-cfg-2
Archive # Name
   \Omega1 tftp://10.48.71.226/router-cfg-1 <- Most Recent
   2
   3
   4
   5
   6
   7
   8
   9
   10
   11
   12
   13
   14
```
The following issample output from the **show archive** command if you did not create the configuration file on the TFTP server before attempting to archive the current running configuration file:

```
configure terminal
!
archive
path tftp://10.48.71.226/router-cfg
```

```
exit
exit
archive config
Device# show archive
The next archive file will be named tftp://10.48.71.226/router-cfg-1
Archive # Name
   0
   1
   2
   3
   4
   5
   6
   7
   8
   9
   10
   11
   12
   13
   14
```
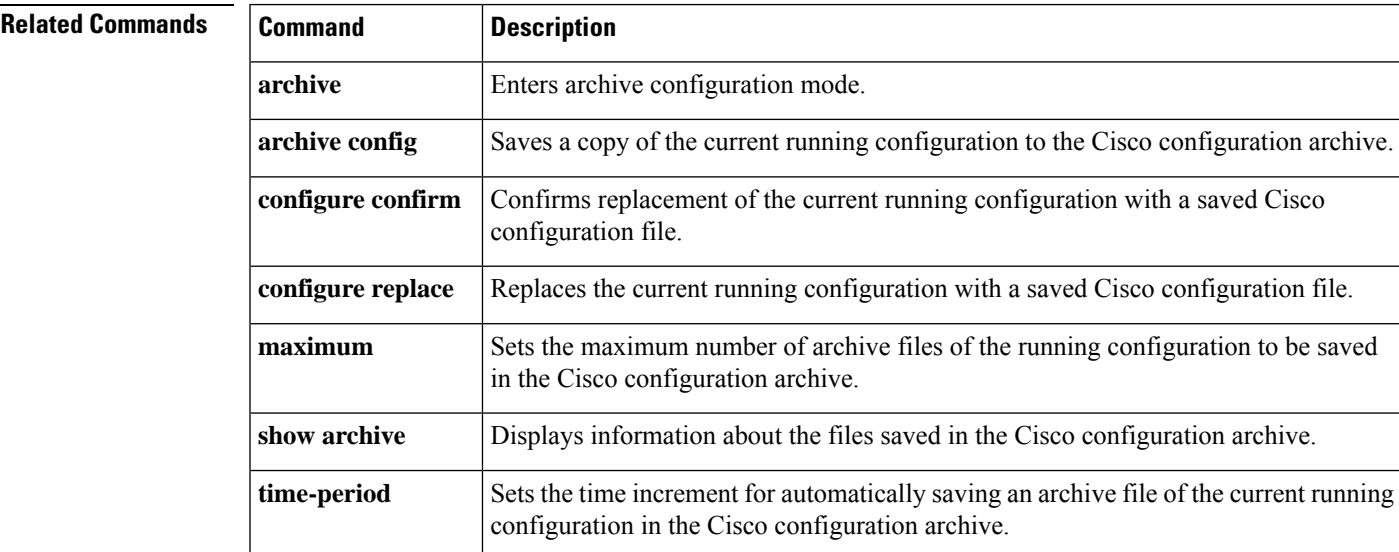

# **periodic**

To specify a recurring (weekly) time range for functions that support the time-range feature, use the periodic command in time-range configuration mode. To remove the time limitation, use the**no** form of this command.

**periodic** *days-of-the-week hh:mm* **to** [*days-of-the-week*] *hh:mm* **no periodic** *days-of-the-week hh:mm* **to** [*days-of-the-week*] *hh:mm*

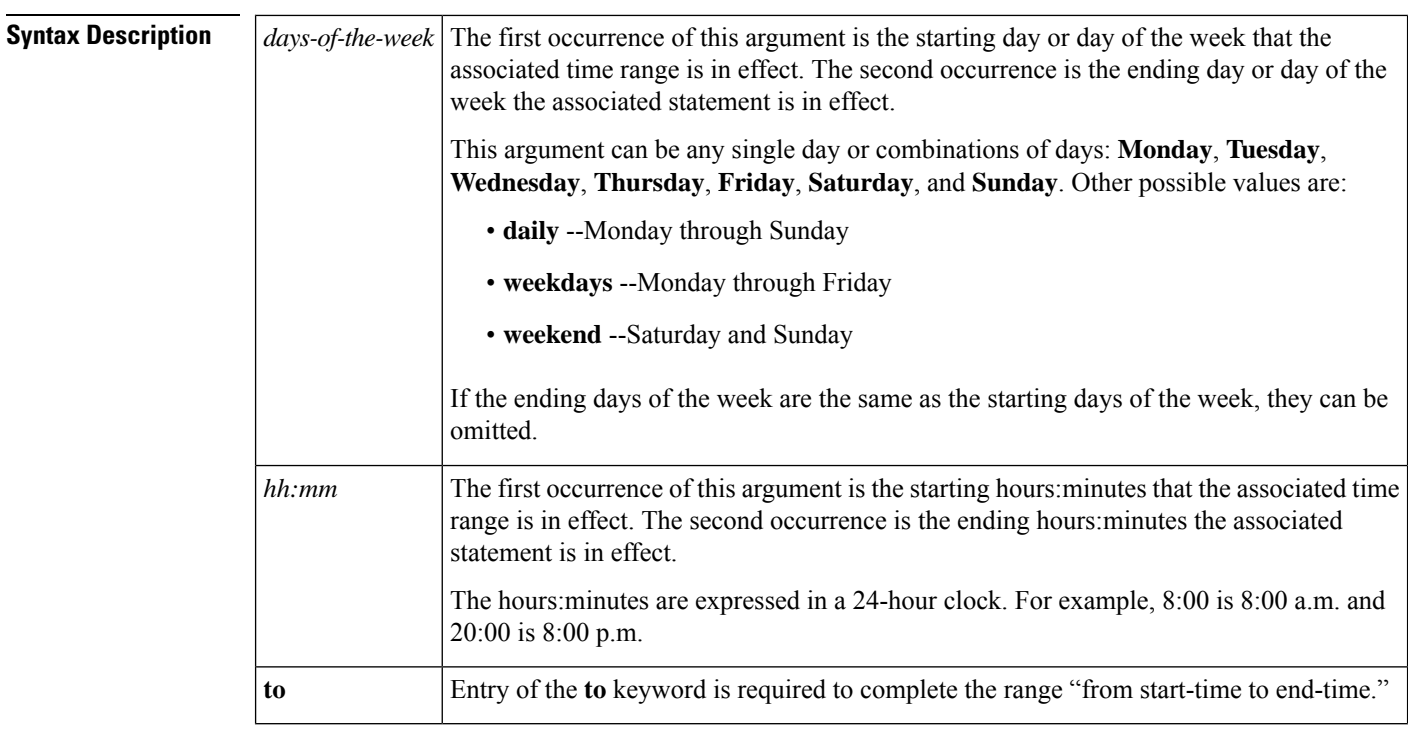

### **Command Default** No recurring time range is defined.

**Command Modes** Time-range configuration (config-time-range)

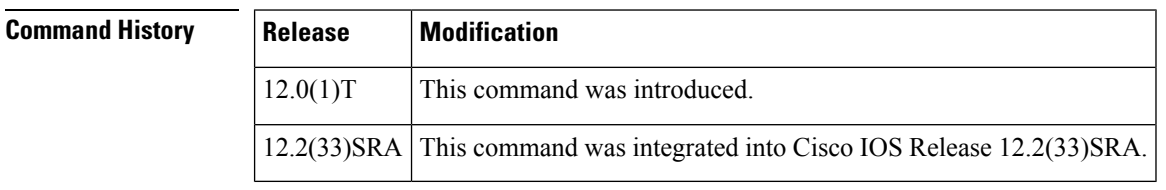

**Usage Guidelines** For Cisco IOS Release 12.2(11)T, IP and Internetwork Packet Exchange (IPX) extended access lists are the only functions that can use time ranges. For further information on using these functions, refer to the *Cisco IOS IP Configuration Guide* and the *Cisco IOS AppleTalk and Novell IPX Configuration Guide*.

> The **periodic**command is one way to specify when a time range is in effect. Another way is to specify an absolute time period with the **absolute** command. Use either of these commands after the **time-range** global configuration command, which specifies the name of the time range. Multiple **periodic**entries are allowed per **time-range** command.

If the end days-of-the-week value is the same as the start value, they can be omitted.

If a **time-range** command has both **absolute** and **periodic** values specified, then the **periodic** items are evaluated only after the **absolute start** time is reached, and are not further evaluated after the **absolute end** time is reached.

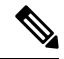

All time specifications are taken as local time. To ensure that the time range entries take effect at the desired times, you should synchronize the system software clock using Network Time Protocol (NTP). **Note**

Ш

The table below lists some typical settings for your convenience:

**Table 5: Typical Examples of periodic Command Syntax**

| If you want:                                                                            | <b>Configure this:</b>               |
|-----------------------------------------------------------------------------------------|--------------------------------------|
| Monday through Friday, $8:00$ a.m. to $6:00$ p.m. only                                  | periodic weekday 8:00 to 18:00       |
| Every day of the week, from $8:00$ a.m. to $6:00$ p.m. only                             | periodic daily 8:00 to 18:00         |
| Every minute from Monday 8:00 a.m. to Friday 8:00 p.m.                                  | periodic monday 8:00 to friday 20:00 |
| All weekend, from Saturday morning through Sunday night periodic weekend 00:00 to 23:59 |                                      |
| Saturdays and Sundays, from noon to midnight                                            | periodic weekend 12:00 to 23:59      |

**Examples** The following example configuration denies HTTP traffic on Monday through Friday from 8:00 a.m. to 6:00 p.m.:

Router# **show startup-config**

```
.
.
.
time-range no-http
periodic weekdays 8:00 to 18:00
!
ip access-list extended strict
deny tcp any any eq http time-range no-http
!
interface ethernet 0
ip access-group strict in
.
.
.
```
The following example configuration permits Telnet traffic on Mondays, Tuesdays, and Fridays from 9:00 a.m. to 5:00 p.m.:

Router# **show startup-config**

```
.
.
.
time-range testing
periodic Monday Tuesday Friday 9:00 to 17:00
!
ip access-list extended legal
permit tcp any any eq telnet time-range testing
!
interface ethernet 0
ip access-group legal in
.
.
.
```
## **Related Commands**

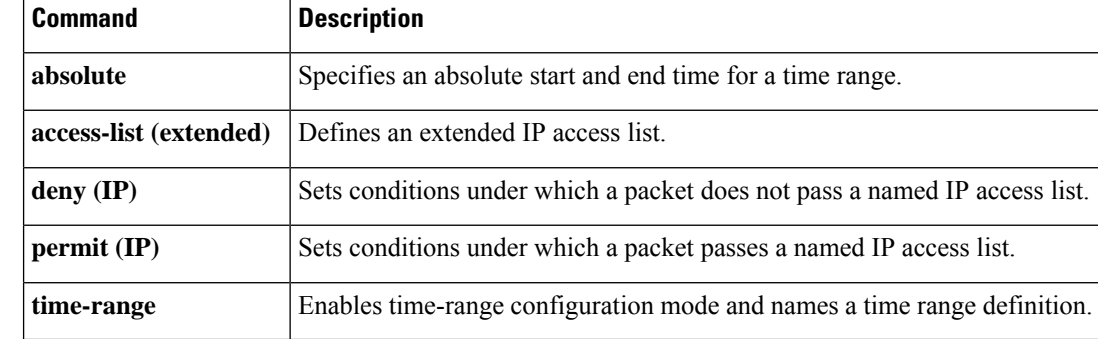

# **ping**

To diagnose basic network connectivity on AppleTalk, ATM, Connectionless Network Service (CLNS), DECnet, IP, Novell IPX, or source-route bridging (SRB) networks, use the **ping** command in user EXEC or privileged EXEC mode.

**ping** [{[*protocol* [**tag**]]{*host-namesystem-address*}}]

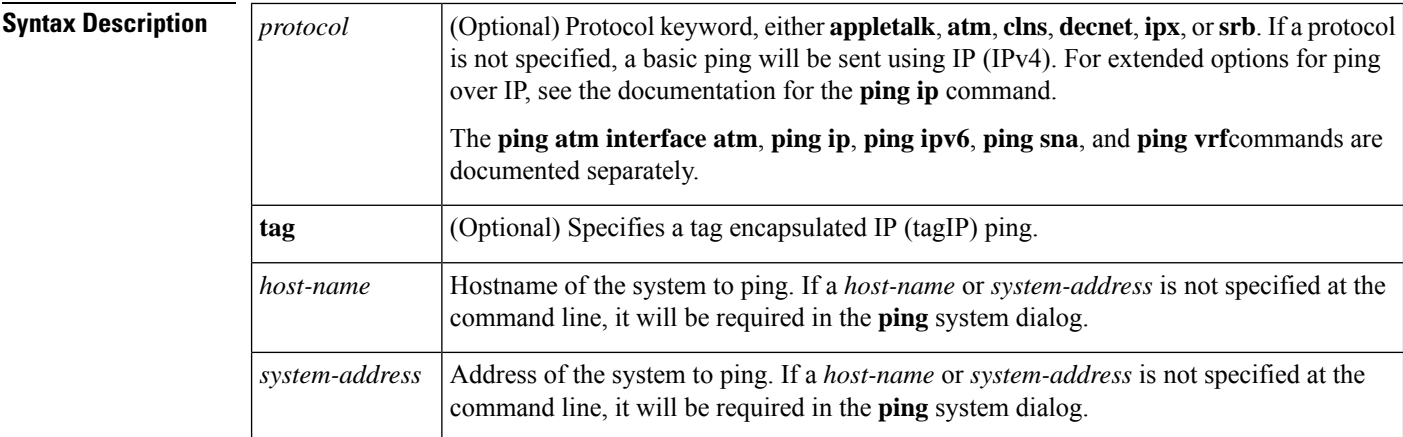

**Command Default** This command has no default values.

**Command Modes** User EXEC (>) Privileged EXEC (#)

### **Command History**

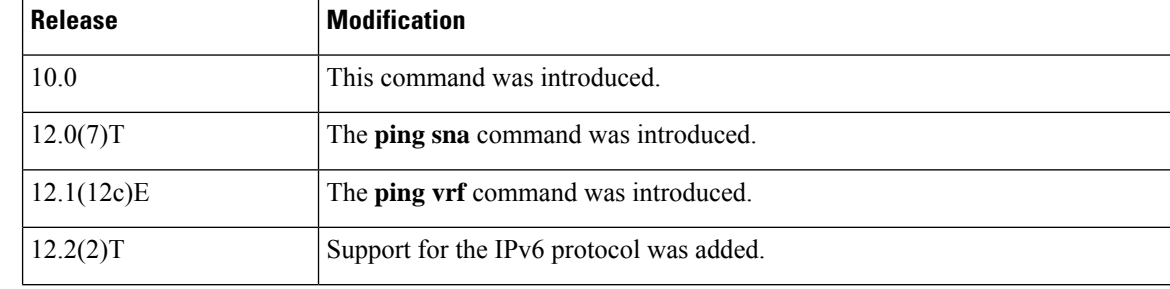

Ш

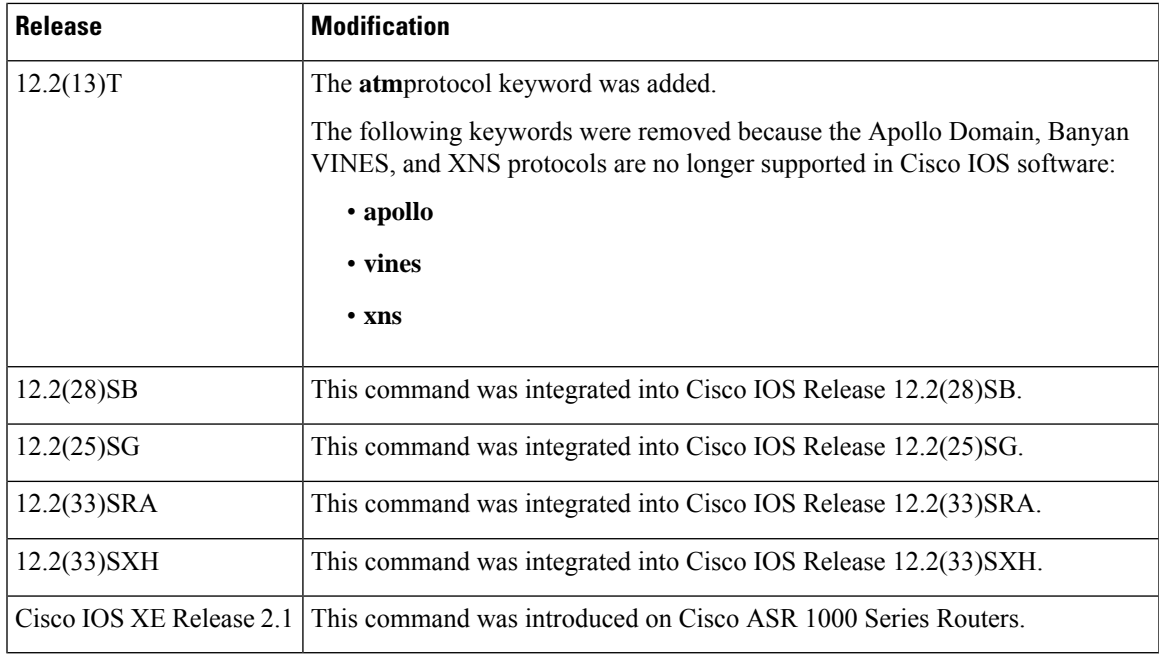

**Usage Guidelines** The **ping** command sends an echo request packet to an address then waits for a reply. Ping output can help you evaluate path-to-host reliability, delays over the path, and whether the host can be reached or is functioning. For example, the **ping clns** command sends International Organization for Standardization (ISO) CLNS echo packets to test the reachability of a remote router over a connectionless Open System Interconnection (OSI) network.

> If you enter the**ping** command without any keywords or argument values, an interactive system dialog prompts you for the additional syntax appropriate to the protocol you specify. (See the "Examples" section.)

> To exit the interactive ping dialog before responding to all the prompts, type the escape sequence. The default escape sequence is **Ctrl**-**^**, **X** (Simultaneously press and release the **Ctrl**, **Shift**, and **6** keys and then press the **X** key). The escape sequence will vary depending on your line configuration. For example, another commonly used escape sequence is **Ctrl**-**c**.

The table below describes the test characters sent by the **ping**facility.

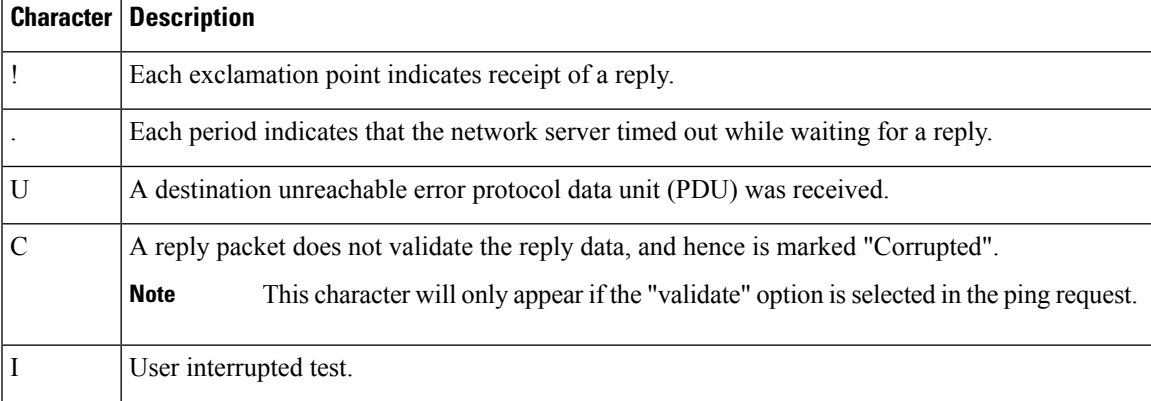

### **Table 6: ping Test Characters**

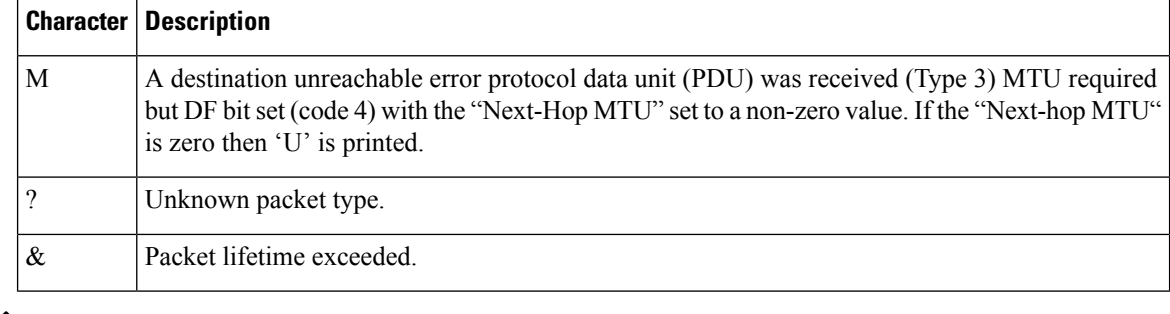

Not all protocols require hosts to support pings. For some protocols, the pings are Cisco defined and can be answered only by another Cisco router. **Note**

The availability of protocol keywords depends on what protocols are enabled on your system.

Issuing the **ping** command in user EXEC mode will generally offer fewer syntax options than issuing the **ping** command in privileged EXEC mode.

**Examples** After you enter the **ping** command in privileged EXEC mode, the system prompts you for a protocol keyword. The default protocol is IP.

> If you enter a hostname or address on the same line as the **ping** command, the default action is taken as appropriate for the protocol type of that name or address.

> The following example is sample dialog from the **ping** command using default values. The specific dialog varies somewhat from protocol to protocol.

```
Router# ping
Protocol [ip]:
Target IP address: 192.168.7.27
Repeat count [5]:
Datagram size [100]:
Timeout in seconds [2]:
Extended commands [n]:
Sweep range of sizes [n]:
Type escape sequence to abort.
Sending 5, 100-byte ICMP Echos to 192.168.7.27, timeout is 2 seconds:
!!!!!
Success rate is 100 percent, round-trip min/avg/max = 1/2/4 ms
```
The table below describes the significant fields shown in the display.

### **Table 7: ping Field Descriptions for IP**

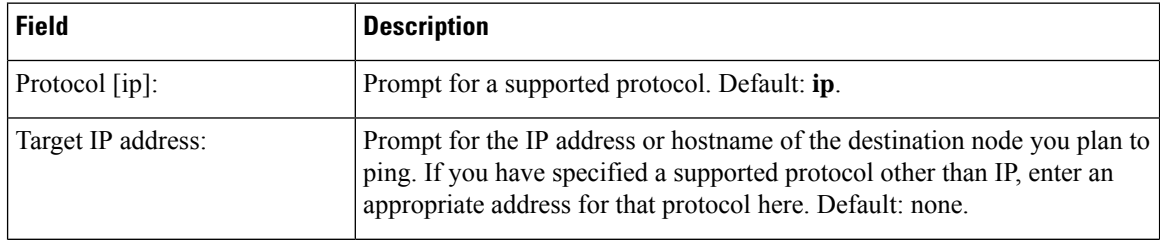

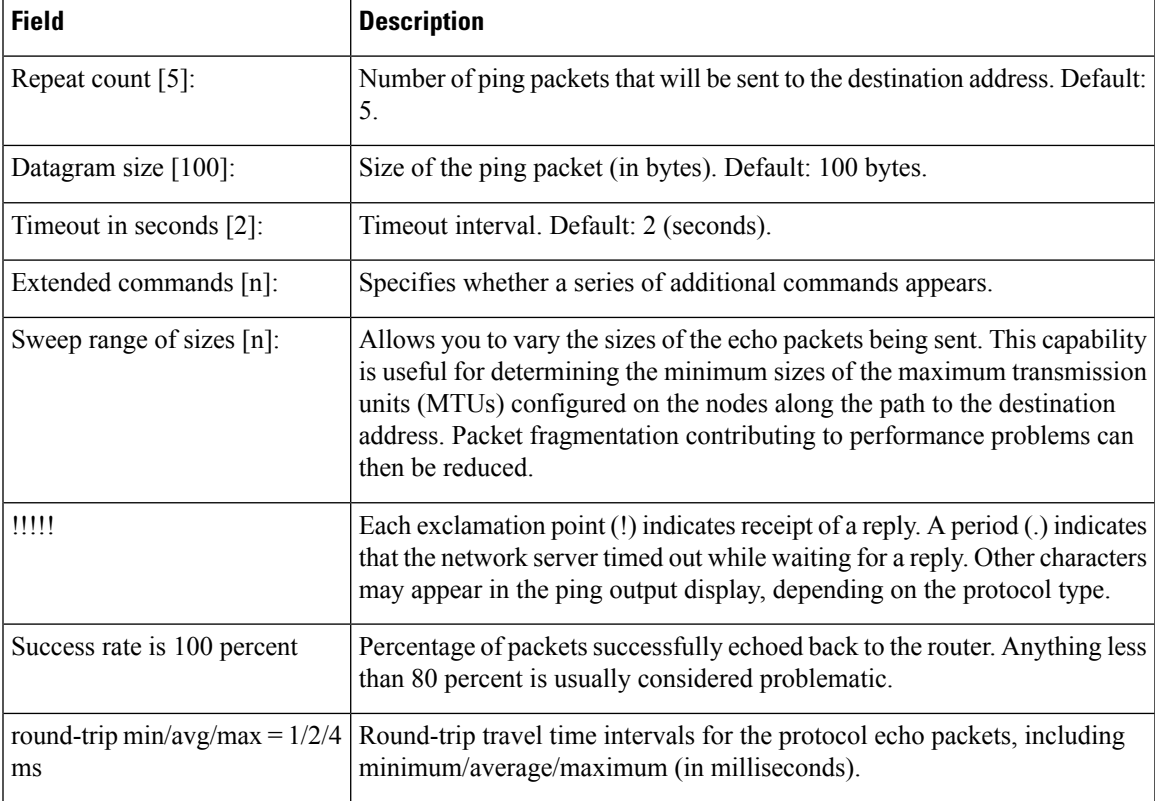

The following example verifies connectivity to the neighboring ATM device for the ATM permanent virtual circuit (PVC) with the virtual path identifier (VPI)/virtual channel identifier (VCI) value 0/16:

```
Router# ping
Protocol [ip]:atm
ATM Interface:atm1/0
VPI value [0]:
VCI value [1]:16
Loopback - End(0), Segment(1) [0]:1
Repeat Count [5]:
Timeout [2]:
Type escape sequence to abort.
Sending 5, 53-byte segment OAM echoes, timeout is 2 seconds:
!!!!!
Success rate is 100 percent (5/5), round-trip min/avg/max = 1/1/1 ms
```
The table below describes the default **ping** fields shown in the display.

**Table 8: ping Field Descriptions for ATM**

| <b>Field</b>   | <b>Description</b>                            |
|----------------|-----------------------------------------------|
| Protocol [ip]: | Prompt for a supported protocol. Default: ip. |

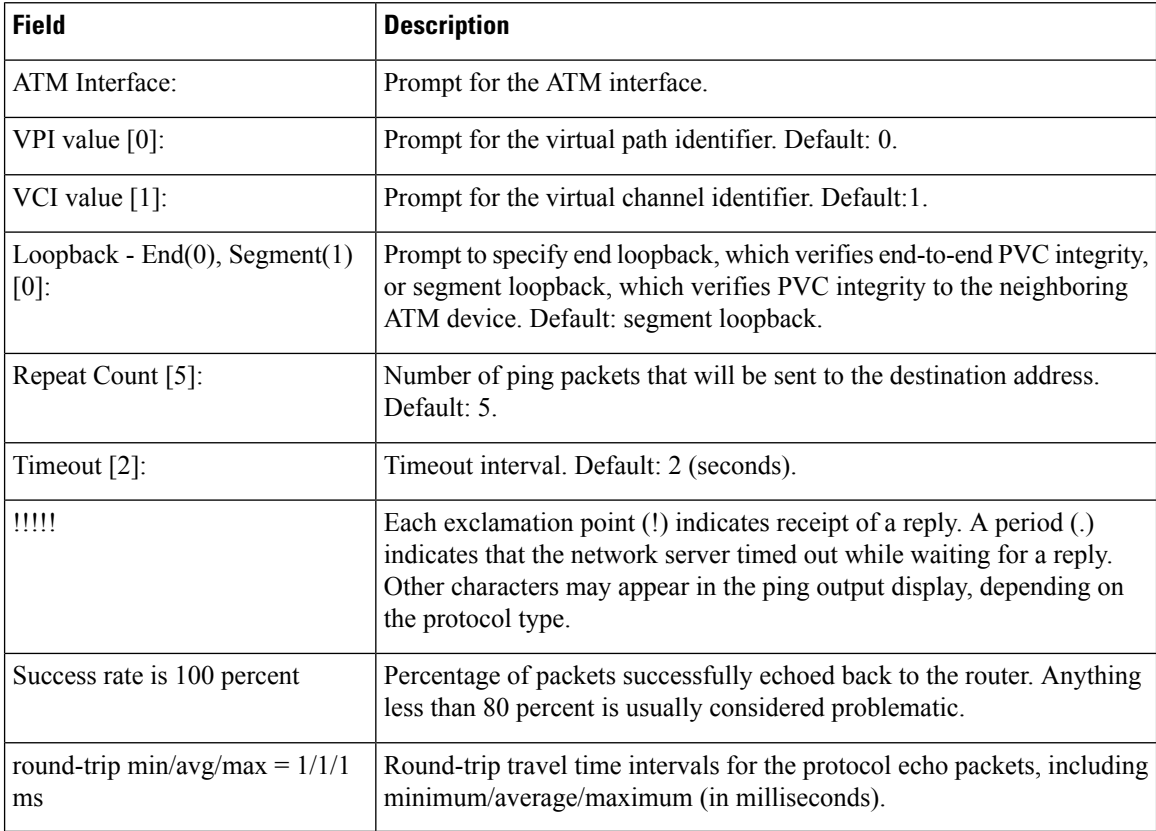

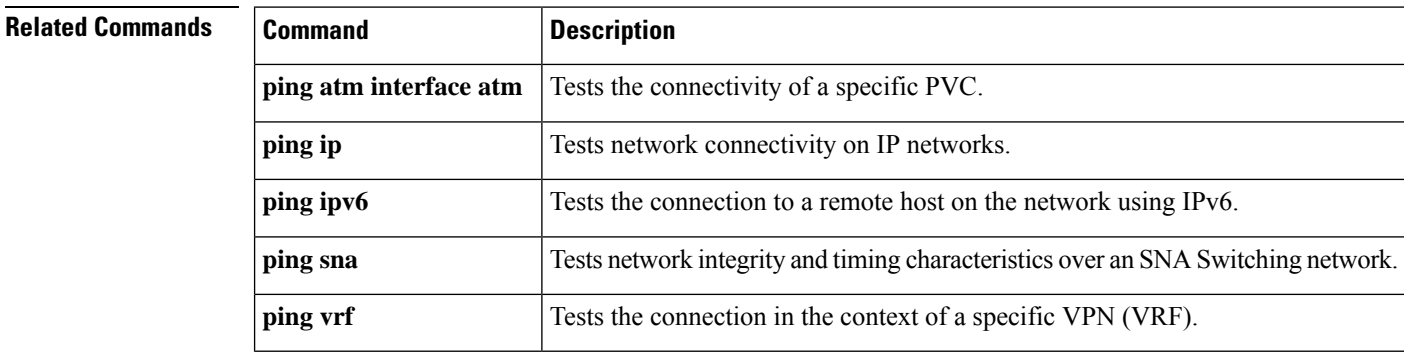

# **ping (privileged)**

To diagnose basic network connectivity on Apollo, AppleTalk, Connectionless Network Service (CLNS), DECnet, IP, Novell IPX, VINES, or XNS networks, use the **ping**command in privileged EXEC command mode.

**ping** [{*hostnamesystem-address*| [{*protocol*| **tag**}] {*hostnamesystem-address*}}] [{**data** [*hex-data-pattern*] | **df-bit** | **repeat** [*repeat-count*] | **size** [*datagram-size*] | **source** [{*source-address* | **async** | **bvi** | **ctunnel** | **dialer** | **ethernet** | **fastethernet** |**lex** |**loopback**| **multilink**|**null**|**port-channel**| **tunnel**| **vif** | **virtual-template** | **virtual-tokenring** | **xtagatm**}] | **timeout** [*seconds*] | **validate**}]

## **Syntax Description**

 $\mathbf I$ 

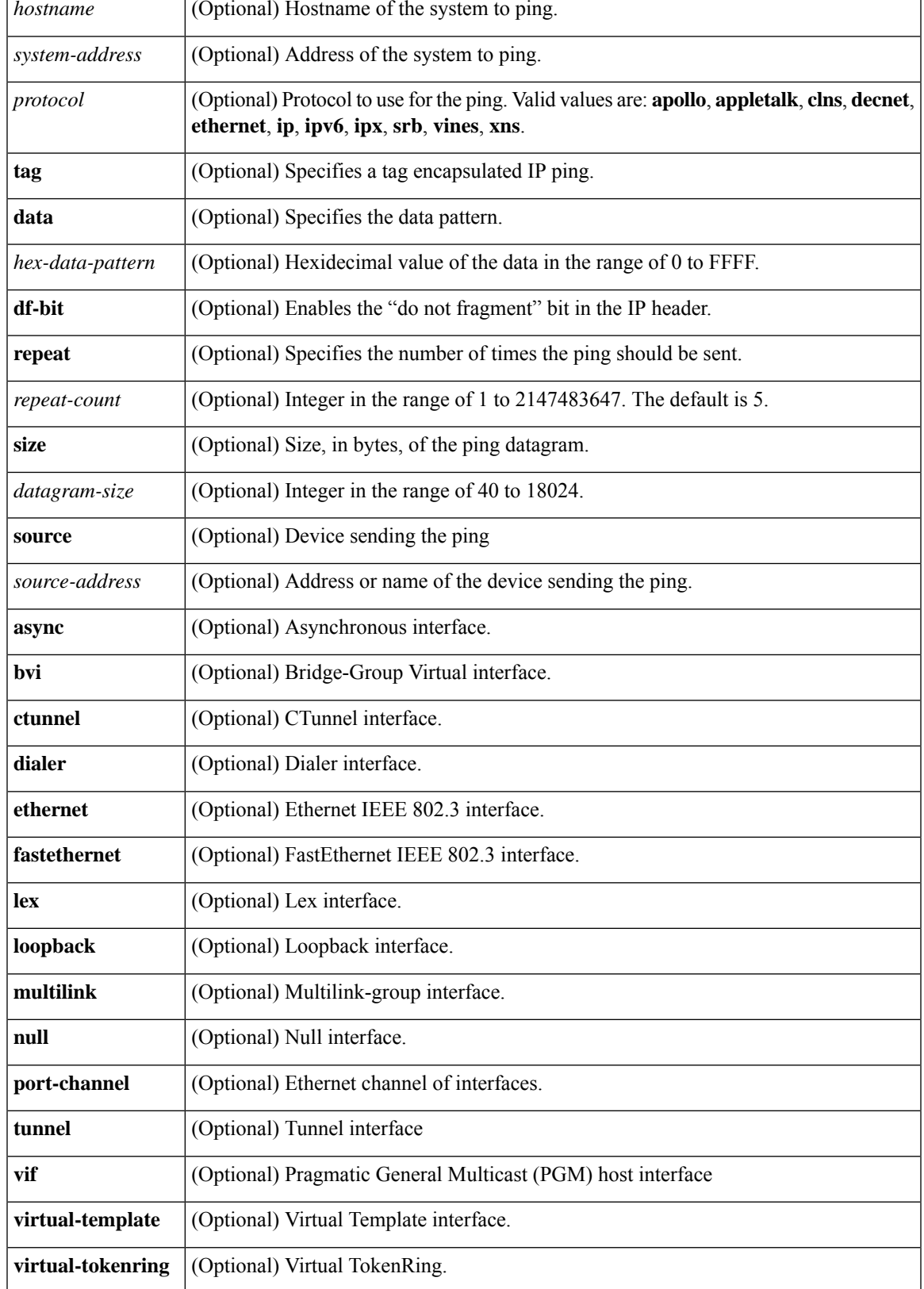

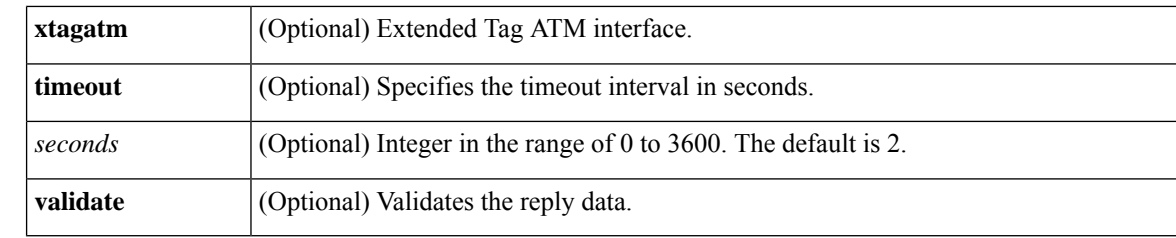

### **Command Default** A ping operation is not performed.

### **Command Modes** Privileged EXEC

**Command History Release Modification** 10.0 This command was introduced. The following keywords were added in Cisco IOS Release 12.0: **data**, **df-bit**, **repeat**, **size**, **source**, **timeout**, **validate**. 12.0 12.2(33)SRA The ethernet option for protocol was added in Cisco IOS Release 12.2(33)SRA.

**Usage Guidelines** The **ping** (packet internet groper) command tests the reachability of a remote router over a connectionless Open System Interconnection (OSI) network. The command sends ISO CLNS echo packets to an address and waits for a reply. Ping output can help you evaluate path-to-host reliability, delays over the path, and whether the host can be reached or is functioning.

> When you type the **ping** command, you are prompted to enter options before the **ping** command executes. The characters in brackets ([]) indicate default values. When you want to use a default value, press Enter on your keyboard.

> If you enter a hostname or system address when you enter the **ping** command, the default action is taken for the protocol type of that hostname or system address.

> The optional **data**, **df-bit**, **repeat**, **size**, **source**, **timeout**, and **validate** keywords can be used to prevent extended **ping** command output. You can use as many of these keywords as you need, and you can use them in any order after the *hostname* or *system-address* arguments.

> When you enter the **ethernet** protocol option, you will be prompted to enter MAC address and maintenance domain in addition to the information common across protocols.

> To terminate a ping session before it completes, type the escape sequence (Ctrl- $\wedge$  X) by simultaneously pressing and releasing the Ctrl, Shift, and 6 keys and then pressing the X key.

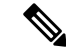

**Note**

Not all protocols require hosts to support pings. For some protocols, the pings are defined by Cisco and answered only by a Cisco router.

The table below describes the test characters that the ping operation uses.

Ш

### **Table 9: ping Command Response Characters and Their Meanings**

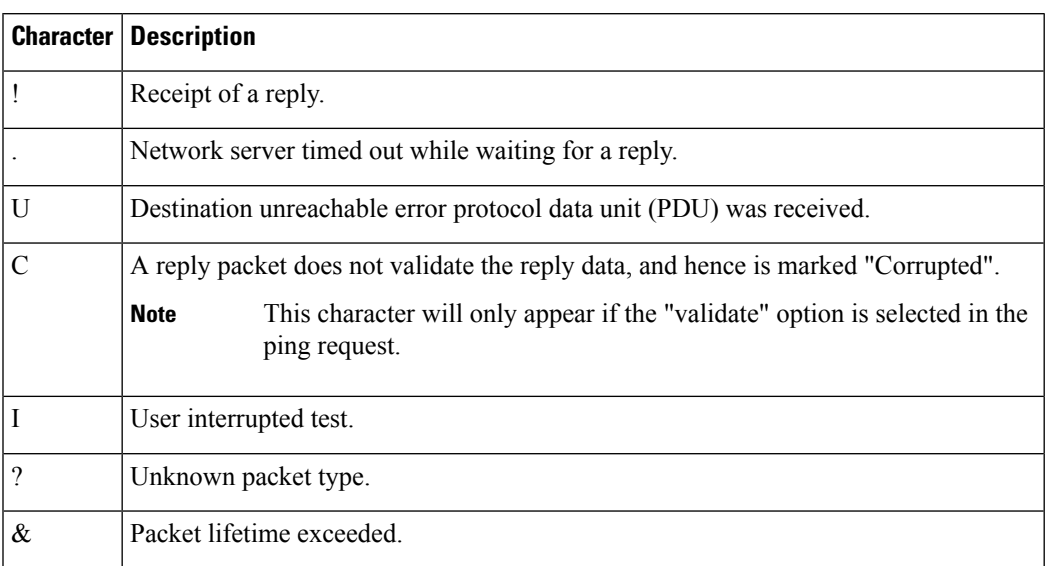

**Examples** The following example shows a **ping** command and output. The precise dialog varies from protocol to protocol, but all are similar to the ping session shown here using default values.

```
Router#
ping
Protocol [ip]:
Target IP address: 192.168.7.27
Repeat count [5]:
Datagram size [100]:
Timeout in seconds [2]:
Extended commands [n]:
Sweep range of sizes [n]:
Type escape sequence to abort.
Sending 5, 100-byte ICMP Echos to 192.168.7.27, timeout is 2 seconds:
!!!!
Success rate is 100 percent, round-trip min/avg/max = 1/2/4 ms
```
The following example shows how to send a ping specifying the **ethernet** protocol option, MAC address, and maintenance domain and using the default values for the remaining parameters:

### Router# **ping**

Protocol [ip]: **ethernet**

Mac Address : **aabb.cc00.0410**

Maintenance Domain : **DOMAIN\_PROVIDER\_L5\_1 VLAN [0]: 2 Source MPID [1522]:**

Repeat Count [5]:

Datagram Size [107]:

Timeout in seconds [2]:

Sweep range of sizes [n]:

Type escape sequence to abort.

Sending 5 Ethernet CFM loopback messages, timeout is 2 seconds:

### !!!!!

Success rate is 100 percent  $(5/5)$ , round-trip min/avg/max =  $1/4/8$  ms.

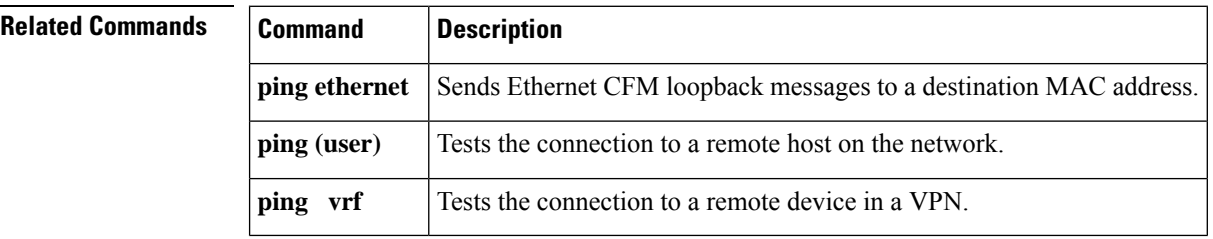

# **ping ip**

To test network connectivity on IP networks, use the **ping ip** command inprivileged EXEC mode.

**ping ip**{*host-nameip-address*} [{**data** [*hex-data-pattern*] | **df-bit** | **repeat** [*repeat-count*] | **tos** [*service value*] | **size** [*datagram-size*] **source** {*source-addresssource-interface*}}] [**timeout** *seconds*] [**validate**] [**verbose**]

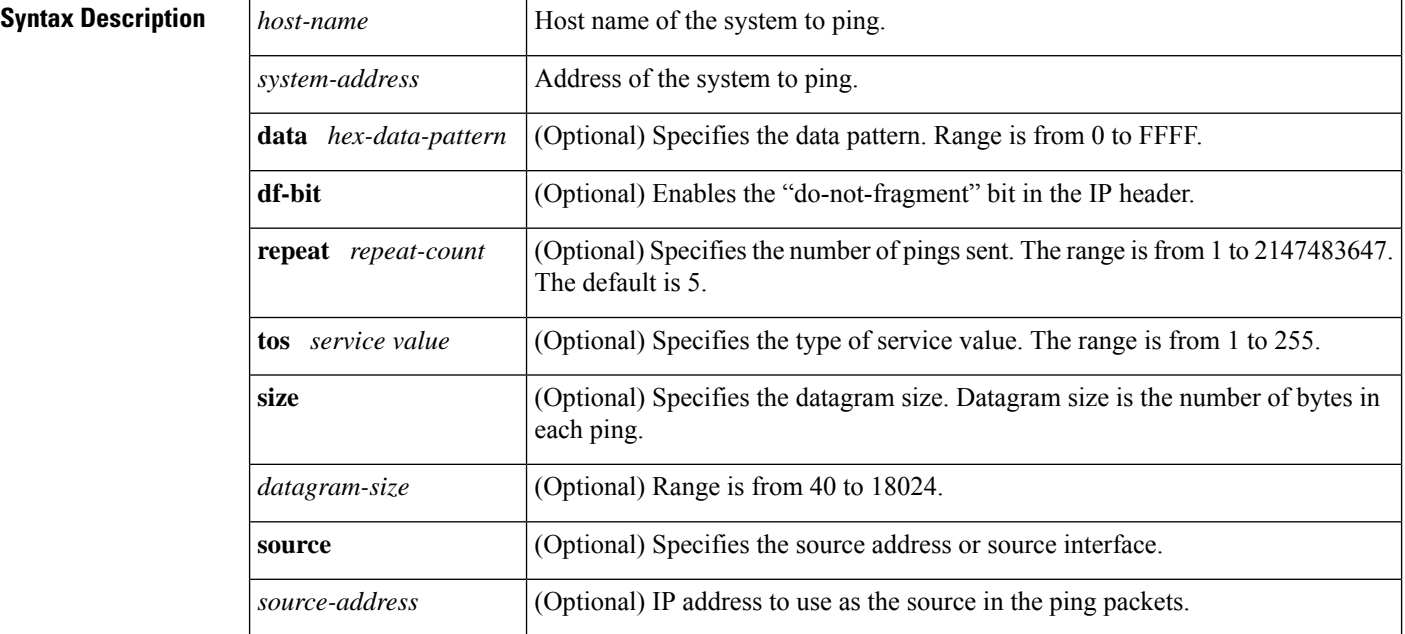
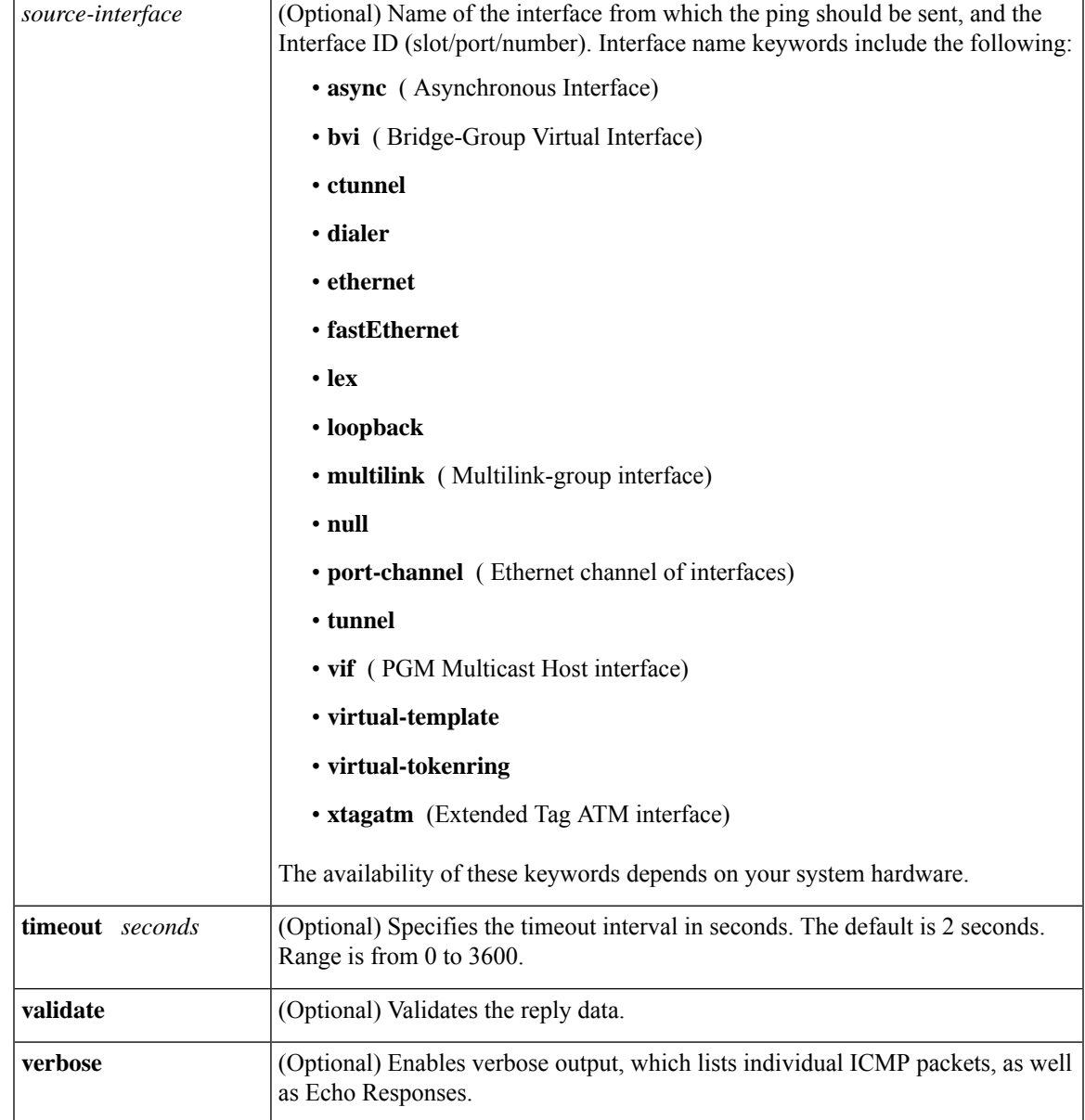

## **Command Modes** Privileged Exec

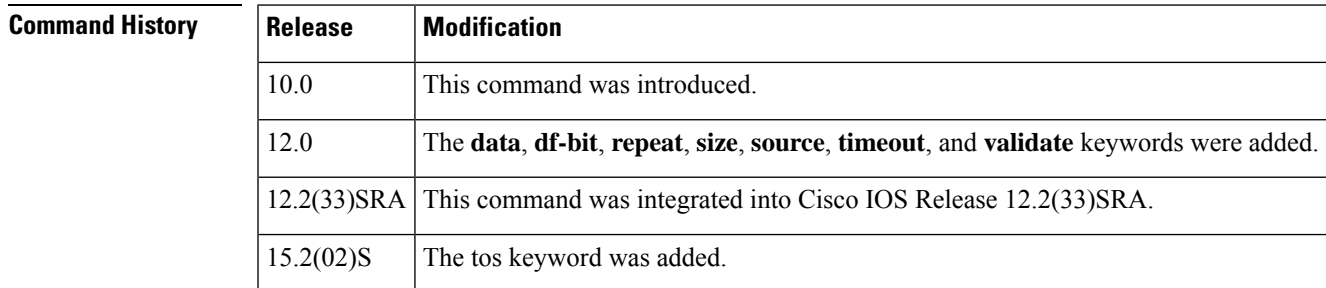

**Usage Guidelines** The **ping** command sends an echo request packet to an address, then awaits a reply. Ping output can help you evaluate path-to-host reliability, delays over the path, and whether the host can be reached or is functioning.

> To abnormally terminate a ping session, type the escape sequence--by default, **Ctrl-^ X**. You type the default by simultaneously pressing and releasing the **Ctrl**, **Shift**, and **6** keys, and then pressing the **X** key.

The table below describes the test characters that the ping facility sends.

#### **Table 10: ping Test Characters**

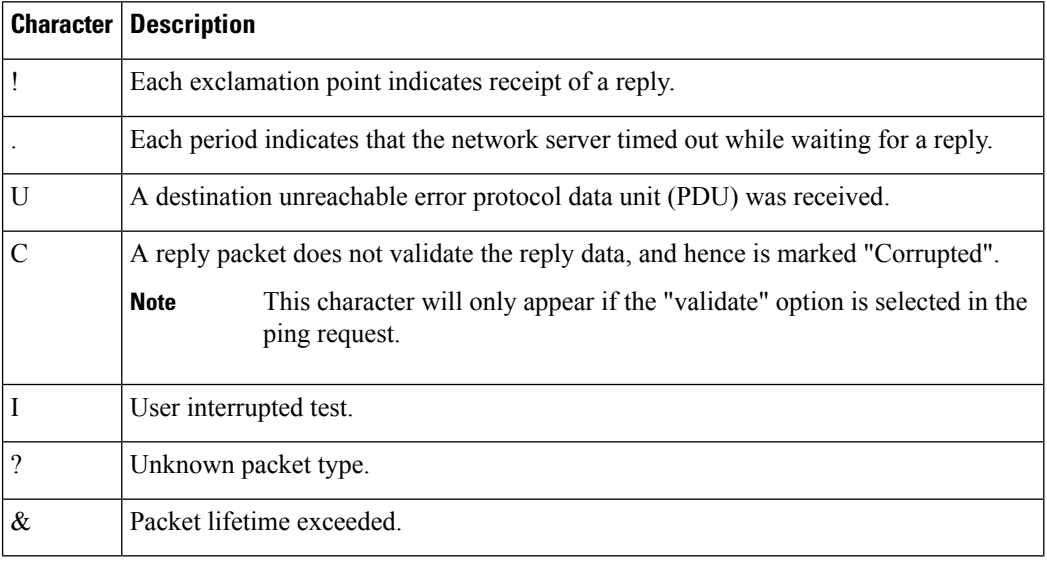

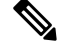

Not all protocols require hosts to support pings. For some protocols, the pings are Cisco-defined and are only answered by another Cisco router. **Note**

**Examples** After you enter the **ping** command in privileged mode, the system prompts you for a protocol keyword**.**The default protocol is IP.

> If you enter a host name or address on the same line as the **ping** command, the default action is taken as appropriate for the protocol type of that name or address.

> The optional**data**,**df-bit**, **repeat**,**size**,**source**, **timeout**, and **validate** keywords can be used to avoid extended **ping** command output. You can use as many of these keywords as you need, and you can use them in any order after the *host-name* or *system-address* arguments.

Although the precise dialog varies somewhat from protocol to protocol, all are similar to the ping session using default values shown in the following output:

```
Router# ping
Protocol [ip]:
Target IP address: 192.168.7.27
Repeat count [5]:
Datagram size [100]:
Timeout in seconds [2]:
Extended commands [n]:
Sweep range of sizes [n]:
```

```
Type escape sequence to abort.
Sending 5, 100-byte ICMP Echos to 192.168.7.27, timeout is 2 seconds:
!!!!!
Success rate is 100 percent, round-trip min/avg/max = 1/2/4 ms
```
The table below describes the default **ping** fields shown in the display.

#### **Table 11: ping Field Descriptions**

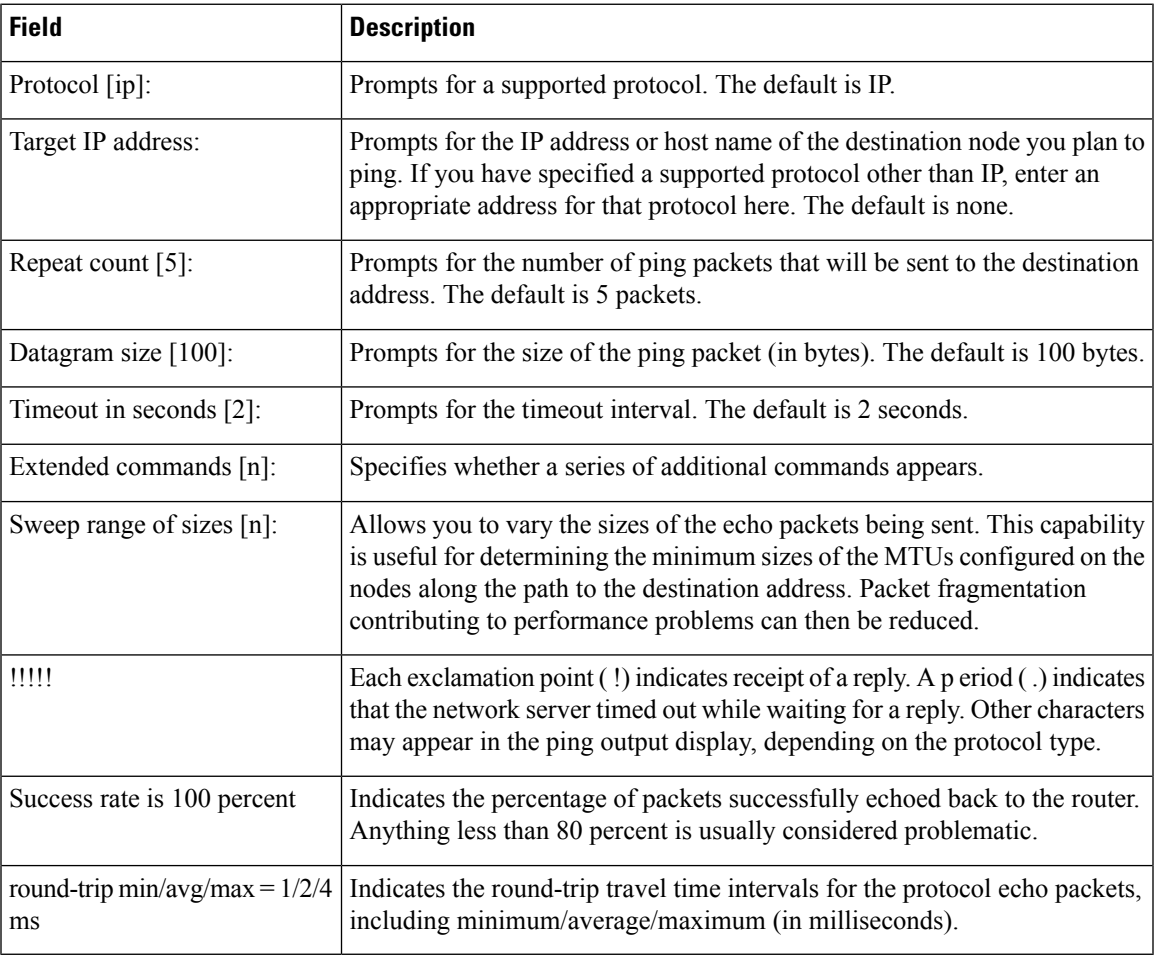

### **Related Comma**

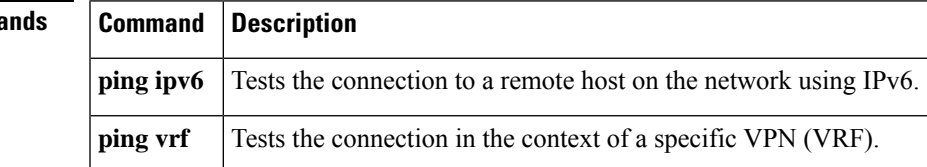

## **ping srb**

To test network connectivity for Source Route Bridging (SRB) networks, use the **ping srb** command in privileged EXEC mode.

**ping srb** *name*

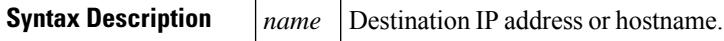

**Command Modes** Privileged EXEC (#)

### **Command History Release Modification** This command was introduced in a release earlier than Cisco IOS Release 15.0(1)M. 15.0(1)M This command was integrated into a release earlier than Cisco IOS Release 12.2(33)SRE. 12.2(33)SRE This command was integrated into a release earlier than Cisco IOS Release 12.2(33)SXI. 12.2(33)SXI This command was integrated into Cisco IOS XE Release 2.1 and implemented on the Cisco ASR 1000 Series Aggregation Services Routers. Cisco IOS XE Release 2.1

**Examples** The following example shows how to ping the target host of IP address 192.0.2.1:

Router# **ping srb 192.0.2.1**

### **Related Comm**

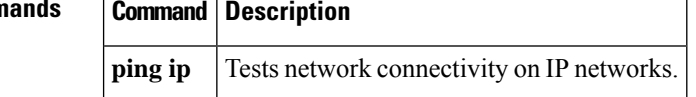

# **ping vrf**

To test a connection in the context of a specific VPN connection, use the **ping vrf** command in user EXEC or privileged EXEC mode.

**ping vrf** *vrf-name* [**tag**] [*connection*] *target-address* [*connection-options*]

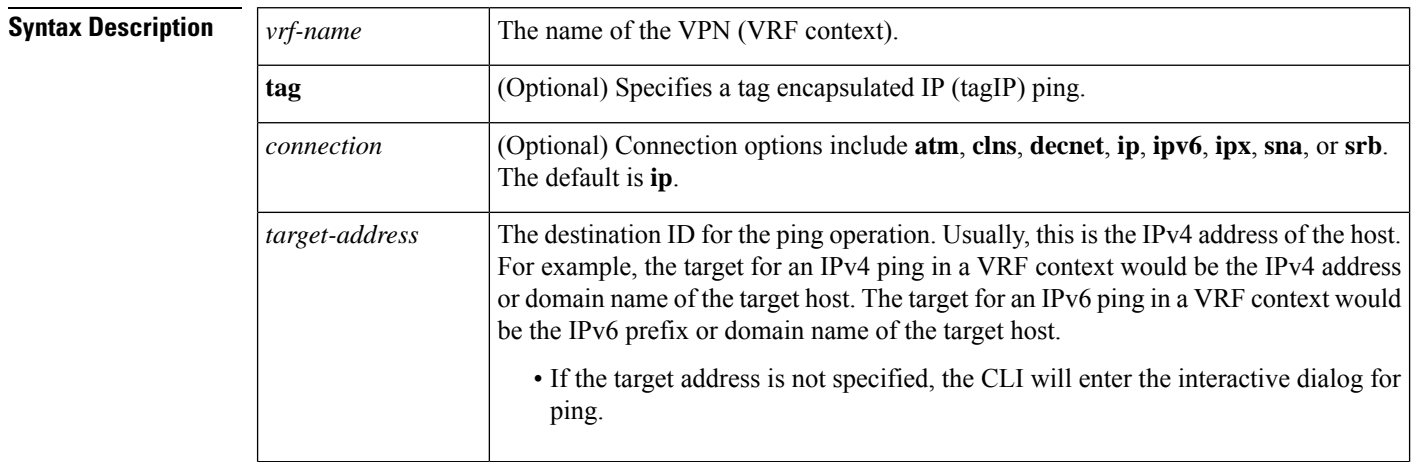

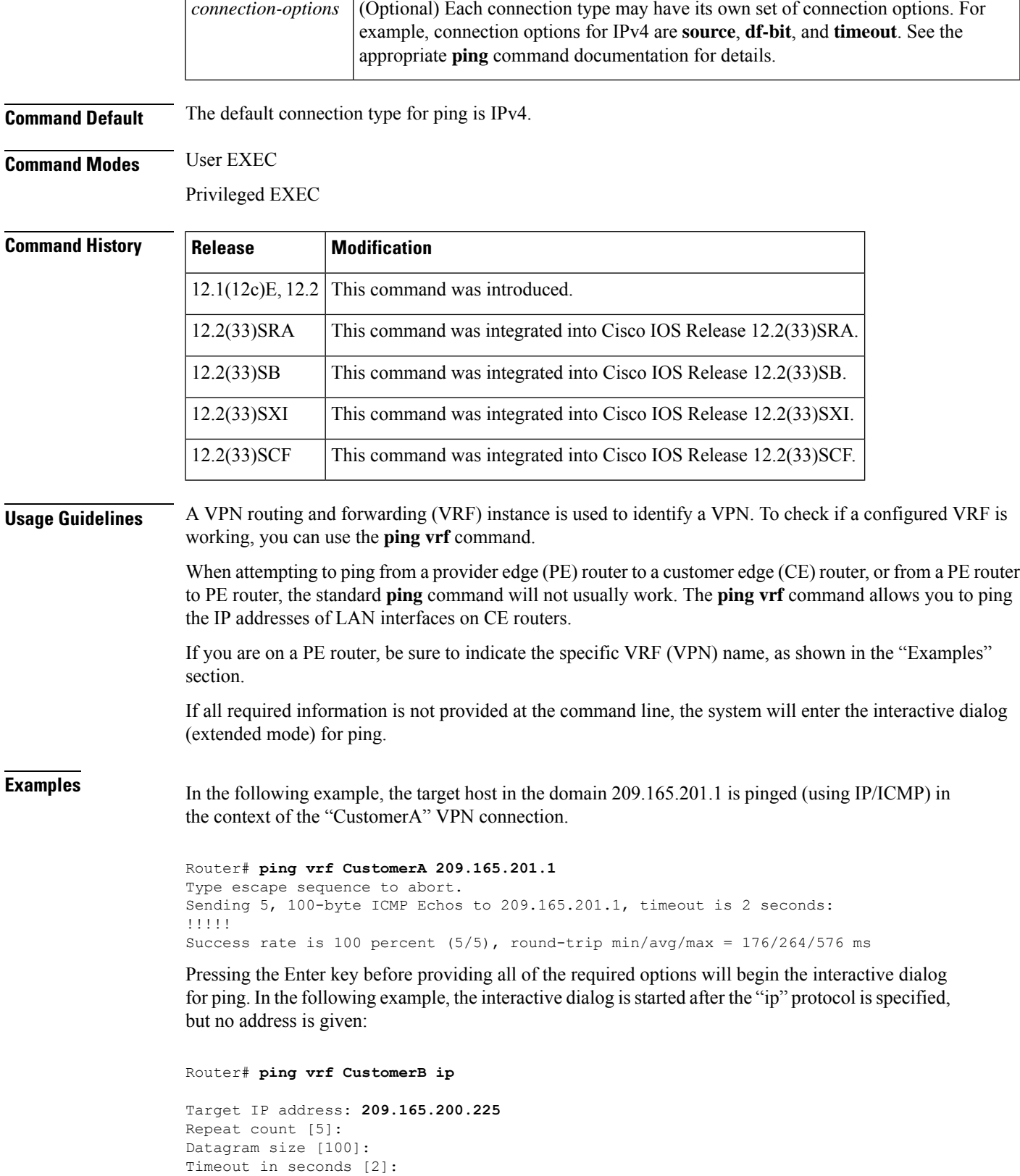

```
Extended commands [n]: y
Source address or interface:
Type of service [0]:
Set DF bit in IP header? [no]:
Validate reply data? [no]:
Data pattern [0xABCD]:
Loose, Strict, Record, Timestamp, Verbose[none]: Record
Number of hops [ 9 ]:
Loose, Strict, Record, Timestamp, Verbose[RV]:
Sweep range of sizes [n]:
Type escape sequence to abort.
Sending 5, 100-byte ICMP Echos to 209.165.200.225, timeout is 2 seconds:
Packet has IP options: Total option bytes= 39, padded length=40
Record route: <*>
   (0.0.0.0)
   (0.0.0.0)
   (0.0.0.0)
   (0.0.0.0)
   (0.0.0.0)
   (0.0.0.0)
   (0.0.0.0)
   (0.0.0.0)
   (0.0.0.0)
 .
 .
 .
Success rate is 100 percent (5/5), round-trip min/avg/max = 4/4/4 ms
```
The following example shows the various options for IP in the **ping vrf** command:

```
Router# show parser dump exec | include ping vrf
1 ping vrf <string>
1 ping vrf <string> ip <string>
1 ping vrf <string> ip (interactive)
1 ping vrf <string> ip <string>
1 ping vrf <string> ip <string> source <address>
1 ping vrf <string> ip <string> source <interface>
1 ping vrf <string> ip <string> repeat <1-2147483647>
1 ping vrf <string> ip <string> size Number
1 ping vrf <string> ip <string> df-bit
1 ping vrf <string> ip <string> validate
1 ping vrf <string> ip <string> data <0-65535>
1 ping vrf <string> ip <string> timeout <0-3600>
1 ping vrf <string> ip <string> verbose
1 ping vrf <string> ip <string> data <0-65535>
1 ping vrf <string> ip <string> timeout <0-3600>
1 ping vrf <string> tag
1 ping vrf <string> atm
1 ping vrf <string> ipv6
1 ping vrf <string> appletalk
1 ping vrf <string> decnet
1 ping vrf <string> clns
1 ping vrf <string> ipx
1 ping vrf <string> sna
1 ping vrf <string> srb
```
#### **Cisco CMTS Routers: Example**

The following example shows how to verify the matching and marking configuration in an MPLS network:

Router# **ping vrf vrfa 1.3.99.98**

```
Type escape sequence to abort.
Sending 5, 100-byte ICMP Echos to 1.3.99.98, timeout is 2 seconds:
!!!!!
Success rate is 100 percent (5/5), round-trip min/avg/max = 8/10/20 ms
```
### $\overline{\text{Related Commands}}$

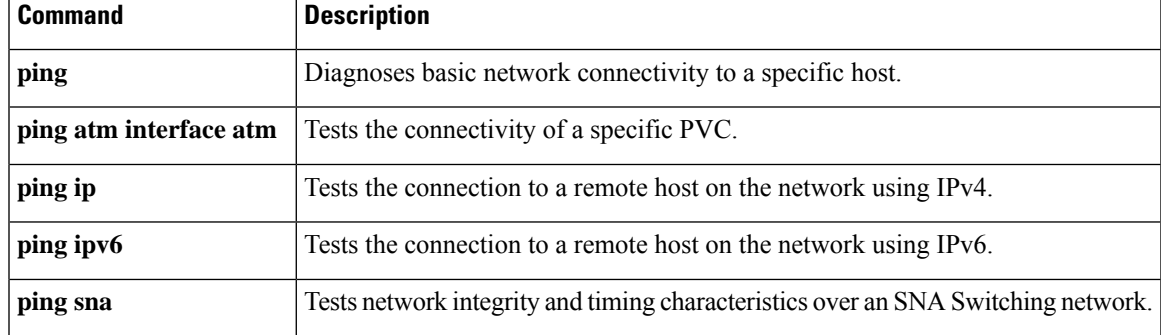

# **platform qfp drops threshold**

To configure the warning thresholds for per drop cause and/or total QFP drop in packets per second, use the **platform qfp drops threshold** command.

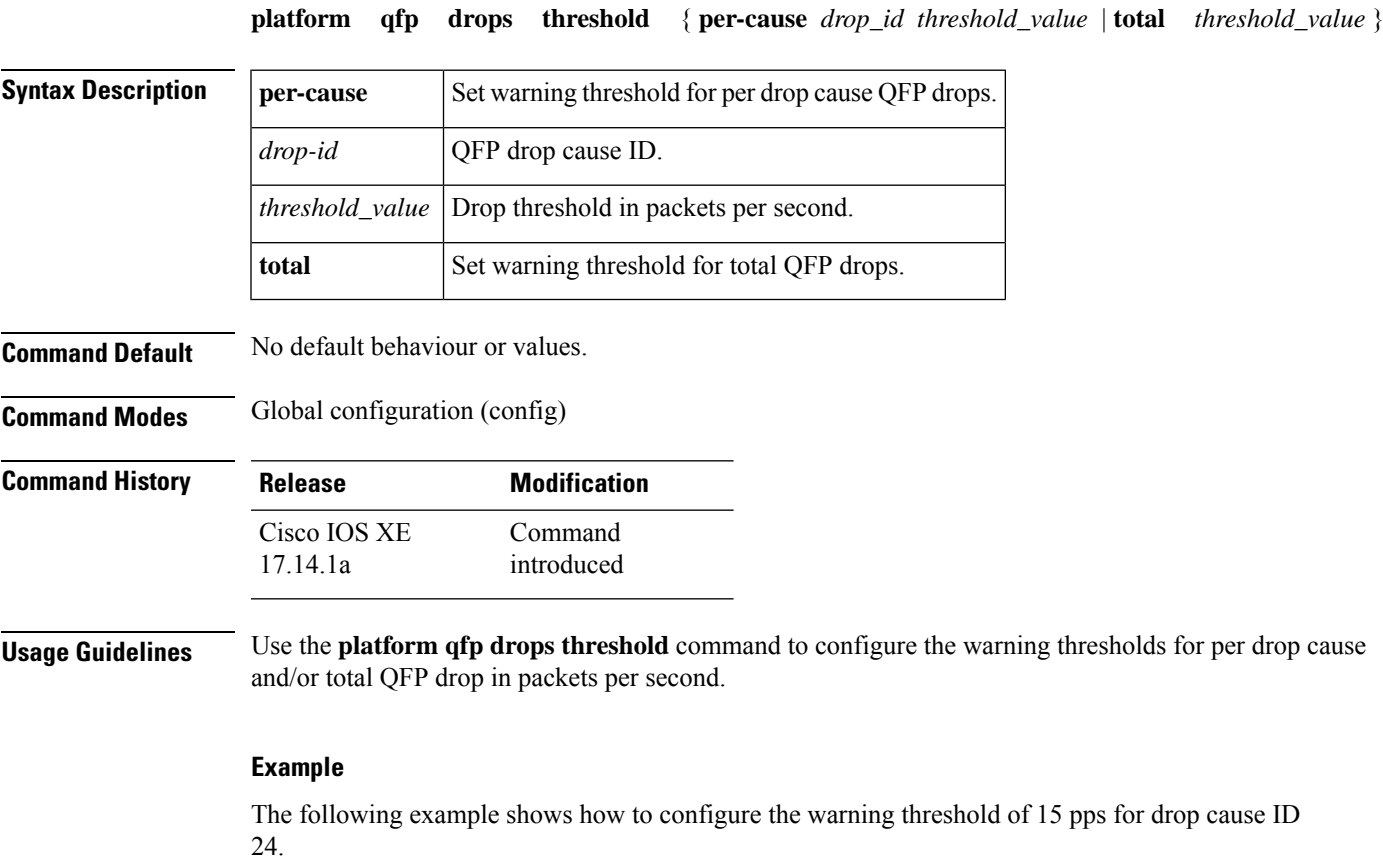

```
Router> enable
Router# configure terminal
Router(config)#platform qfp drops threshold ?
per-cause Set warning threshold for per cause QFP drops
total Set warning threshold for total QFP drops
Router(config)#platform qfp drops threshold per-cause ?
<0-1024> QFP drop cause ID
Router(config)#platform qfp drops threshold per-cause 24 ?
<0-2147483647> Drop threshold in packets per second (pps)
Router(config)#platform qfp drops threshold per-cause 24 15
```
The following example shows how to configure the warning threshold of 100 pps for total QFP drops.

```
Router> enable
Router# configure terminal
Router(config)#platform qfp drops threshold ?
per-cause Set warning threshold for per cause QFP drops
total Set warning threshold for total QFP drops
Router(config)#platform qfp drops threshold total ?
<0-2147483647> Drop threshold in packets per second (pps)
Router(config)#platform qfp drops threshold total 100
```
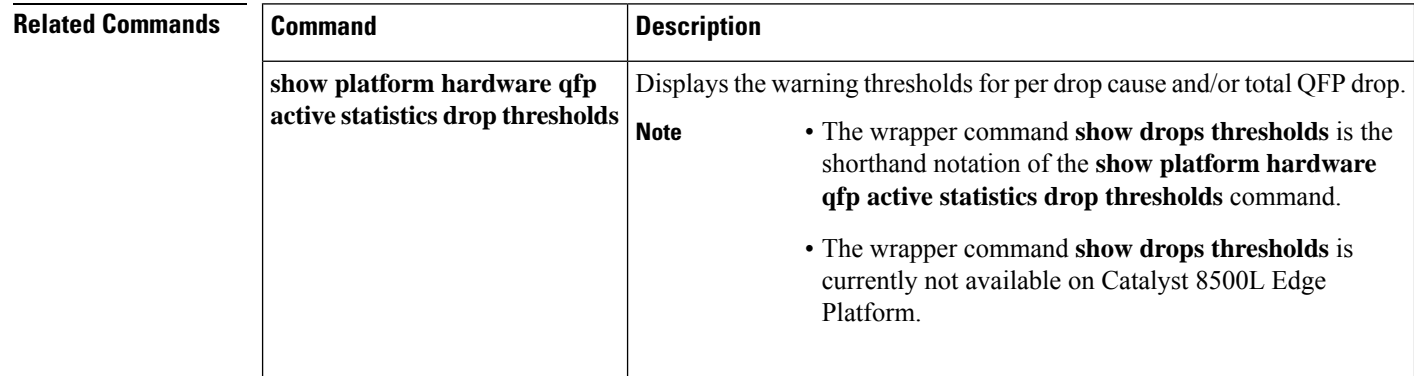

## **platform shell**

To grant shell access and enter shell access grant configuration mode, use the **platform shell**command in global configuration mode. To disable this function, use the **no** form of this command.

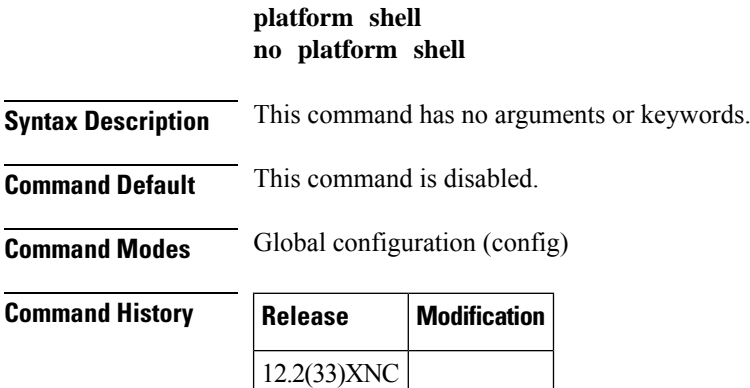

**Usage Guidelines** This command should be entered before using the request platform software system shell command.

Ш

**Examples** The following example shows how to grant shell access:

```
Router(config)# platform shell
Router(config)#
```
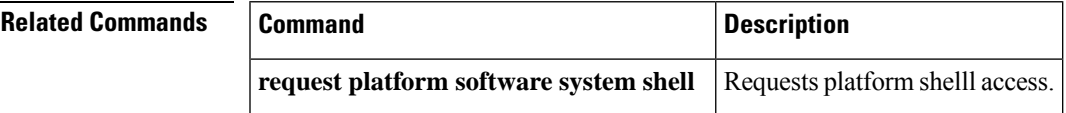

## **power enable**

To turn on power for the modules, use the **power enable**command in global configuration mode. To power down a module, use the **no** form of this command.

**power enable module** *slot* **no power enable module** *slot*

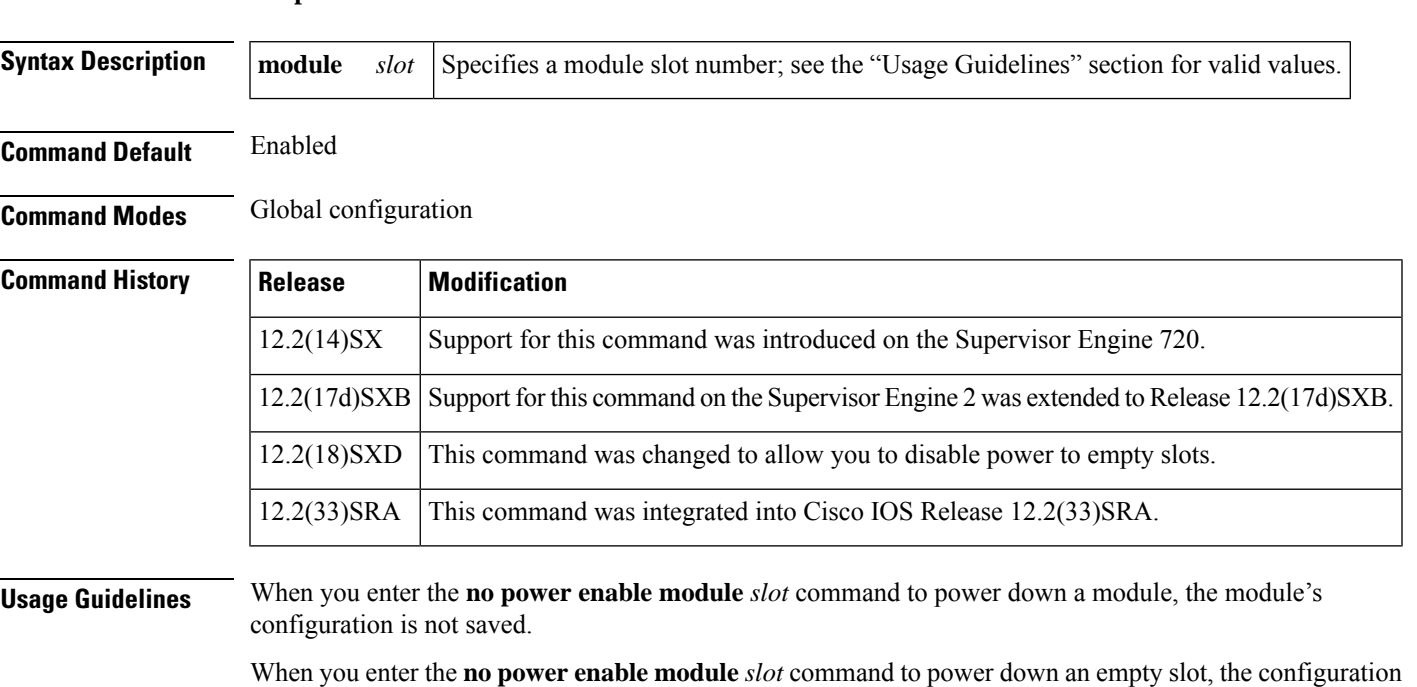

The *slot* argument designates the module number. Valid values for *slot*depend on the chassis that is used. For example, if you have a 13-slot chassis, valid values for the module number are from 1 to 13.

**Examples** This example shows how to turn on the power for a module that was previously powered down:

Router(config)# **power enable module 5** Router(config)#

is saved.

This example shows how to power down a module:

Router(config)# **no power enable module 5** Router(config)#

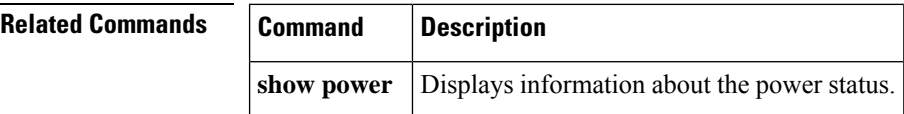

# **power redundancy-mode**

To set the power-supply redundancy mode, use the**power redundancy-mode** command in global configuration mode.

**power redundancy-mode** {**combined** | **redundant**}

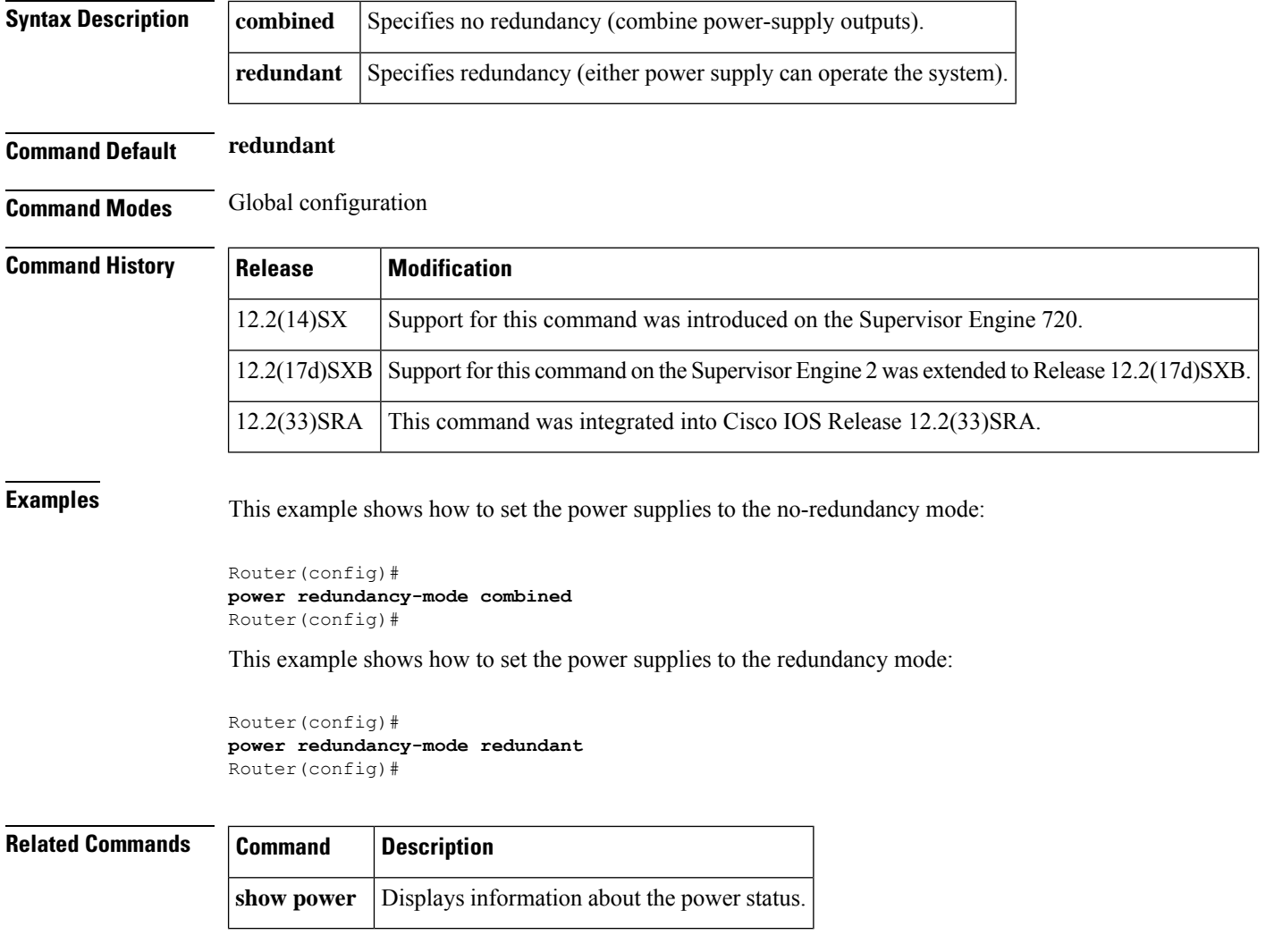

## **printer**

To configure a printer and assign a server tty line (or lines) to it, use the **printer** command in global configuration mode. To disable printing on a tty line, use the **no** form of this command.

**printer** *printer-name* {**line** *number* | **rotary** *number*} [**formfeed**] [**jobtimeout** *seconds*] [**newline-convert**] [**jobtypes** *type*] **no printer** *printer-name*

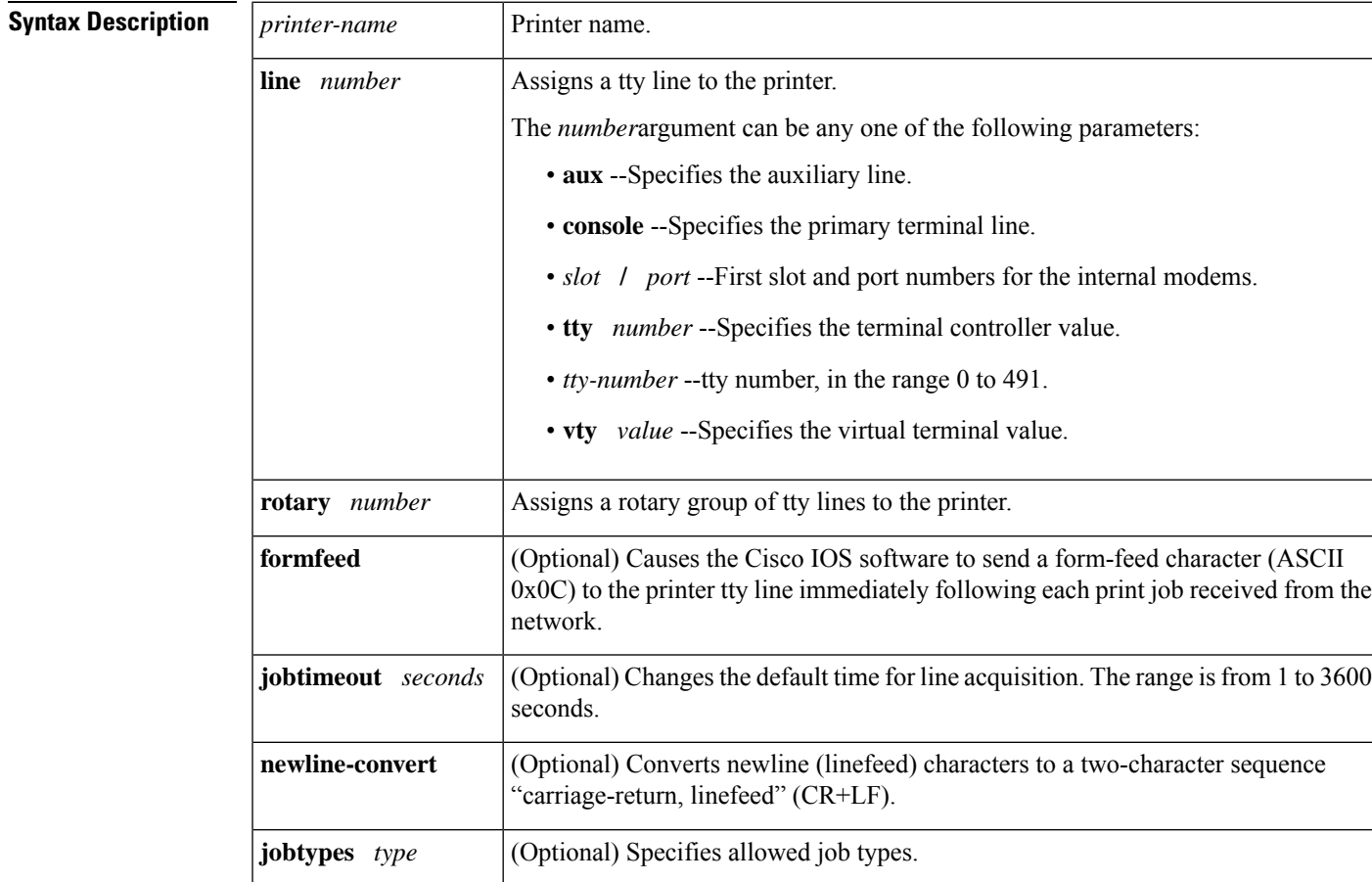

**Command Default** No printers are defined.

**Command Modes** Global configuration (config)

### **Command History**

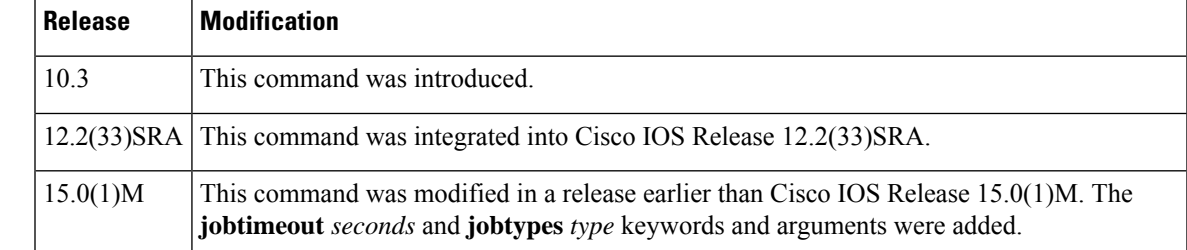

### **Usage Guidelines** This command enables you to configure a printer for operations and assign either a single tty line or a group of tty lines to it. To make multiple printers available through the same printer name, specify the number of a rotary group.

In addition to configuring the printer with the **printer** command, you must modify the file /etc/printcap on your UNIX system to include the definition of the remote printer in the Cisco IOS software. Refer to the *Cisco IOS Configuration Fundamentals Configuration Guide* for additional information.

Use the optional **newline-convert** keyword in UNIX environments that cannot handle single-character line terminators. This converts newline characters to a carriage-return, linefeed sequence. Use the **formfeed** keyword when using the line printer daemon (lpd) protocol to print and your system is unable to separate individual output jobs with a form feed (page eject). You can enter the **newline-convert** and **formfeed** keywords together and in any order.

**Examples** The following example shows how to configure a printer named printer1 and to assign the output to tty line 4:

> Router# **configure terminal** Router(config)# **printer printer1 line 4**

# **Related Commands Command** D

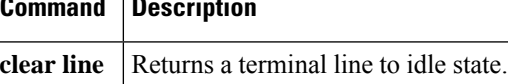

## **private**

To save user EXEC command changes between terminal sessions, use the **private** command in line configuration mode. To restore the default condition, use the **no** form of this command.

## **private no private Syntax Description** This command has no arguments or keywords. **Command Default** User-set configuration options are cleared with the **exit** EXEC command or when the interval set with the **exec-timeout** line configuration command has passed.

**Command Modes** Line configuration

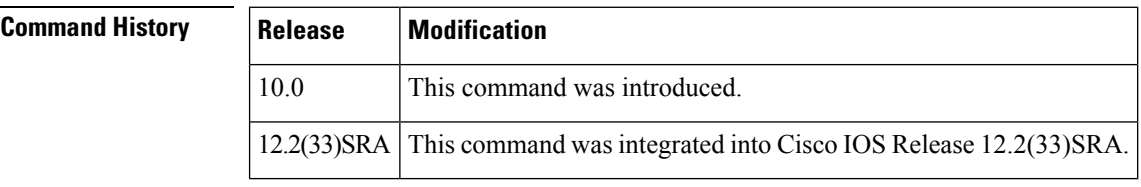

**Usage Guidelines** This command ensures that the terminal parameters set by the user remain in effect between terminal sessions. This behavior is desirable for terminals in private offices.

**Examples** In the following example, line 15 (in this example, vty 1) is configured to keep all user-supplied settings at system restarts:

```
Router(config)# line 15
Router(config-line)# private
```
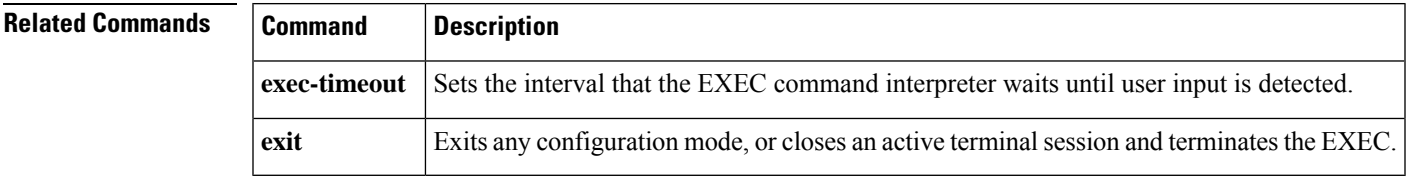

# **process cpu statistics limit entry-percentage**

To set the process entry limit and the size of the history table for CPU utilization statistics, use the **process cpu statistics limit entry-percentage** command in global configuration mode. To disable CPU utilization statistics, use the **no** form of this command.

**process cpu statistics limit entry-percentage** *number* [**size** *seconds*] **no process cpu statistics limit entry-percentage**

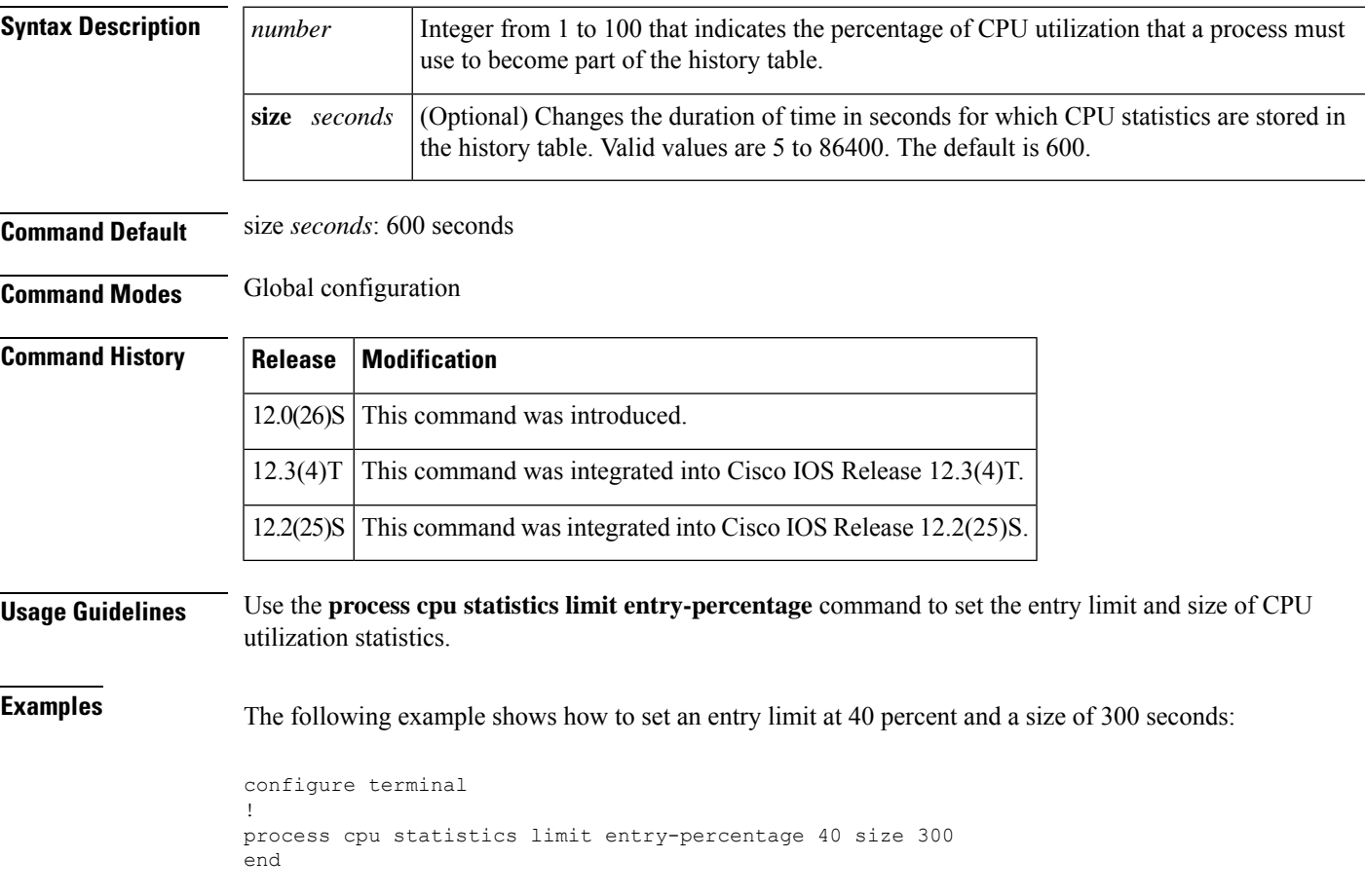

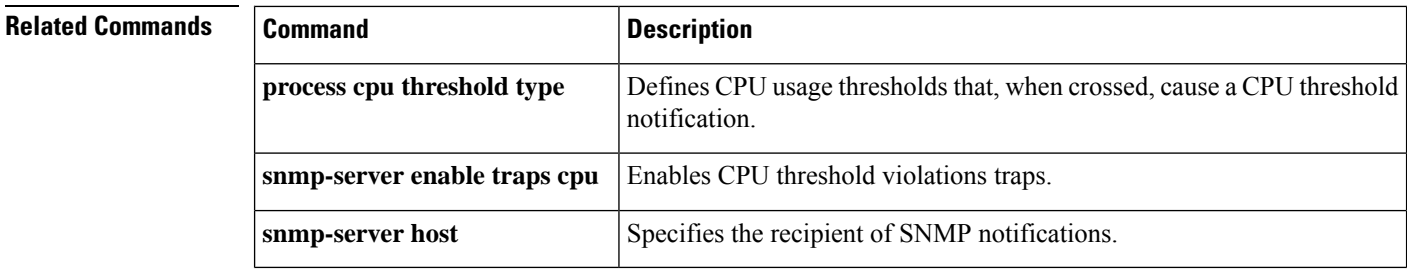

# **process cpu threshold type**

To set CPU thresholding notification types and values, use the **process cpu threshold type** command in global configuration mode. To disable CPU thresholding notifications, use the **no** form of this command.

**process cpu threshold type** {**total** | **process** | **interrupt**} **rising** *percentage* **interval** *seconds* [**falling** *fall-percentage* **interval** *seconds*]

**no process cpu threshold type** {**total** | **process** | **interrupt**}

| Sets the CPU threshold type to CPU process utilization.                                                                                                    |
|----------------------------------------------------------------------------------------------------|
| Sets the CPU threshold type to CPU interrupt utilization.                                                                                                    |
| The percentage (1 to 100) of CPU resources that, when exceeded for the configured<br>rising percentage<br>interval, triggers a CPU thresholding notification.                                         |
| The duration of the CPU threshold violation, in seconds (5 to 86400), that must<br><b>interval</b> seconds<br>be met to trigger a CPU thresholding notification.                                      |
| (Optional) The percentage (1 to 100) of CPU resources that, when usage falls<br>falling fall-percentage<br>below this level for the configured interval, triggers a CPU thresholding<br>notification. |
| • This value must be equal to or less than the rising <i>percentage</i> value.                                                                                                    |
| • If not specified, the falling <i>fall-percentage</i> value is set to the same value as<br>the rising <i>percentage</i> value.                                                                       |
|                                                                                                    |

**Command Default** CPU thresholding notifications are disabled.

**Command Modes** Global configuration

### **Command History**

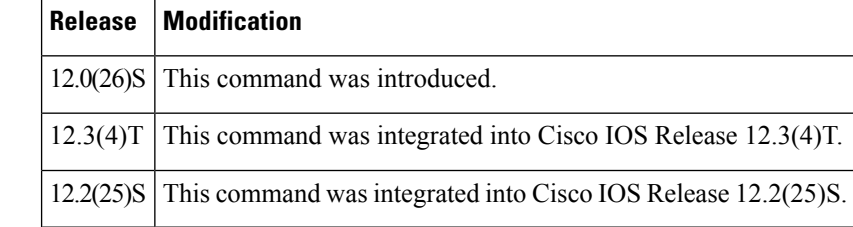

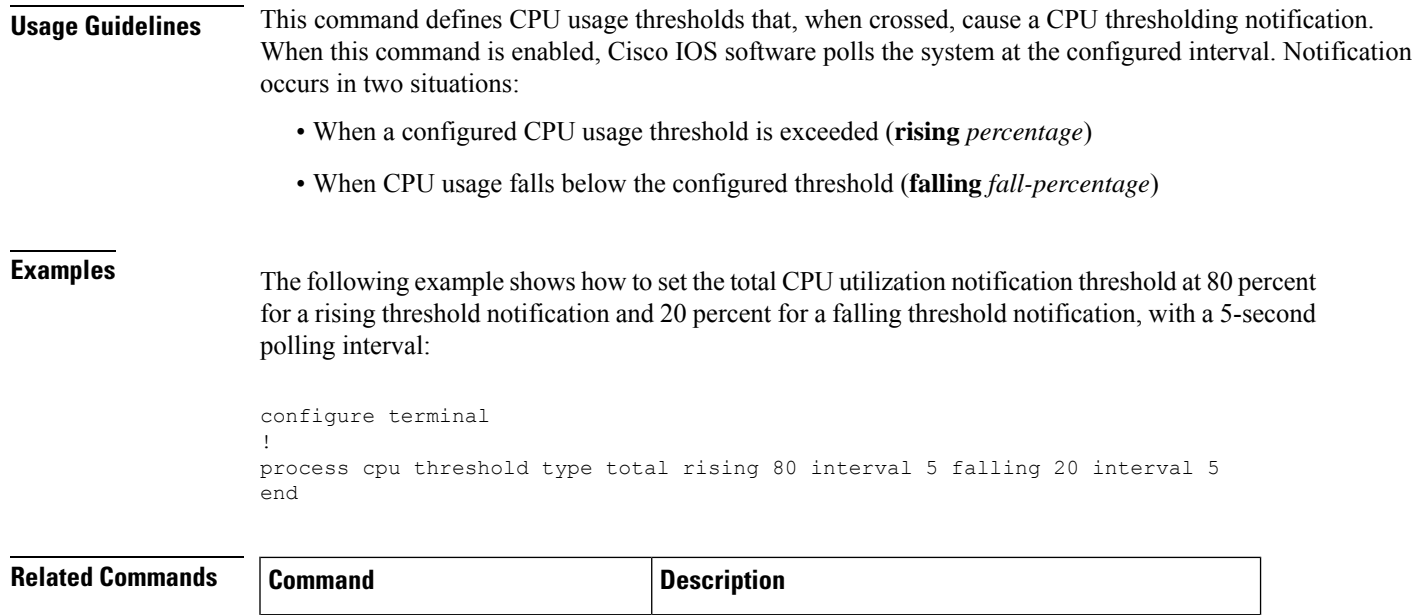

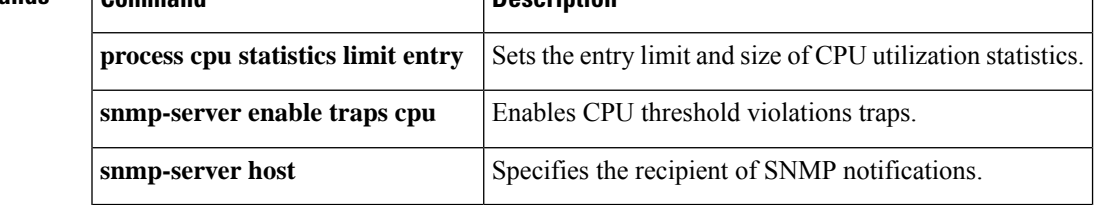

# **process-max-time**

To configure the amount of time after which a process should voluntarily yield to another process, use the **process-max-time**command in global configuration mode. To reset this value to the system default, use the **no** form of this command.

**process-max-time** *milliseconds* **no process-max-time** *milliseconds*

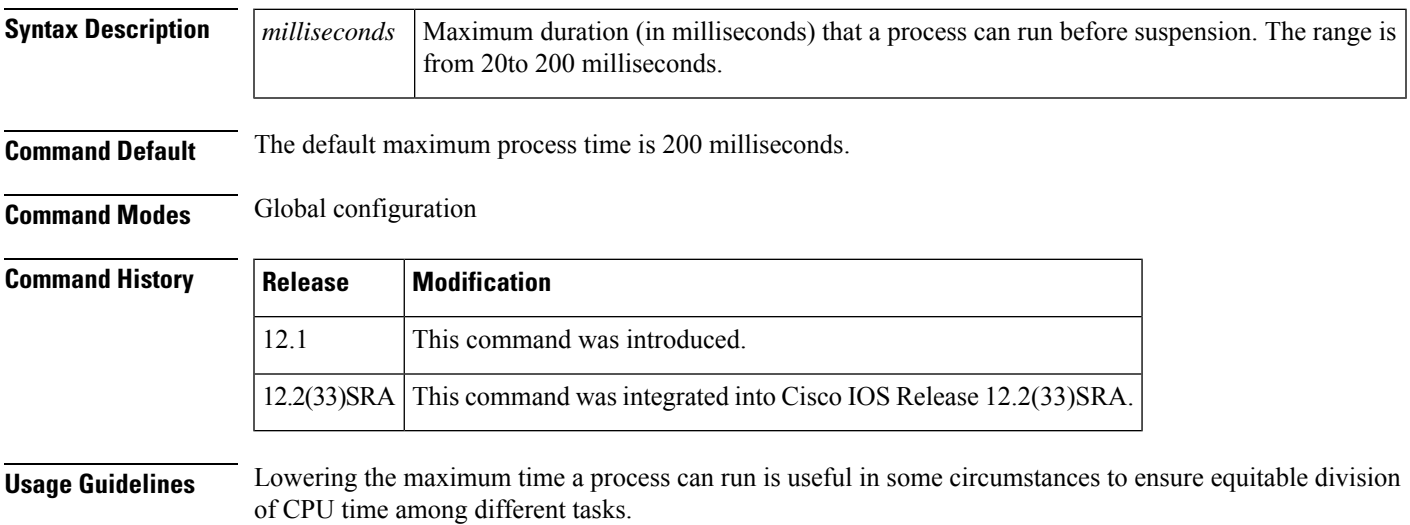

Only use this command if recommended to do so by the Cisco Technical Assistance Center (TAC).

## **Examples** The following example limits the duration that a process will run to 100 milliseconds:

Router(config)# **process-max-time 100**

## **prompt**

To customiz e the CLI prompt, use the**prompt**command in global configuration mode. To revert to the default prompt, use the **no**form of this command.

**prompt** *string* **no prompt** [*string*]

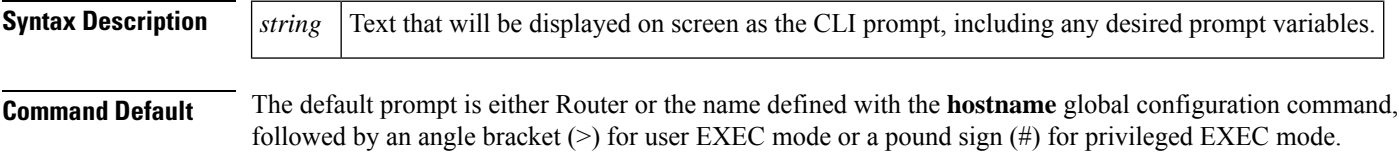

**Command Modes** Global configuration

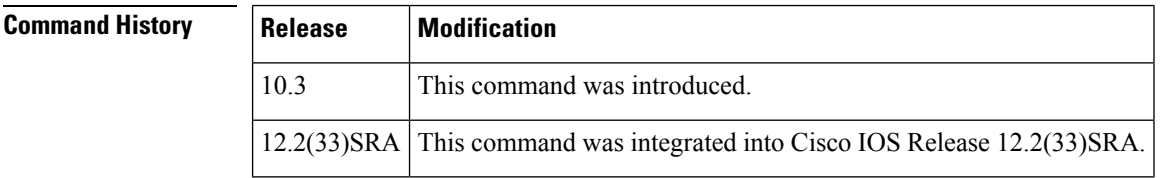

**Usage Guidelines** You can include customized variables when specifying the prompt. All prompt variables are preceded by a percent sign (%). The table below lists the available prompt variables.

#### **Table 12: Custom Prompt Variables**

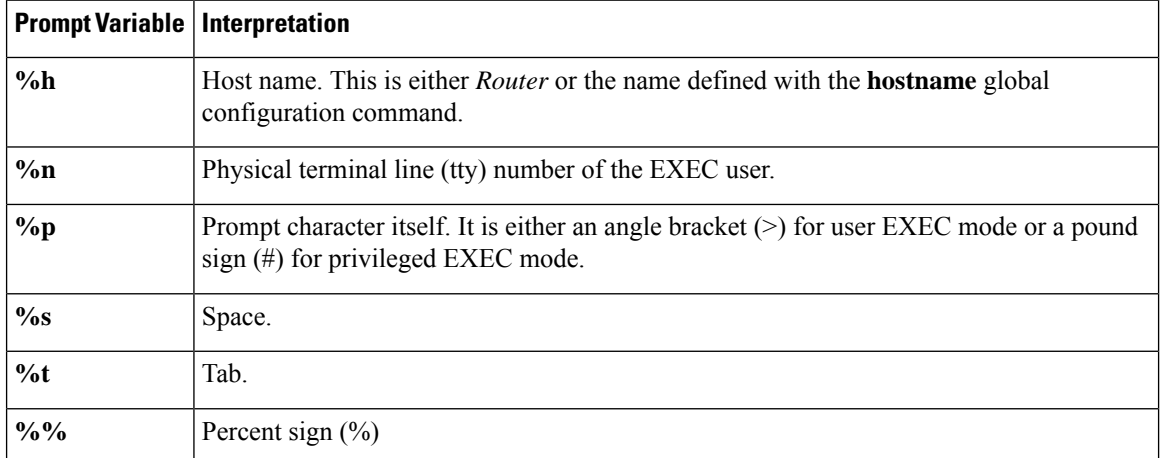

Issuing the **prompt %h** command has the same effect as issuing the **no prompt** command.

**Examples** The following example changes the EXEC prompt to include the tty number, followed by the name and a space:

Router(config)# **prompt TTY%n@%h%s%p**

The following are examples of user and privileged EXEC prompts that result from the previous command:

```
TTY17@Router1 > enable
TTY17@Router1 #
```
## **Related Commands Command Description**

**hostname** Specifies or modifies the host name for the network server.

## **prompt config**

To configure the system's prompt for configuration mode, use the **prompt config** command in global configuration mode. To disable the configuration, use the **no** form of this command.

**prompt config hostname-length** *number* **no prompt** [**config**]

**prompt** Customizes the CLI prompt.

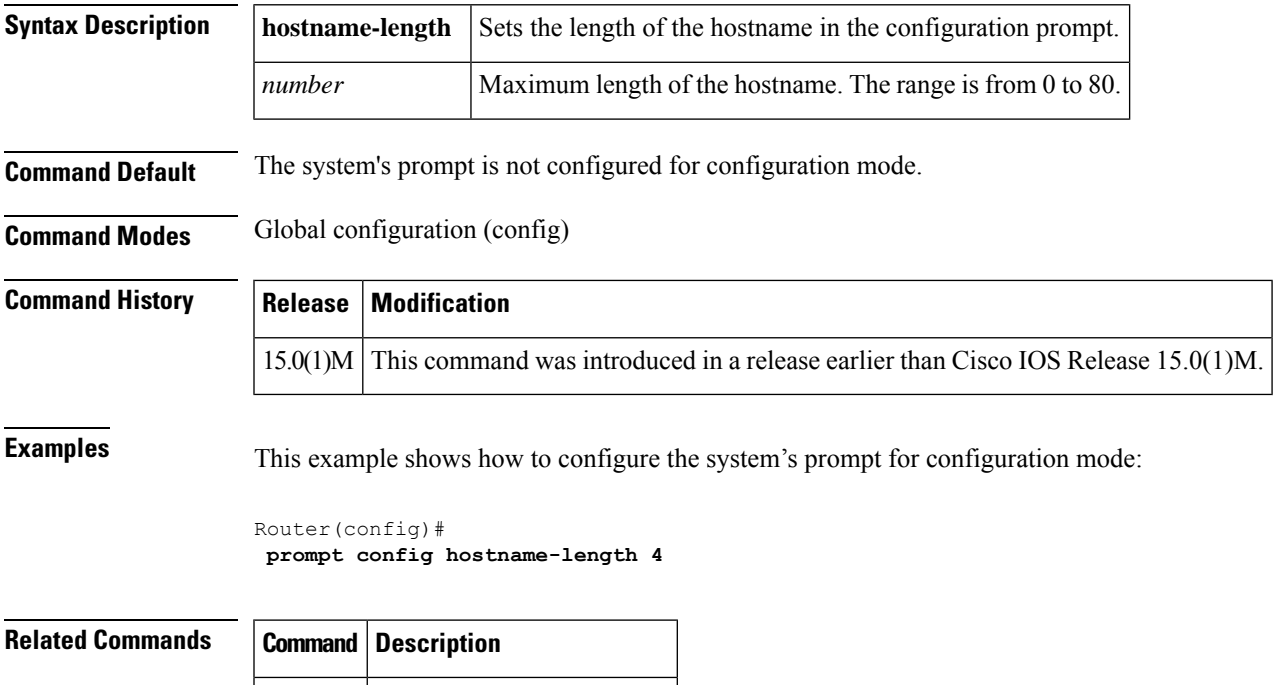

I

# **pwd**

To show the current setting of the **cd** command, use the **pwd** command in EXEC mode.

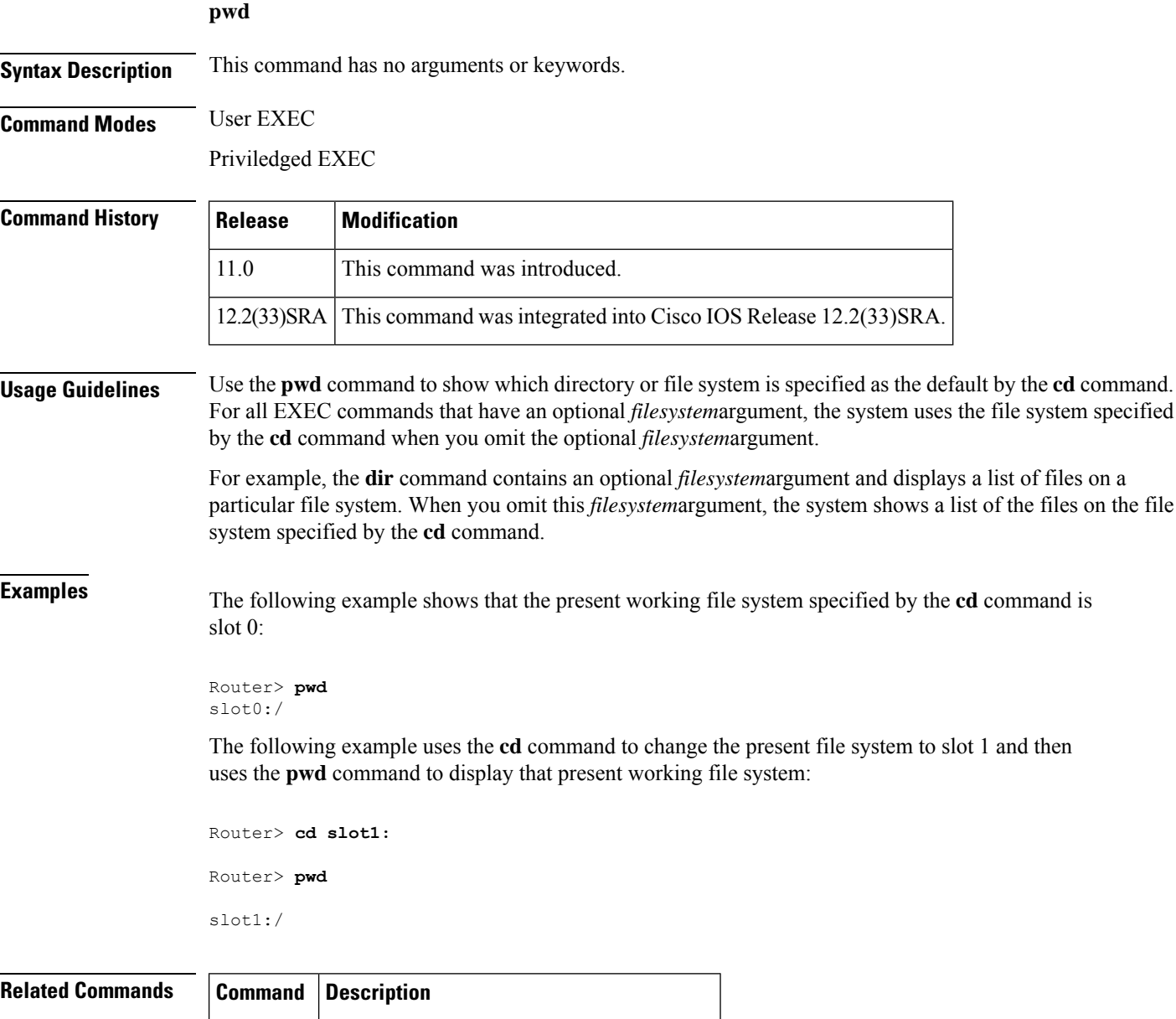

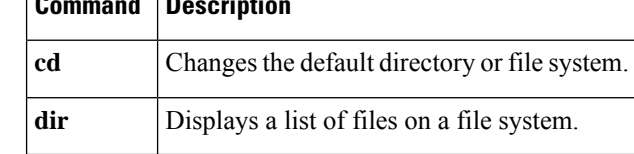